### الجمه ومربةالجسر إئربةالديمقرإطيةالشعبية République Algérienne Démocratique et Populaire

Ministère de l'Enseignement Supérieur et de la Recherche Scientifique

Université Akli Mohand Oulhadj - Bouira -

Tasdawit Akli Muhend Ulhağ - Tubirett -

Faculté des Sciences et des Sciences Appliquées

Référence: .............../MM/2021

ونرامرةالتعليـمرالعالي والبحث العلمي جامعةأڪلي محند أوكحاج<br>-البويرة-كلية العلوم والعلــوم الــتطبيقيــة المرجــــــــع:......../م م/ 2021

# **Mémoire de Master**

#### **Présenté au**

**Département :** Génie Électrique

**Domaine :** Sciences et Technologies

**Filière :** Electronique

**Spécialité :** Electronique des systèmes embarqués

**Réalisé par :**

**KACEL LOUNES**

Et

**NACER BEY IMAD**

# **Thème**

# **Contrôle de la qualité de l'eau à travers l'usage d'une plateforme électronique**

Soutenu le : **02/07/2022**

Devant la commission composée de :

Mr: **ALIMOHAD Abdennour** M.C. B Univ. Bouira Président **REZKI Mohamed** M.C. A Univ. Bouira Rapporteur

**BENZIANE Mourad** M.C. B Univ. Bouira Examinateur

## **Dédicaces**

Tout d'abord, je tiens à remercier DIEU

De nous 'avoir donné la force et le courage de mener à bien ce modeste travail.

Ce modeste travail est une marque de respect, de gratitude et de reconnaissance envers

Très chers parents, qui n'ont jamais cessé de nous encourager et de nous conseiller. Ils nous ont beaucoup aidé tout en long de notre chemin, grâce à leur amour, leur dénouement, leur compréhension et leur patience.

> Nos frères et sœurs : Pour leur indulgence en notre faveur qu'ils touchent ici l'affection la plus intime qu'on ressent à leur égard.

Nos amis et collègues : Pour leur compagnie et bons moments passés ensemble.

## **Remerciements**

Ce travail a été effectué au sein du Département des Sciences et sciences appliquées de l'Université de Bouira.

Nous tenons à remercier, en premier lieu, Dr. REZKI Mohamed, Directeur de ce mémoire.

Nous désirons aussi remercier les professeurs de l'université de Bouira, qui nous 'ont fourni les outils nécessaires à la réussite de mes études universitaires.

Nous voudrions exprimer nos reconnaissances envers les amis et collègues qui nous 'ont apporté leur soutien moral et intellectuel tout au long de notre démarche.

Nous tenons également tous les membres du jury pour l'intérêt qu'ils ont porté à notre travail en ayant l'amabilité de l'examiner :

Dr ALIMOHAD Abdenour en sa qualité de président de jury.

Dr. BENZIANE Mourad en tant qu'examinateur de ce travail.

Enfin, Nous associons à ces remerciements tous ceux qui ont contribué à réaliser ce travail.

## **Résumé**

La pollution de l'eau potable constitue une menace majeure pour l'environnement et la santé. Afin d'assurer la sécurité de l'approvisionnement en eau potable, la qualité doit être surveillée en temps réel. Dans ce mémoire, nous présentons la conception et le développement d'un système à faible coût pour la surveillance en temps réel de la qualité de l'eau. Le système est constitué de plusieurs capteurs destinés à mesurer les paramètres physiques et chimiques de l'eau. Les paramètres tels que la température, le pH, la turbidité, le TDS de l'eau peuvent être mesurés. Les valeurs mesurées par les capteurs peuvent être traitées par un microcontrôleur. La carte Arduino sert de microcontrôleur. Enfin, les données des capteurs peuvent être visualisées et analysées en utilisant une variété de méthodes comme le Wi-Fi, Bluetooth, etc.

**Mots clés :** Qualité de l'eau**,** plateforme électronique, modes de transmission, contrôle.

## **Table des Matières**

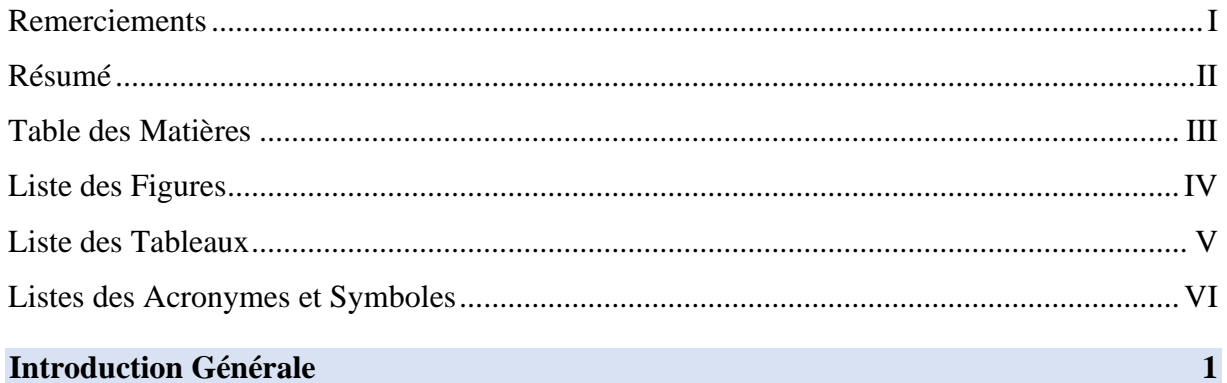

## Chapitre 1 : Généralités sur l'eau

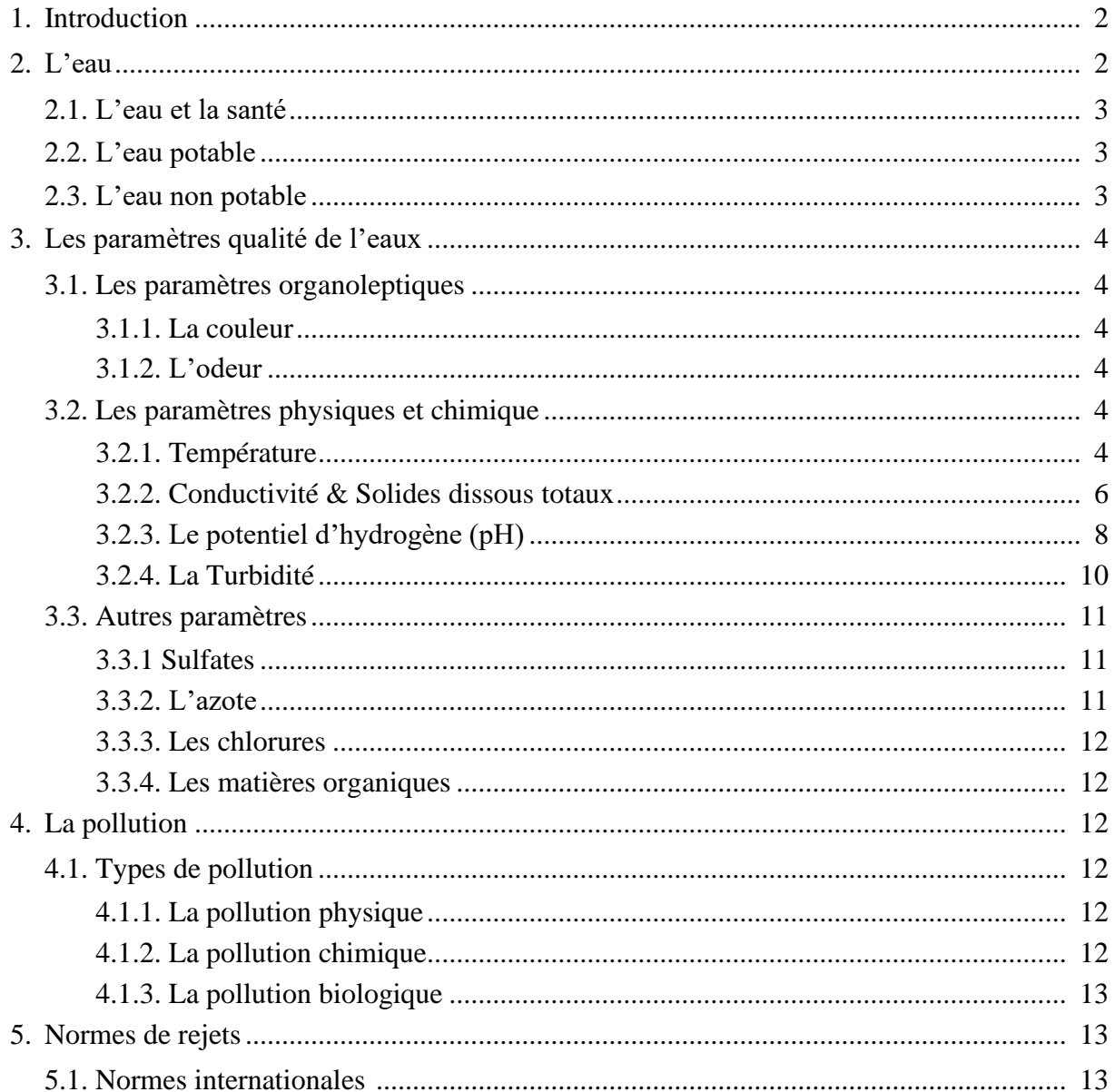

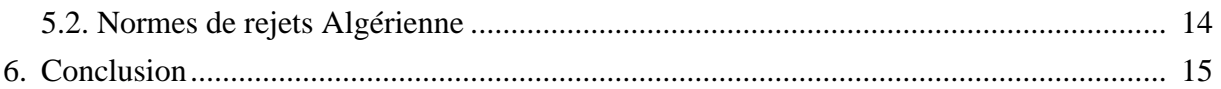

## Chapitre 02 : Acquisition et transmission de données

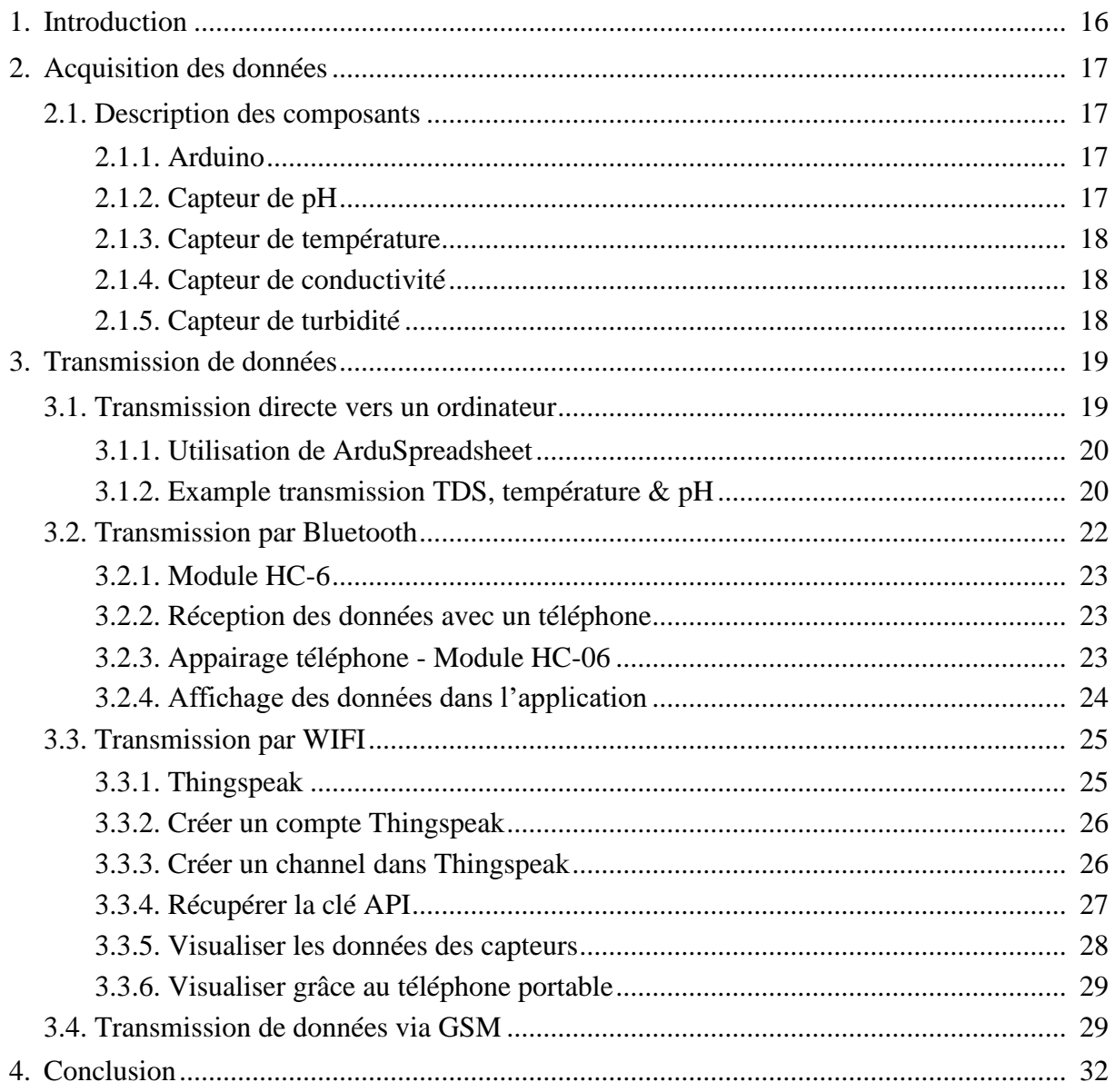

## Chapitre3 : Résultats et discussions

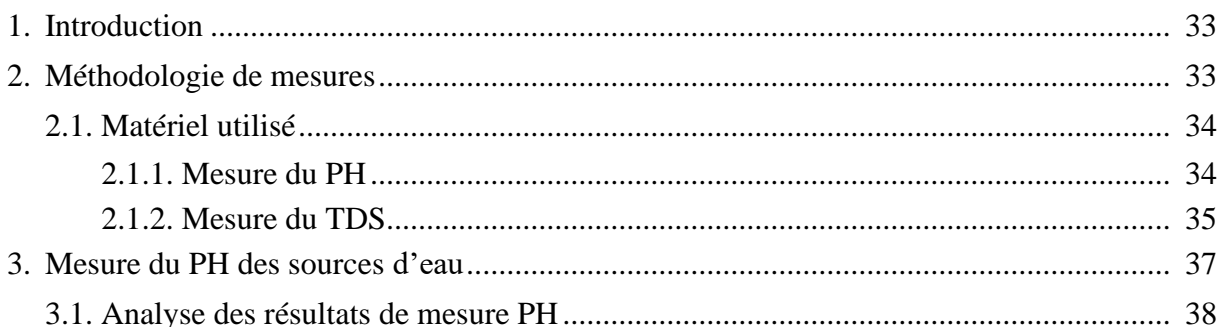

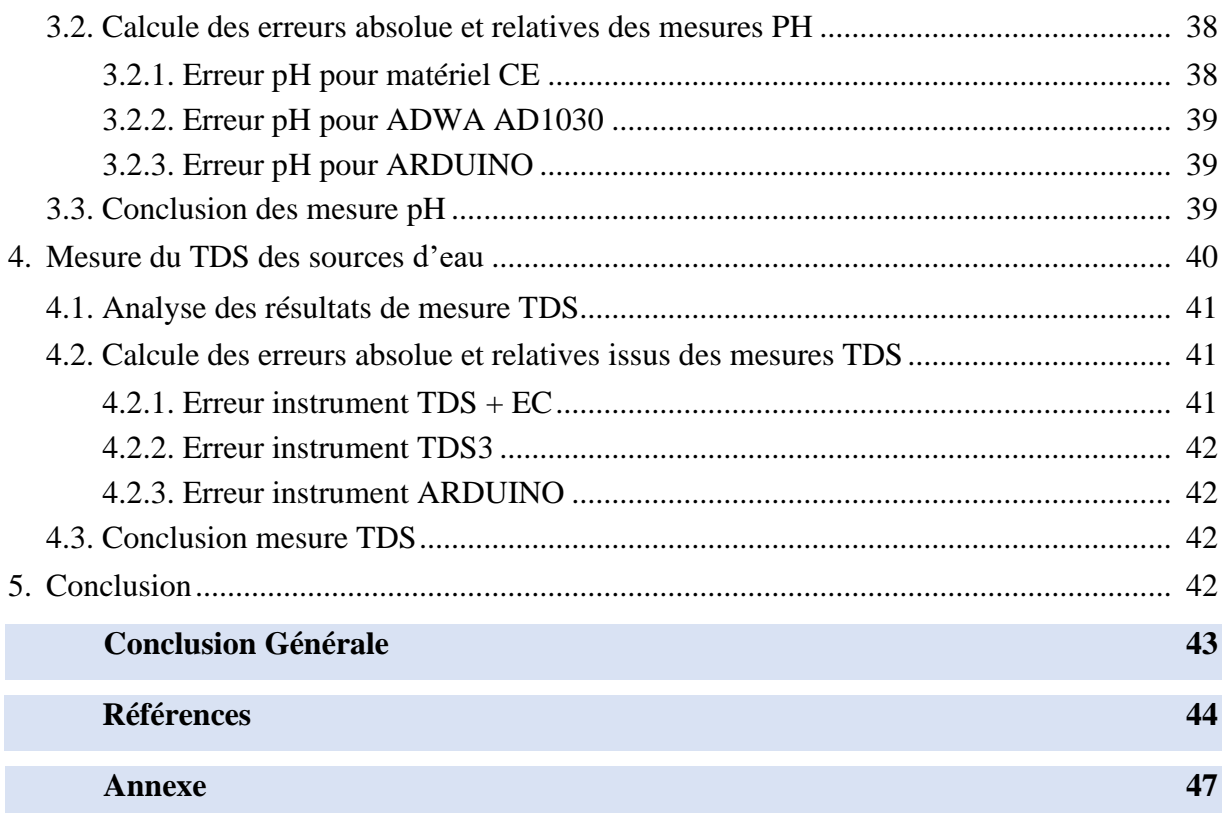

# Liste des Figures

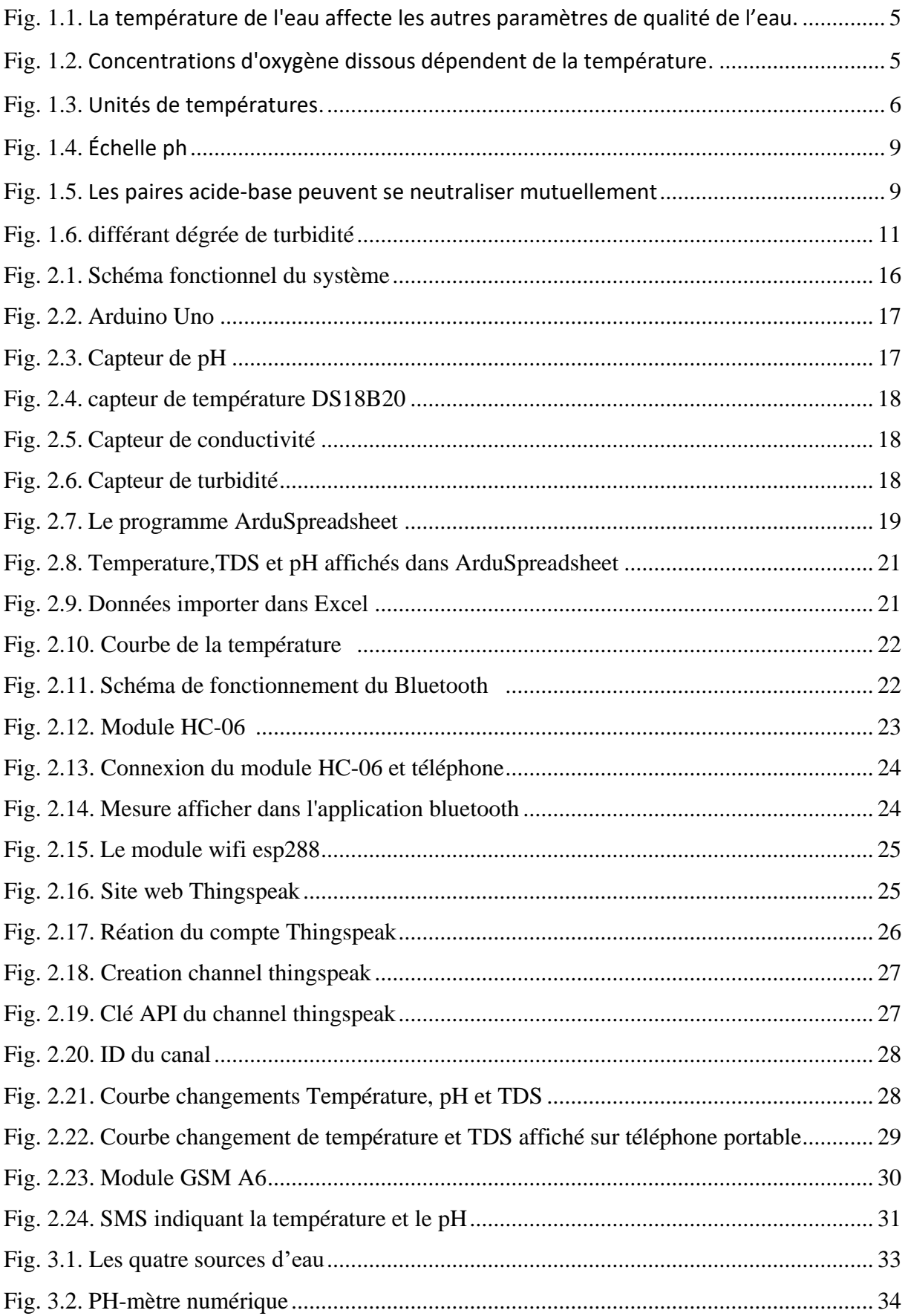

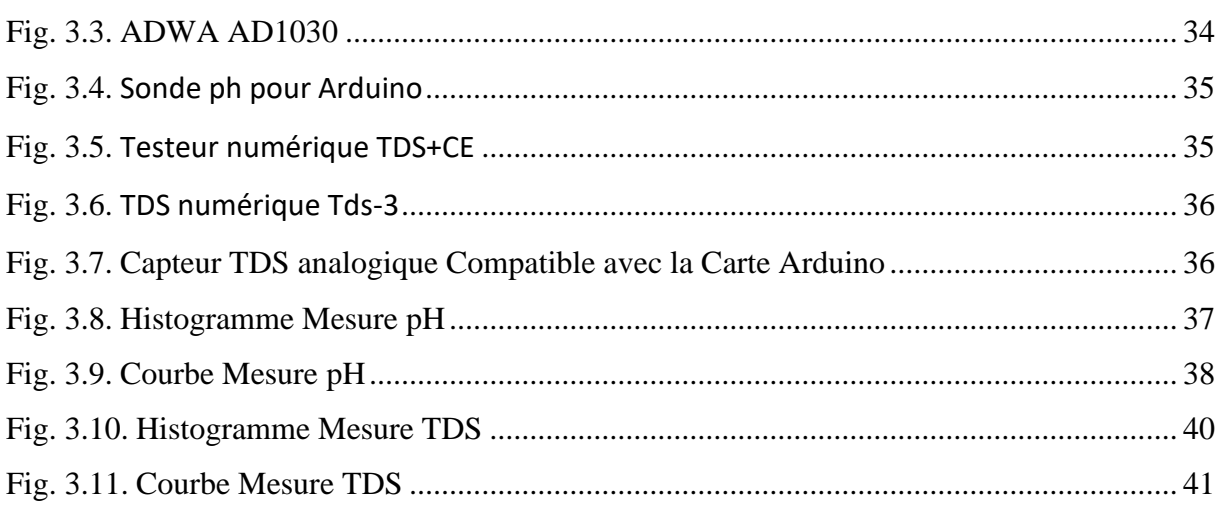

## **Liste des Tableaux**

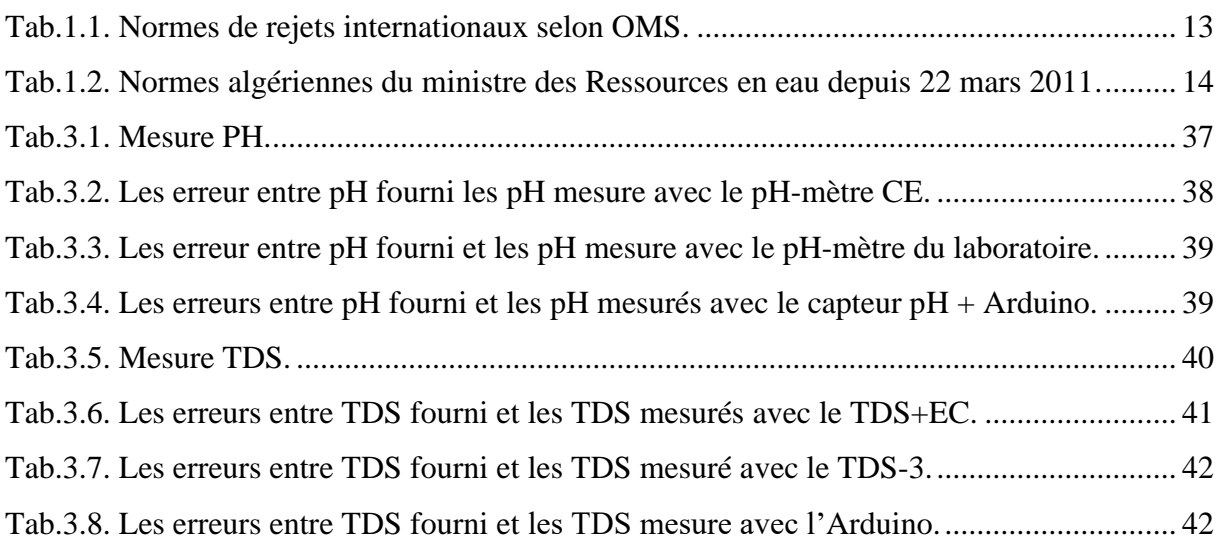

# **Listes des Acronymes**

## • **Acronymes**

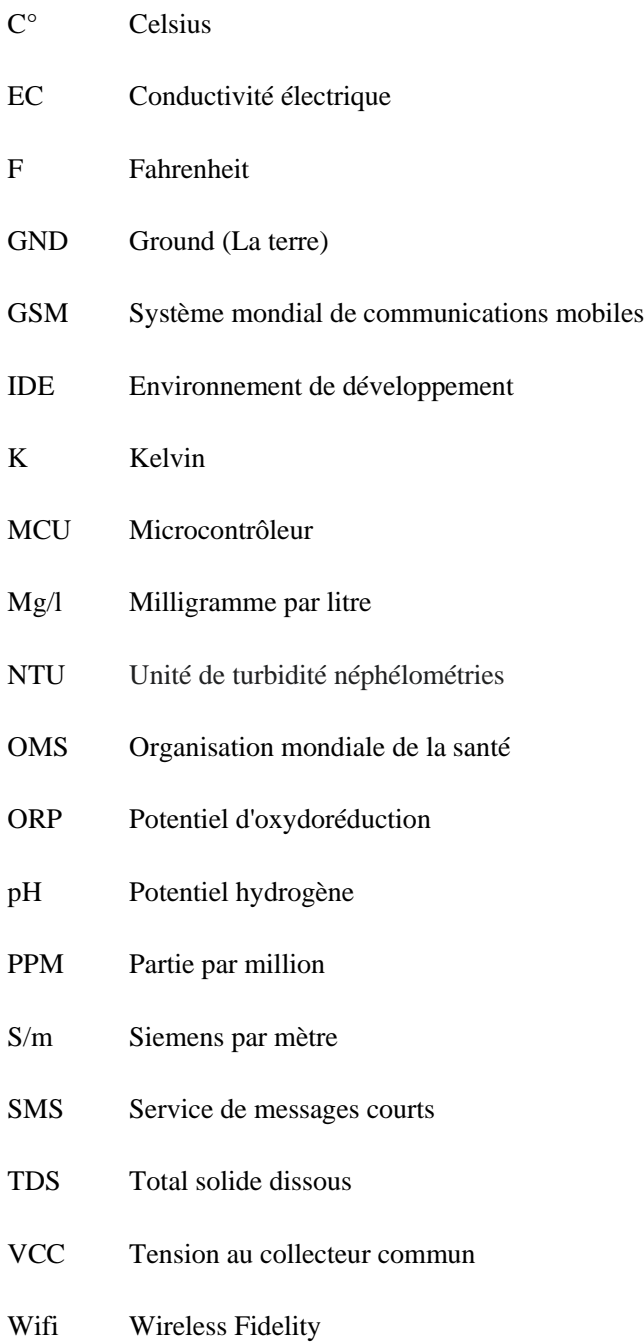

## **Introduction Générale**

L'eau, une molécule sans odeur, sans couleur et sans goût, est présente dans la nature sous différentes formes et elle est essentielle à la vie des multiples êtres vivants. Considérée pendant longtemps comme une ressource inépuisable, l'eau potable est aujourd'hui de plus en plus rare, polluée et chère [1]. Les besoins en eau de bonne qualité et en quantité importante ont augmenté avec la croissance démographique et le développement industriel. L'utilisation intensive de produits chimiques dans l'industrie manufacturière, la construction et d'autres industries, d'engrais dans les exploitations agricoles, ainsi que le rejet direct des eaux polluées par les industries dans les masses d'eau à proximité, ont largement contribué à la réduction de la qualité de l'eau au niveau mondial, qui est devenue un problème important ce qui a mené au besoin de contrôler et de tester la qualité de l'eau constamment pour assurer l'approvisionnement de la population en eau potable purifiée, tant dans les villes que dans les villages. [1]

Traditionnellement, la contrôle de la qualité de l'eau était effectuée manuellement, c'est-à-dire que des échantillons d'eau étaient prélevés et envoyés pour examen aux laboratoires, ce qui prenait du temps et nécessitait des coûts et des ressources humaines. Ces techniques ne fournissent pas de données en temps réel. [2]

Le système de contrôle de la qualité est un système efficace conçu pour surveiller la qualité de l'eau potable, qui fait usage de diverses technologies. Dans ce projet, le système proposé se compose de plusieurs capteurs pour mesurer divers paramètres tels que la valeur du pH, la turbidité de l'eau, et la température. De plus, le microcontrôleur (MCU) est interfacé avec ces capteurs. Les données obtenues sont transmises de plusieurs manières par WIFI, SMS, Bluetooth ou sur un PC la méthode d'acquisition de données peut changer selon le besoin.

Un système de surveillance de la qualité de l'eau qui aide à la mesure continue de l'état de l'eau basée sur 4 paramètres physiques, à savoir la température, le pH, la conductivité électrique, et la turbidité.

Notre mémoire est structuré comme suit :

- Chapitre 1 : regroupe les généralités sur l'eau.
- Chapitre 2 : présentation de matériel d'acquisition (les capteurs) et les différents moyens de transmission de données
- Chapitre 3 : est consacré à la comparaison de notre appareil à d'autres instruments de mesure.

**1**

# **Chapitre 01 :**

# **Généralités Sur L'eau**

# **Chapitre 01 : Généralités Sur L'eau**

#### **1. Introduction**

L'impact de l'eau sur tout être vivant est indescriptible. Avec l'augmentation rapide de la population mondiale, la gestion de l'eau devient une question importante, notamment dans secteurs industriels, agricoles et autres. La plupart des gens dans le monde manquent d'eau potable. Chaque année, de de nombreuses personnes souffrent de diverses maladies mortelles causées par la pollution de l'eau. Des recherches ont montré qu'environ 5 millions de décès sont dus uniquement à la consommation d'eau insalubre. Une étude de l'OMS (Organisation mondiale de la santé) montre que près de 1,4 million de décès d'enfants peuvent être évités en en leur fournissant de l'eau potable[1].

La pollution de l'eau est l'une des principales menaces de ces derniers temps, car l'eau potable est de plus en plus contaminée et polluée. L'eau polluée peut provoquer diverses maladies chez les humains et les animaux, ce qui affecte le cycle de vie de l'écosystème. Si la pollution de l'eau est détectée à un stade précoce, des mesures appropriées peuvent être prises et les situations critiques peuvent être évitées. Pour garantir l'approvisionnement en eau pure, la qualité de l'eau doit être examinée en temps réel.

Les solutions intelligentes pour la surveillance de la pollution de l'eau sont de plus en plus importantes de nos jours. Avec l'innovation dans les capteurs, la communication et la technologie de l'Internet des objets (IoT) ont mis en œuvre une plate-forme électronique intelligent de surveillance de la pollution de l'eau .[2]

#### **2. Définition de l'eau**

L'eau liquide (H2O) est souvent perçue comme une substance assez ordinaire car elle est transparente, inodore, insipide et se présente sur terre en grande quantité.

Cependant, c'est un composé chimique remarquable. Bien que nous la buvions et que nous l'utilisons pour laver, pêcher ou cuisiner, nous oublions presque toujours la relation spéciale qu'elle a avec nos vies.[3]

L'eau comme ressource naturelle est indispensable à la vie, qu'elle soit d'origine souterraine ou superficielle, les eaux utilisées pour l'alimentation humaine sont rarement consommables telles quelles. Il est nécessaire de leur appliquer un traitement, ne serait-ce qu'une désinfection dans le cas des eaux souterraines. L'eau que nous utilisons couramment est celle des lacs et des rivières, elle constitue seulement 1% de l'eau disponible sur terre.[3]

L'eau naturelle filtrée est en général une solution ou on peut trouver :

Des sels minéraux

Des gaz en solution (O2/ N2, CO2...)

Des substances organiques

#### **2.1 L'eau et la santé**

Une bonne eau est indispensable à une bonne santé, indispensable à notre organisme. C'est un élément majeur du sang, elle contribue au maintien de la tension artérielle, au transport des nutriments, elle est impliquée dans le bon déroulement de notre organisme, dans les hormones, elle assure le maintien de la température corporelle ; elle permet la digestion des aliments, l'absorption des nutriments et l'élimination des déchets ; elle est aussi l'alliée d'une bonne hygiène. L'eau est donc un collaborateur de la santé par excellence.

#### **2.2 L'eau potable**

Les eaux potables ont des origines diverses, leur contamination est également variée. C'est pour cette raison que nous affirmons qu'une eau est potable lorsque sa consommation ne comporte aucun risque pour la santé humaine[4]. La qualité de l'eau est déterminée par sa conformité à des normes portant sur certains paramètres. Un paramètre est un élément dont on va rechercher la présence et la quantité. La norme est représentée par un chiffre qui fixe une limite à ne pas dépasser ou une limite à atteindre .Un critère est dit atteint lorsque la norme est respectée pour un paramètre donné[4].

#### **2.3 L'eau non potable**

Les usées non potables, ou eaux résiduaires, sont des eaux chargées de polluants, solubles ou non, provenant essentiellement de l'activité humaine. Une eau sale est généralement un mélange de matières polluantes correspondant à ces catégories, dispersées ou dissoutes dans une eau qui a été utilisée pour des besoins domestiques ou industriels. En d'autres termes, les eaux non potables comprennent des eaux d'origines très diverses qui ont perdu leur pureté, c'est-à-dire leurs propriétés naturelles, sous l'effet des polluants après avoir été utilisées dans le cadre d'activités humaines (domestiques, industrielles ou agricoles).[5]

#### **3. Les paramètres qualité de l'eaux**

Pour caractériser une eau, plusieurs paramètres sont déterminés, qui représentent leurs caractéristiques physiques, chimiques et biologiques.

#### **3.1 Les paramètres organoleptiques**

Ils concernent la couleur et l'odeur de l'eau. L'eau doit être agréable à boire, claire et sans odeur. Ces paramètres étant liés au confort de consommation, ils n'ont pas de valeur sanitaire directe.

#### **3.1.1 La couleur**

La coloration d'une eau est dite vraie ou réelle lorsqu'elle est due aux seules substances en solution. Elle est dite apparente quand les substances en suspension y ajoutent leur propre coloration.

#### **3.1.2 L'odeur :**

Une odeur est due à un ensemble complexe de composés chimiques présents dans l'air, que l'on respire, les eaux résiduaires, chargées en matières organiques particulaires et dissoutes, en composés azotés, soufrés et phosphorés, peuvent générer directement (par dégagement de composés très volatils) ou indirectement (suivant un processus biologique de fermentation en milieu réducteur).

#### **3.2 Les paramètres physiques et chimiques**

#### **3.2.1 Température**

La température de l'eau est une propriété physique qui exprime la chaleur ou le froid de l'eau. Le chaud et le froid étant des termes arbitraires, la température peut également être définie comme une mesure de l'énergie thermique moyenne d'une substance. Cette énergie peut être transférée entre les substances sous forme de flux de chaleur. Le transfert de chaleur, qu'il provienne de l'air, de la lumière du soleil, d'une autre source d'eau ou de la pollution thermique, peut modifier la température de l'eau.[6]

#### **3.2.1.1 L'importance de la température de l'eau**

La température est un facteur important à prendre en compte pour évaluer la qualité de l'eau. En plus de ses propres effets, la température influence plusieurs autres paramètres et peut modifier les propriétés physiques et chimiques de l'eau. À cet égard, la température de l'eau doit être prise en compte lors de la détermination voire figure 1.1:

- Toxicité des composés
- Les concentrations d'oxygène dissous et d'autres gaz dissous
- **Conductivité**
- Potentiel d'oxydoréduction (ORP)
- Le pH
- Densité de l'eau

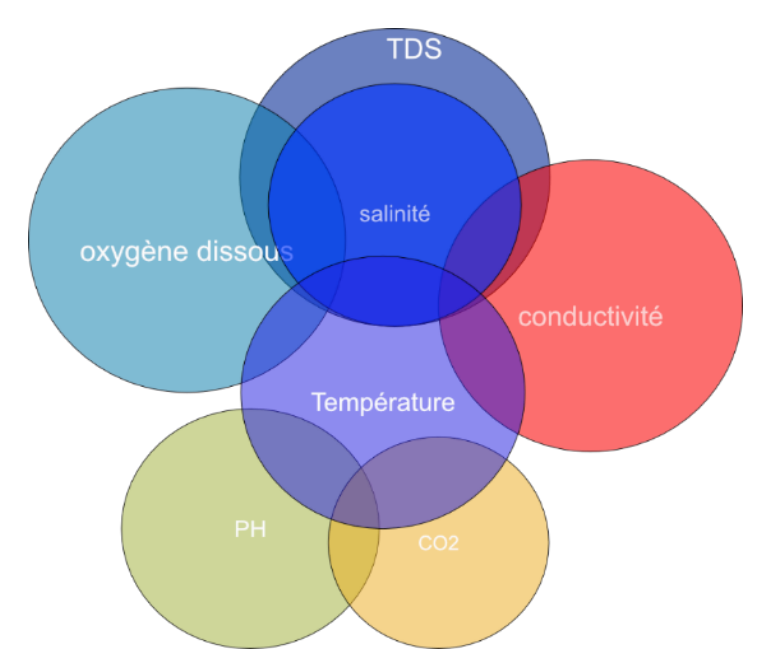

Figure 1.1 : La température de l'eau affecte les autres paramètres de qualité de l'eau[6]

#### **3.2.1.2 Oxygène dissous et température de l'eau**

La solubilité de l'oxygène et des autres gaz diminue lorsque la température augmente. Cela signifie que les lacs et les cours d'eau plus froids peuvent contenir plus d'oxygène dissous que les eaux plus chaudes voir la figure 1.2.[6]

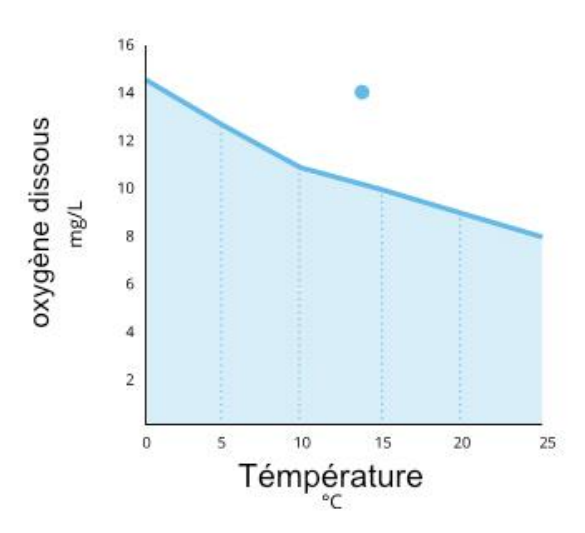

Figure 1.2: concentrations d'oxygène dissous dépendent de la température[6]

#### **3.2.1.3 Conductivité et température de l'eau**

La concentration ionique est le moyen par lequel la température peut affecter la conductivité. De nombreux sels sont plus solubles à des températures plus élevées. Lorsqu'un sel se dissout, il se décompose en ses ions respectifs. Comme l'eau chaude peut dissoudre plusieurs minéraux et sels plus facilement que l'eau froide, la concentration ionique est souvent plus élevée.

#### **3.2.1.4 pH et température de l'eau**

La température joue un rôle important dans la mesure du pH. Lorsque la température s'élève, les vibrations moléculaires augmentent, ce qui a pour effet de réduire la capacité de l'eau à s'ioniser et à former davantage d'ions hydrogène. Par conséquent, le pH diminue. La dissociation de l'eau en ions hydrogène et hydroxyde peut être représentée comme suit :

$$
H_2O(I) \leftrightarrow H^+(aq) + OH^-(aq)
$$

Toute solution subit une modification de sa valeur de pH en fonction des changements de température. Une différence dans les mesures de pH à différentes températures n'est pas une erreur. Le nouveau niveau de pH indique simplement le véritable pH de cette solution à cette température spécifique.[7]

#### **3.2.1.5 Unités de températures**

La température de l'eau est généralement mesurée selon l'une des trois échelles suivantes : Celsius, Fahrenheit ou Kelvin. Figure 1.3

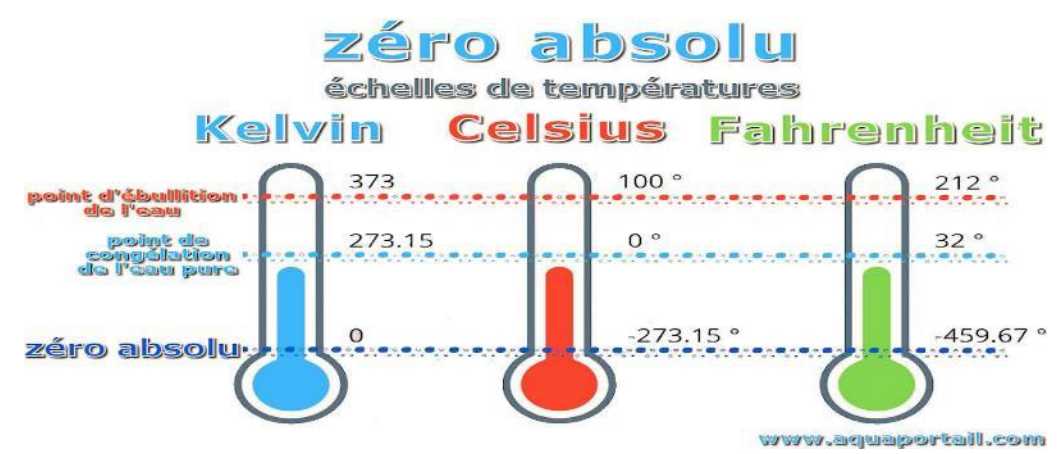

Figure 1.3: Unités de températures [8]

Une température en degrés Celsius peut être convertie en Fahrenheit ou en Kelvins par les équations suivantes :

$$
{}^{\circ}F = (1.8 \times {}^{\circ}C) + 32
$$

$$
K = {}^{\circ}C + 273.15
$$

#### **3.2.2 Conductivité & Solides dissous totaux**

#### **3.2.2.1 Conductivité**

La conductivité est une mesure de la capacité de l'eau à laisser passer un courant électrique. Cette capacité est directement liée à la concentration d'ions dans l'eau. Ces ions conducteurs proviennent de sels dissous et de matières inorganiques telles que les alcalis, les chlorures, les sulfures et les composés carbonatés. Plus il y a d'ions, plus la conductivité de l'eau est importante. De la même manière, moins il y a d'ions dans l'eau, moins elle est conductrice. L'eau distillée ou désionisée peut agir comme un isolant en raison de sa valeur de conductivité très faible. L'eau de mer, en comparaison, a une conductivité très haute.[9]

#### **3.2.2.2 Unités de conductivité**

La conductivité est généralement mesurée en micro- ou millisiemens par centimètre (uS/cm ou mS/cm). Elle peut également être exprimée en micromhos ou millimhos par centimètre (umhos/cm ou mmhos/cm).[10]

#### **3.2.2.3 Solides dissous totaux (TDS)**

Les solides dissous totaux (TDS) sont la quantité de matériaux organiques et inorganiques, tels que les métaux, les minéraux, les sels et les ions, dissous dans un volume d'eau particulier combinent la somme de toutes les particules ioniques qui sont plus petites que 2 microns (0,0002 cm).

Les TDS sont essentiellement une mesure de tout ce qui est dissous dans l'eau et qui n'est pas une molécule de H2O. Les SDT dans l'eau peuvent provenir d'à peu près n'importe où, y compris des sources d'eau naturelles, des produits chimiques utilisés pour traiter l'approvisionnement en eau des municipalités, des eaux de ruissellement des routes et des cours, et même du système de plomberie de votre maison.[11]

#### **3.2.2.4 Types de solides dissous totaux**

La liste suivante détaille les solides dissous totaux courants qui peuvent être présents dans votre eau.

- Calcium
- Chlorure
- Magnésium
- Potassium
- Cuivre
- **Arsenic**
- Chlore
- Sodium
- Fluorure
- **Sulfates**
- **Pesticides**
- **Herbicides**

#### **3.2.2.5 Unités TDS**

Les solides dissous totaux sont rapportés en mg/L. Les TDS peuvent être mesurés par gravimétrie ou calculés en multipliant une valeur de conductivité par un facteur empirique.

La détermination du TDS par évaporation prend plus de temps, elle est utile lorsque la composition d'une source d'eau n'est pas connue. La dérivation du TDS à partir de la conductivité est plus rapide et convient à la fois aux mesures sur le terrain et à la surveillance continue.[9]

#### **3.2.2.6 Le facteur TDS**

Pour calculer les solides dissous totaux à partir d'une mesure de conductivité, on utilise un facteur TDS. Cette constante TDS dépend du type de solides dissous dans l'eau, et peut être modifiée en fonction de la source d'eau. La plupart des conductimètres et autres options de mesure utilisent une constante commune et approximative d'environ 0,65.[12]

Formule utilisée pour calculer TDS grâce à la conductivité

$$
TDS = K \times EC
$$

- K est le facteur de conversion
- EC est la conductivité en  $\mu$ S/cm.

#### **3.2.2.7 Importance de la conductivité**

La conductivité, en particulier la conductance spécifique, est l'un des paramètres de qualité de l'eau les plus utiles et les plus couramment mesurés[13]. En plus d'être la base de la plupart des calculs de salinité et de solides dissous totaux, la conductivité est un indicateur précoce de changement dans un système d'eau. La plupart des masses d'eau maintiennent une conductivité assez constante qui peut être utilisée comme base de comparaison pour les mesures futures.[9]

#### **3.2.3 Le potentiel d'hydrogène (**pH**)**

Le pH est une valeur déterminée sur la base d'une échelle définie, comme la température. Cela signifie que le pH de l'eau n'est pas un paramètre physique qui peut être mesuré en tant que concentration ou en tant que quantité. Il s'agit plutôt d'un chiffre compris entre 0 et 14 qui définit le degré d'acidité ou de basicité d'une masse d'eau sur une échelle logarithmique. Plus le nombre est faible, plus l'eau est acide. Plus le nombre est élevé, plus l'eau est basique. Un pH de 7 est considéré comme neutre. Figure 1.4 [14]

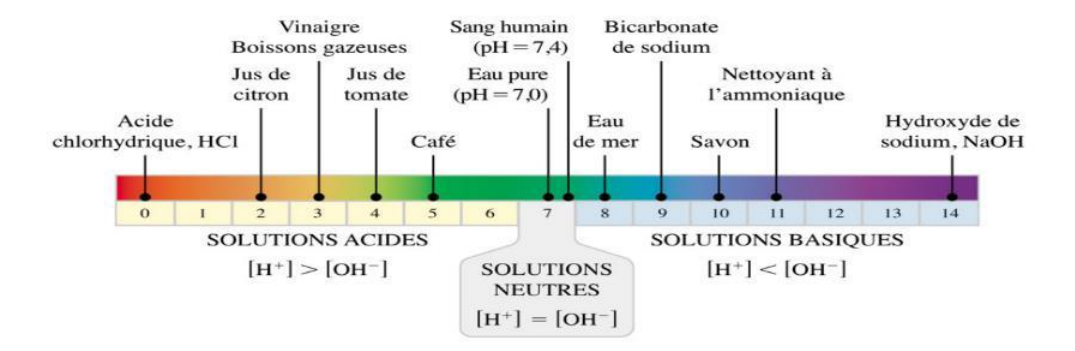

Figure 1.4: Echelle pH [15]

L'échelle logarithmique signifie que chaque nombre inférieur à 7 est 10 fois plus acide que le nombre précédent lorsque l'on compte vers le bas. De même, lorsqu'on compte au-dessus de 7, chaque nombre est 10 fois plus basique que le nombre précédent.[14]

pH signifie " potentiel d'hydrogène ". La valeur numérique du pH est déterminée par la concentration molaire des ions hydrogène  $(H^+)$ . Pour ce faire, on prend le logarithme négatif de la concentration en  $H^+$  ( $-\log(H^+)$ ).

Cette détermination est liée à l'effet des ions hydrogène (H+) et des ions hydroxyle (OH-) sur le pH. Plus la concentration en H+ est grande, plus le pH est bas, et plus la concentration en OH- est grande, plus le pH est élevé.

Pour un pH neutre de 7 (eau pure), la concentration des ions H+ et des ions OH- est la même.

#### **3.2.3.1 Acides et bases**

Un acide est une substance contenant de l'hydrogène et capable de donner un proton (ion hydrogène) à une autre substance. Une base est une molécule ou un ion capable d'accepter un ion hydrogène d'un acide.[16]

Les acides et les bases peuvent s'annuler mutuellement figure 1.5

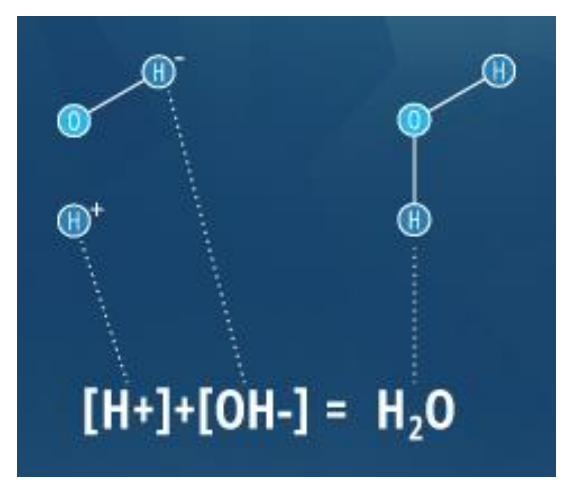

Figure 1.5: Les paires acide-base peuvent se neutraliser mutuellement. .[16]

#### **3.2.3.2 L'IMPORTANCE DE L'ÉQUILIBRE pH**

Le pH est une quantité importante qui reflète les conditions chimiques d'une solution. Le pH peut contrôler la disponibilité des nutriments, les fonctions biologiques, l'activité microbienne et le comportement des produits chimiques. Pour cette raison, la surveillance ou le contrôle du pH du sol, de l'eau et des produits alimentaires ou des boissons est important pour une grande variété d'applications.

Le corps humain est composé de 70 % d'eau. Il n'est donc pas surprenant que H2O joue un rôle clé dans la stabilisation de notre pH naturel. C'est l'une des raisons pour lesquelles on nous dit toujours de boire beaucoup d'eau. Mais pas n'importe quelle eau. Une eau dont le pH se situe entre 7,2 et 7,8 est idéale pour rester en bonne santé.

Lorsque nous buvons des liquides trop acides ou trop alcalins, cela peut perturber l'équilibre délicat du corps, ce qui peut entraîner le développement de bactéries, de virus, de champignons, de levures et de parasites. Conclusion ? Choisissez judicieusement votre eau et buvez-en beaucoup.[17]

#### **3.2.4 Turbidité**

La turbidité est une détermination optique de la clarté de l'eau. L'eau turbide apparaît trouble, trouble ou autrement colorée, ce qui affecte l'aspect physique de l'eau. Les matières solides en suspension et les matières colorées dissoutes réduisent la clarté de l'eau en créant un aspect opaque, brumeux ou boueux. Les mesures de la turbidité sont souvent utilisées comme indicateur de la qualité de l'eau en fonction de la clarté et de l'estimation du total des solides en suspension dans l'eau.[18]

La turbidité de l'eau est basée sur la quantité de lumière diffusée par les particules présentes dans la colonne d'eau. Plus il y a de particules, plus la lumière est diffusée. La turbidité et le total des solides en suspension sont donc liés. Toutefois, la turbidité n'est pas une mesure directe de la quantité totale de matières en suspension dans l'eau. Au lieu de cela, en tant que mesure de la clarté relative, la turbidité est souvent utilisée pour indiquer les changements de la concentration totale de matières en suspension dans l'eau sans fournir une mesure exacte des matières solides.

#### **3.2.4.1 Unités de turbidité**

La turbidité, quant à elle, est le plus souvent mesurée à l'aide d'un turbidimètre. La turbidité est exprimée en unités appelées unité de turbidité néphélométrique (NTU) ou unité de turbidité Jackson (JTU).

Le NTU est l'unité standard de nombreux turbidimètres à large bande (longueur d'onde 400- 680 nm). La Néphélométrie fait référence à la technologie de mesure utilisée. Cette méthode technologique exige que le photodétecteur du turbidimètre soit placé à un angle de 90 degrés par rapport à la source d'éclairage. Comme la lumière rebondit sur les particules en suspension, le photodétecteur peut mesurer la lumière diffusée.[18]

Dans la plupart des situations, une concentration totale de solides en suspension inférieure à 20 mg/L semble claire, tandis que les niveaux supérieurs à 40 mg/L peuvent commencer à paraître troubles. En comparaison, une mesure de turbidité inférieure à 5 NTU semble claire, tandis qu'une mesure de 55 NTU commencera à paraître trouble et une mesure supérieure à 500 NTU semblera complètement opaque voir la figure 1.6.

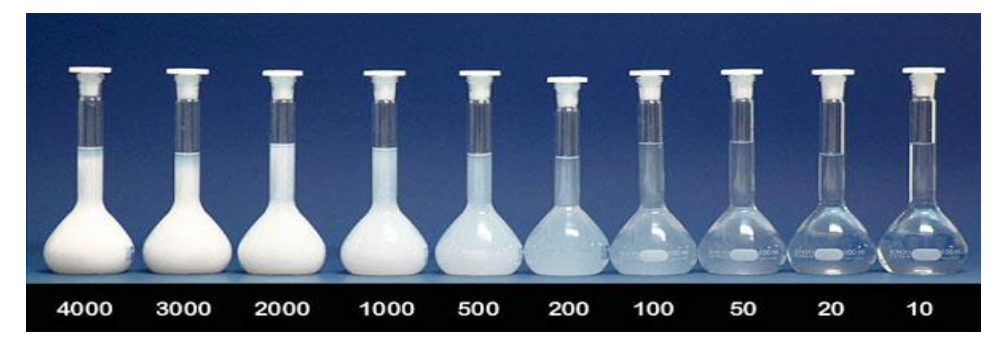

Figure 1.6 : Différents degrés de turbidité [19]

#### **3.2.4.2 Causes de la turbidité**

La turbidité de l'eau est principalement causée par la présence d'argile, de terres, de matière organique et de micro-organismes, provenant souvent du ruissellement de l'industrie, de l'agriculture et des sources domestiques.[20]

#### **3.3 Autres paramètres**

Quelques autres paramètres mesurés pour déterminer la qualité de l'eau.

#### **3.3.1 Sulfates**

Les sulfates SO<sup>4</sup> présents dans les eaux souterraines proviennent de la dissolution naturelle du gypse et peuvent être ajoutés industriellement à l'eau potable. L'eau potable ou les aliments sont les principales sources d'apport en sulfates pour l'organisme humain. Quand la concentration en sulfates dans l'eau potable est élevée (>500 mg/l), des effets laxatifs et gastro-intestinaux peuvent se développer au niveau de l'organisme[21]

Le sulfate donne un gout amer, un gout médical à l'eau s'il dépasse la concentration de 250 mg/L. Cela rend désagréable la consommation de l'eau.[22]

#### **3.3.2 L'azote**

L'élément azote existe principalement sous forme ionique, à savoir  $NH_4^+$ ,  $NO_2^-$  et  $NO_3^-$ . La pollution en ions NH<sub>4</sub><sup>+</sup> existe principalement pour les eaux de surface. Leur oxydation conduit à la

formation d'ions NO<sub>2</sub><sup>-</sup>. Ils sont en équilibre avec la forme gazeuse NH<sub>3</sub>. Ces deux espèces sont très toxiques pour la faune aquatique et problématique pour la santé publique.

#### **3.3.3 Les chlorures**

Très répondus dans la nature, généralement sous formes de sels de sodium (NaCl), de potassium (KCl) et de calcium (CaCl2). Les teneurs en chlorures des eaux extrêmement variées sont liées principalement à la nature des terrains traversés.

#### **3.3.4 Les matières organiques**

La matière organique est principalement issue de la décomposition des végétaux, des animaux et des microorganismes. Il est donc difficile d'en donner une description précise ou une composition moyenne. Elle participe à beaucoup de paramètres de qualité de l'eau : couleur, sous-produits de désinfection, odeurs, saveurs…etc.

#### **4. La pollution**

La pollution est une dégradation d'un milieu naturel par des substances chimiques et des déchets industriels.

Une eau polluée est une eau qui a subi, du fait de l'activité humaine, directement ou indirectement ou sous l'action d'un effet biologique ou géologique.

Une modification de son état ou de sa composition qui a pour conséquence de la rendre impropre à l'utilisation à laquelle elle est destinée[23]

#### **4.1 Types de pollution**

On peut distinguer plusieurs types de pollution à savoir :

#### **4.1.1 La pollution physique :**

On parle de ce type de pollution quand le milieu pollué est modifié dans sa structure physique par divers facteurs.

Elle regroupe la pollution mécanique (effluents solides), la pollution thermique (réchauffement de l'eau par des usines) et la pollution atomique (retombées de radioéléments issus des explosions d'armes nucléaires, résidus des usines atomiques et accidents nucléaires).[23]

#### **4.1.2 La pollution chimique :**

Elle est due au déversement des rejets industriels apportant de grandes quantités de substances chimiques dont certaines sont non dégradables.[23]

#### **4.1.3 La pollution biologique :**

Il s'agit de la pollution par des micro-organismes (bactéries, virus, parasites, champignons, efflorescences planctoniques, etc.).[23]

#### **5. Normes de rejets :**

L'eau « propre à la consommation humaine » doit répondre à des critères de qualité répartis entre des limites de qualité et des références de qualité. Un critère donné est rempli lorsque la norme est respectée pour un paramètre donné.

Une norme est un critère de référence établi conformément à une réglementation ou une référence minimale, moyenne ou supérieur. Elle permet de comparer une situation par rapport à une valeur seuil et de définir des conditions acceptables par rapport à celle qui ne le serait pas. [24]

La norme, représentée par un chiffre, fixe une limite supérieure à ne pas dépasser On distingue

#### **5.1 Normes internationales :**

Les normes internationales selon l'organisation mondiale de la santé pour les eaux usées sont présentées dans le tableau 1.1 :

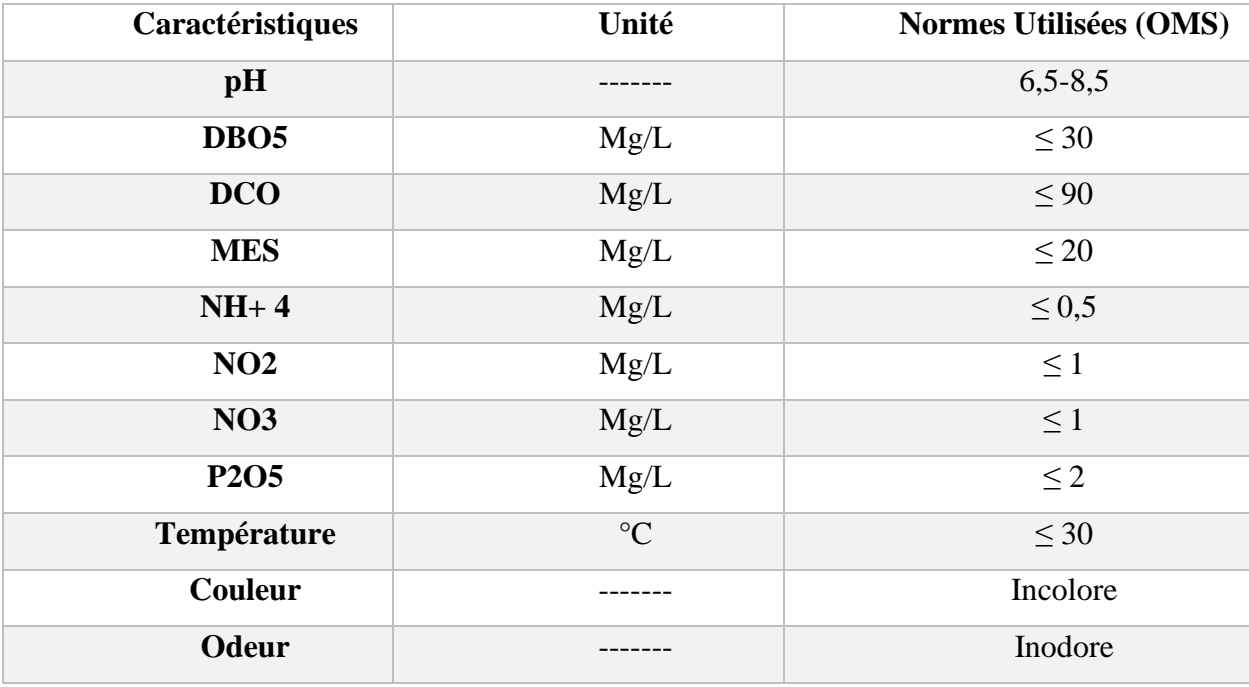

Tableau 1.1 : Normes de rejets **internationaux selon OMS [25]**

#### **5.2 Normes de rejets Algérienne :**

Selon les normes Algériennes les valeurs limites maximales de rejet d'effluents sont regroupées dans le tableau 1.2

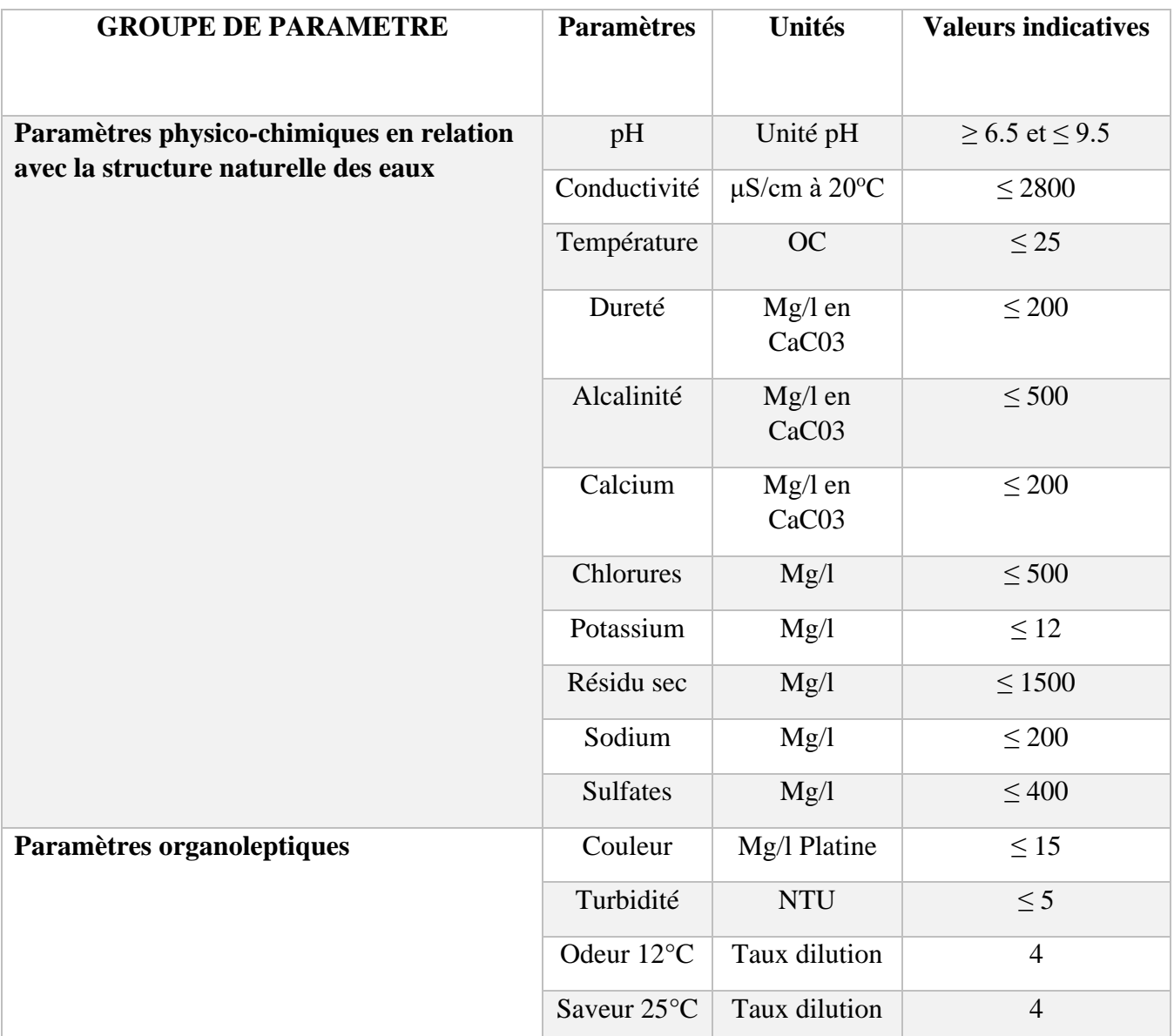

Tableau 1.2 : Normes algériennes du ministre des Ressources en eau depuis 22 mars 2011[26]

#### **6. Conclusion**

Dans ce chapitre, nous avons abordé le problème qui nous a motivé à mettre en œuvre ce projet. Pour pouvoir être consommée en toute sécurité, l'eau doit répondre à des critères de potabilité très strictes. Les paramètres de qualité de l'eau comprennent les propriétés chimiques, physiques et biologiques et peuvent être testés ou surveillés en fonction des paramètres de l'eau souhaités. Les paramètres fréquemment échantillonnés ou surveillés pour la qualité de l'eau comprennent la température, l'oxygène dissous, le pH, la conductivité, et la turbidité tous ces paramètres doivent faire l'objet d'un contrôle permanent pour s'assurer qu'ils sont dans les limites acceptables. Pour une consommation sans danger, l'eau doit donc être traité et contrôlé.

Maintenant qu'on a eu cet aperçu nécessaire suer la qualité de l'eau, on va voir dans le chapitre qui suit quelques techniques d'acquisition ainsi que les moyens –matériel- qui vont avec afin de pouvoir se prononcer au moins d'une manière primitive sur une eau si elle est potable ou non.

# **Chapitre 02 :**

# **Acquisition & transmission de données**

## **Chapitre 02 :**

## **Acquisition & transmission de données**

#### **1. Introduction**

Le deuxième chapitre est principalement axé sur l'acquisition et la transmission des données issus d'une expérimentation d'analyse de la qualité de l'eau. Nous employons des différents capteurs pour acquérir les données souhaitées à partir de la source d'eau, puis nous utilisons 4 méthodes différentes pour transmettre ces données afin qu'elles soient analysées. Le composant principal de ce projet est l'Arduino, il est utilisé pour connecter tous les autres composants en un seul dispositif intégré.

Les autres composants sont séparés en deux catégories :

- Les capteurs utilisés pour mesurer les paramètres de l'eau :
	- o Le capteur TDS
	- o Le capteur pH
	- o Le capteur de température
	- o Le capteur de turbidité
- Les composants utilisés pour envoyer les données
	- o Module Bluetooth
	- o Module Wifi
	- o Module GSM

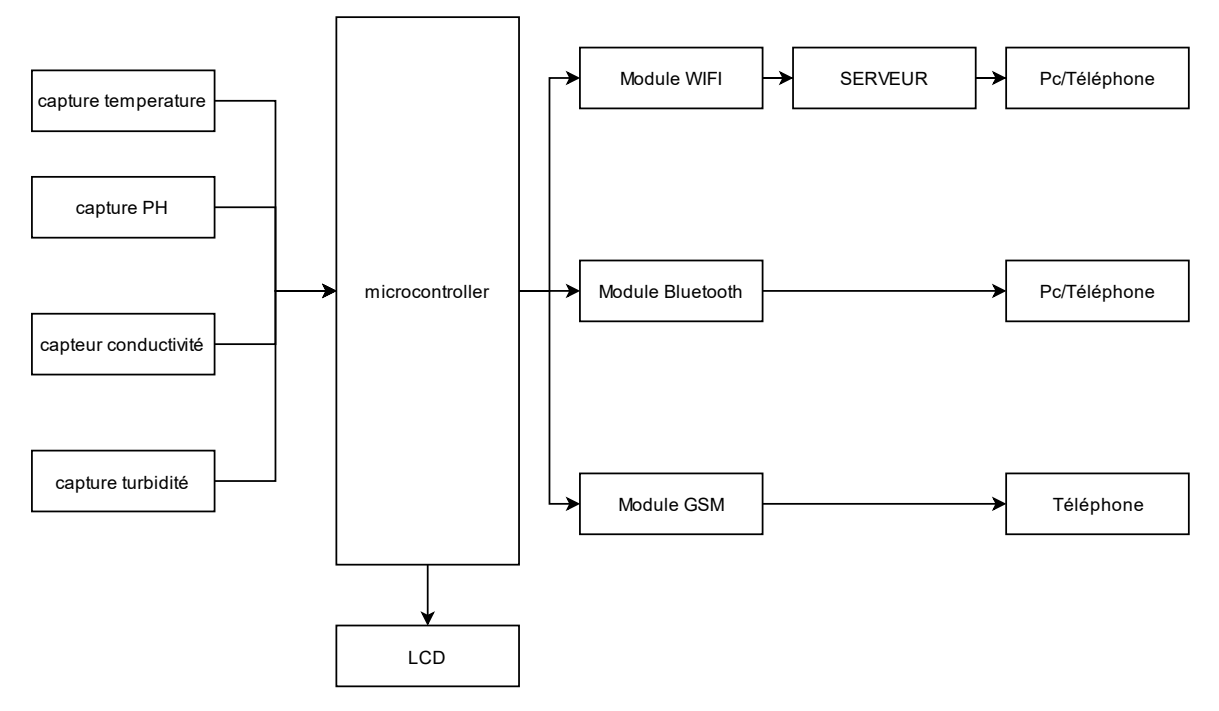

Figure 2.1: Schéma fonctionnel du système.

#### **2. Acquisition des données**

L'acquisition des paramètres de l'eau cible des mesures se fait en utilisent des capteurs, chaque capteur est responsable pour mesure d'un paramètre de l'eau. Les données du capteur sont traitées dans le module Arduino.

#### **2.1 Description des composants**

#### **2.1.1 Arduino**

L'Arduino est une plateforme de développement open-source simple et facile à utiliser avec un langage de haut niveau similaire à Java et C. La carte utilisée dans ce projet est l'Arduino UNO (Figure 2.2) et c'est la pièce centrale de ce projet ; elle connecte tous les autres composants utilisés dans ce projet.

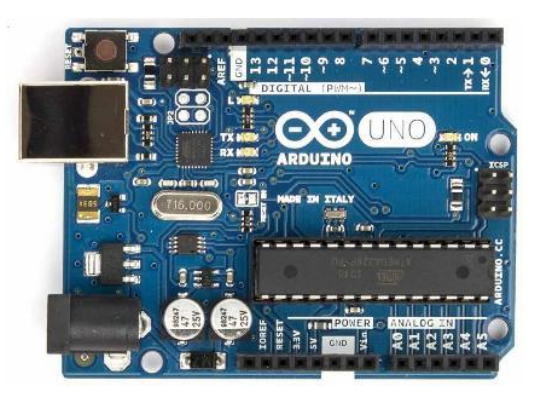

Figure 2.2 : Arduino Uno

#### **2.1.2 Capteur de pH**

Le niveau de pH dans l'eau est un indicateur qui donne une idée de la quantité d'ions hydrogène qui se forment dans une certaine quantité d'eau. Une solution alcaline contient moins d'ions chargés positivement qu'une solution acide, elle peut donc produire un courant électrique. Le pH-mètre peut fonctionner comme un voltmètre qui mesure le potentiel électrique induit par la solution acide. La différence de pH est mesurée en comparant le potentiel électrique produit avec la valeur connue et puis elle sera déduite. Figure 2.3

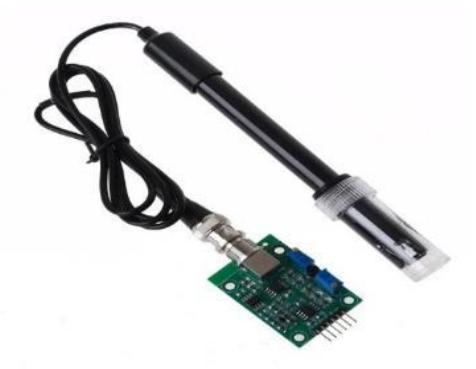

Figure 2.3 : Capteur de pH

#### **2.1.3 Capteur de température**

DS18B20 est un capteur de température numérique à 1 fil de Maxim IC. Il indique les degrés en Celsius avec une précision de 9 à 12 bits, de -55 à 125 °C (+/-0,5). Figure 2.4

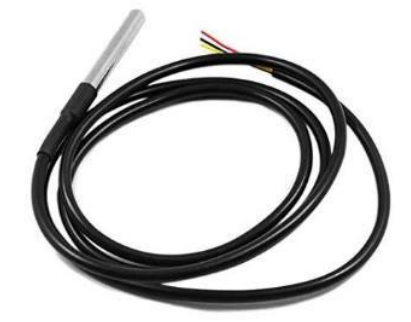

Figure 2.4 : capteur de température DS18B20

#### **2.1.4 Capteur de conductivité électrique**

La capacité d'une solution à faire passer ou à transporter un courant électrique est appelée conductivité de la solution. La mesure de la conductivité spécifique est importante pour déterminer les impuretés dans l'eau. Les particules solides dissoutes totales (TDS) dans l'eau, déterminent la quantité de sels et de minéraux existant dans l'eau. Figure 2.5

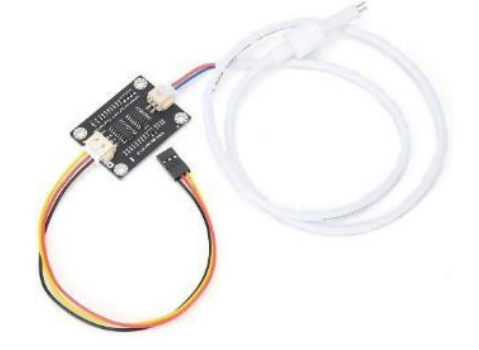

Figure 2.5 : Capteur de conductivité

#### **2.1.5 Capteur de turbidité**

Le niveau de turbidité de l'eau est mesuré par un capteur de turbidité destiné lui aussi à la détection de la qualité de l'eau à travers des mesures. Il a la capacité de détecter les particules pendantes dans l'eau. Cela se fait en mesurant le taux de transmission et de diffusion de la lumière, taux de diffusion ; cela permet de déterminer les changements dans la quantité de solides en suspension (TSS) dans l'eau. Figure 2.6

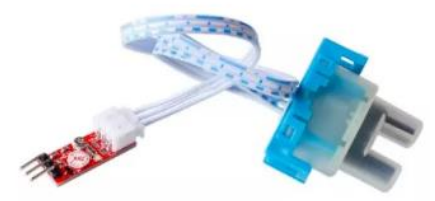

Figure 2.6 : Capteur de turbidité

#### **3. Transmission de données**

Pour que les données acquises par les capteurs puissent être utilisées, elles doivent être transmises. Pour cela, quatre méthodes sont utilisées, chacune d'entre elles ayant ses propres caractéristiques c'est-à-dire ses propres avantages et inconvénients. Ces méthodes sont les suivantes :

#### **3.1 Transmission directe vers un ordinateur**

La transmission directe vers un ordinateur est utilisée pour acquérir les données sans avoir besoin d'utiliser un système externe (Wi-Fi, Bluetooth, GSM). Les données acquises doivent être exportées dans des formats spécifiques comme un fichier texte (.txt) ou des valeurs séparées par des virgules (.csv).

Une fois les données sont exportées au format souhaité, nous pouvons utiliser divers outils pour analyser les données.

- Nous pouvons utiliser des logiciels tableurs comme Excel pour suivre les changements de valeurs.
- Nous pouvons également importer les données dans Matlab pour effectuer des analyses avancées.

Le principe de cette acquisition est d'utilisé le monteur séries pour afficher les donner des capteurs puis d'enregistrer ses donnes dans un fichier.

ArduSpreadsheet est un plug-in pour Arduino IDE qui permet d'enregistrer les données série dans un fichier CSV que vous pouvez ouvrir dans n'importe quelle application de tableur - comme Microsoft Excel ou Libre Office. [27]. L'arduSpreadsheet a été créé par Indrek Luuk figure 2.7. [27]

| Exce         | ArduSpreadsheet 1.0                                                           |                |                           |              |                 | п    | $\times$    |  |
|--------------|-------------------------------------------------------------------------------|----------------|---------------------------|--------------|-----------------|------|-------------|--|
| 7            | Save/Append<br>voi                                                            |                |                           |              |                 | 14   | Clear table |  |
| 8            | Α                                                                             | B              | $\mathsf{C}$              |              | D               |      |             |  |
| $\mathbf{q}$ | 2021-05-30 22:02:20.179                                                       | 49             | odd                       |              | 2002            |      |             |  |
|              | 2021-05-30 22:02:21.179                                                       | 50             | even                      |              | 935             |      |             |  |
| 10           | 2021-05-30 22:02:22.179                                                       | 51             | odd                       |              | BB9             |      |             |  |
| 11.3         | 2021-05-30 22:02:23.180                                                       | 52<br>even     |                           | 481          |                 |      |             |  |
| 12           | 2021-05-30 22:02:24.181                                                       | 53             | odd                       |              | 2204            |      |             |  |
| 13           | 2021-05-30 22:02:25.183<br>int                                                | 54             | even                      |              | 1738            |      |             |  |
|              | 2021-05-30 22:02:26.181                                                       | 55             | odd                       |              | 2D94            |      |             |  |
| 14           | 2021-05-30 22:02:27.182                                                       | 56             | even                      |              | DA <sub>2</sub> |      |             |  |
|              | $15 - 2021 - 05 - 3022:02:28.183$                                             | 57             | odd                       |              |                 | 101C |             |  |
|              | 2021-05-30 22:02:29.184                                                       | 58<br>even     |                           | 1834         |                 |      |             |  |
|              | 2021-05-30 22:02:30.184                                                       | 59<br>odd      |                           | 34DA         |                 |      |             |  |
|              |                                                                               |                | even                      |              |                 |      |             |  |
|              |                                                                               |                |                           |              |                 |      |             |  |
|              |                                                                               |                | even                      |              |                 | 394A |             |  |
|              | 2021-05-30 22:02:31.185<br>2021-05-30 22:02:32.184<br>2021-05-30 22:02:33.186 | 60<br>61<br>62 | odd                       | 3267<br>1E2A |                 |      |             |  |
|              | $\sqrt{}$ Add timestamps                                                      |                | Column separator \t (tab) |              |                 |      |             |  |
|              |                                                                               |                |                           | COM3         |                 |      |             |  |

Figure 2.7 : Le programme ArduSpreadsheet

#### **3.1.1 Utilisation de ArduSpreadsheet**

Vous pouvez utiliser la bibliothèque Arduino Serial pour envoyer des données pour l'enregistrement.

Le paramètre de vitesse de transmission doit correspondre à la sélection dans la fenêtre ArduSpreadsheet. [27]

```
void setup() {
   Serial.begin(9600);
}
```
#### **3.1.2 Exemple TDS, température & pH**

Utiliser le plug-in ArduSpreadsheet pour enregistrer les donnes acquises par le capteur de TDS, le capteur de température et le capteur de pH dans un fichier « .CSV ».

Ce fichier .csv contient des valeurs séparées par une virgule «, » donc il sépare les valeurs obtenues par le capteur par une virgule

```
 Serial.print("Temperature");
 Serial.print(",");
 Serial.print(",");
 Serial.print("TDS");
 Serial.print(",");
 Serial.print(",");
 Serial.print("pH");
```
Après avoir séparé les données on ouvre ArduSpreadsheet pour pouvoir visualiser les

données mesurées voir la figure 2.8

| ArduSpreadsheet 1.1     |                                           |              |                    |     |           | $\Box$<br>$\times$                   |  |  |  |
|-------------------------|-------------------------------------------|--------------|--------------------|-----|-----------|--------------------------------------|--|--|--|
| Save/Append             |                                           |              |                    |     |           |                                      |  |  |  |
| А                       | в                                         | c            | D                  | E   | F         | G                                    |  |  |  |
| 2022-04-24 17:29:02.002 | Temperature                               | 19.75        | <b>TDS</b>         | 316 | <b>PH</b> | 7.09                                 |  |  |  |
| 2022-04-24 17:29:12.237 | Temperature                               | 19.75        | <b>TDS</b>         | 316 | PH        | 7.09                                 |  |  |  |
| 2022-04-24 17:29:22.457 | Temperature                               | 19.75        | <b>TDS</b>         | 314 | PH        | 7.09                                 |  |  |  |
| 2022-04-24 17:29:32.695 | Temperature                               | 19.75        | <b>TDS</b>         | 316 | PH        | 7.06                                 |  |  |  |
| 2022-04-24 17:29:42.924 | Temperature                               | 19.75        | <b>TDS</b>         | 316 | PH        | 7.06                                 |  |  |  |
| 2022-04-24 17:29:53.152 | Temperature                               | 19.75        | <b>TDS</b>         | 316 | PH        | 7.06                                 |  |  |  |
| 2022-04-24 17:30:03.381 | Temperature                               | 19.75        | <b>TDS</b>         | 316 | PH        | 7.06                                 |  |  |  |
| 2022-04-24 17:30:13.610 | Temperature                               | 19.75        | <b>TDS</b>         | 316 | PH        | 7.06                                 |  |  |  |
| 2022-04-24 17:30:23.842 | Temperature                               | 19.75        | <b>TDS</b>         | 316 | PH        | 7.05                                 |  |  |  |
| 2022-04-24 17:30:34.071 | Temperature                               | 19.75        | <b>TDS</b>         | 316 | PH        | 7.05                                 |  |  |  |
| 2022-04-24 17:30:44.300 | Temperature                               | 19.75        | <b>TDS</b>         | 316 | PH        | 7.06                                 |  |  |  |
| 2022-04-24 17:30:54.528 | Temperature                               | 19.75        | <b>TDS</b>         | 318 | PH        | 7.06                                 |  |  |  |
| 2022-04-24 17:31:04.757 | Temperature                               | 19.75        | <b>TDS</b>         | 316 | PH        | 7.06                                 |  |  |  |
| 2022-04-24 17:31:14.985 | Temperature                               | 19.75        | <b>TDS</b>         | 316 | PH        | 7.05                                 |  |  |  |
| 2022-04-24 17:31:25.215 | Temperature                               | 19.75        | <b>TDS</b>         | 316 | PH        | 7.05                                 |  |  |  |
| 2022-04-24 17:31:35.447 | Temperature                               | 19.75        | <b>TDS</b>         | 316 | PH        | 7.06                                 |  |  |  |
| 2022-04-24 17:31:45.676 | Temperature                               | 19.75        | <b>TDS</b>         | 318 | PH        | 7.03                                 |  |  |  |
| 2022-04-24 17:31:55.904 | Temperature                               | 19.75        | <b>TDS</b>         | 316 | PH        | 7.05                                 |  |  |  |
| 2022-04-24 17:32:06.134 | Temperature                               | 19.75        | <b>TDS</b>         | 316 | PH        | 7.07                                 |  |  |  |
| 2022-04-24 17:32:16.363 | Temperature                               | 19.81        | <b>TDS</b>         | 316 | PH        | 7.05                                 |  |  |  |
| 2022-04-24 17:32:26.592 | Temperature                               | 19.69        | <b>TDS</b>         | 317 | PH        | 7.04                                 |  |  |  |
| 2022-04-24 17:32:36.820 | Temperature                               | 19.75        | <b>TDS</b>         | 316 | PH        | 7.05                                 |  |  |  |
|                         |                                           |              |                    |     |           |                                      |  |  |  |
|                         | Add timestamps Column separator , (comma) | $\checkmark$ |                    |     | COM3      | $\checkmark$                         |  |  |  |
|                         |                                           |              |                    |     | 115200    | Start<br><b>Stop</b><br>$\checkmark$ |  |  |  |
|                         |                                           |              | circuitjournal.com |     |           |                                      |  |  |  |

Figure 2.8: Température, TDS et pH affichés dans ArduSpreadsheet

Remarques :

- Le moniteur série ne peut être ouvert si ArduSpreadsheet est ouvert.
- Choisir le bon moyen de séparation dans ArduSpreadsheet (column separator).
- Choisir le baud rate (celui utilisé pour le moniteur série).

Après avoir obtenus les valeurs désirées on utilise le buttons « Save/append » pour enregistrer ou ajouter les données dans un fichier.

On utilise un logiciel tableur (Excel de Microsoft ou Calc de LibreOffice) pour importer le ficher crée afin d'analyser les données obtenues depuis les capteurs [27]. Voir la figure 2.9

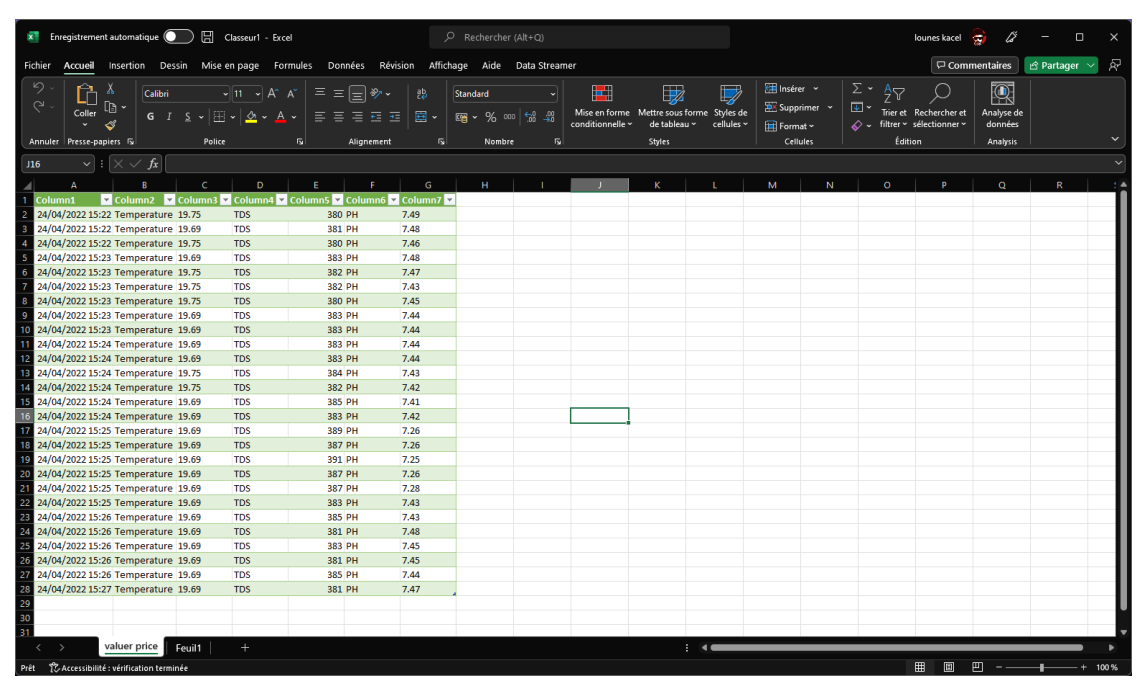

Figure 2.9 : Données importées dans Excel

Grâce à Excel on peut créer des représentations graphiques de changement de données par exemple courbe **Figure 2.10** qui représente le changement de la température.

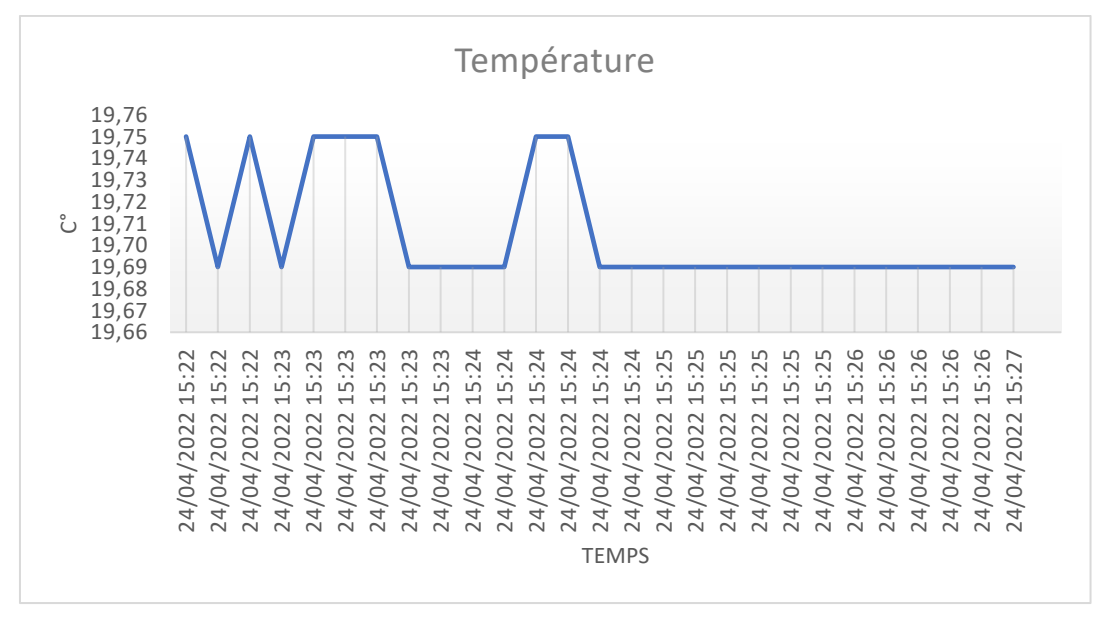

Figure 2.10 : Courbe de la température

#### **3.2 Transmission par Bluetooth**

L'acquisition de données via le module Bluetooth utilise le protocole Bluetooth pour envoyer les données mesurées par l'Arduino à l'ordinateur ou un téléphone. Cette méthode ne nécessite pas que l'Arduino ait connecté un ordinateur pour fonctionner. L'acquisition de données via le module Bluetooth est idéale pour surveiller l'eau à courte distance.

Le Bluetooth définit un standard de communication développé en 1994 par le fabricant suédois Ericsson. Cette technologie, basée sur l'utilisation d'ondes radio UHF, permet une connexion entre plusieurs périphériques et l'échange bidirectionnel de données et de fichiers sur une très courte distance.[28]

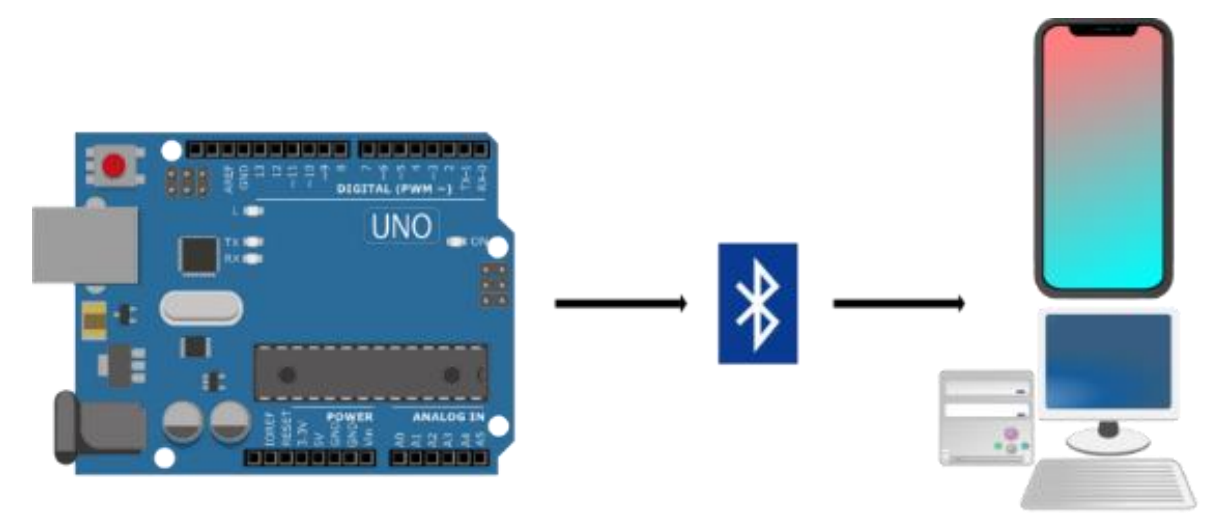

Figure 2.11: Schéma de fonctionnement du Bluetooth

On utilise le module HC-06 ce module peut être apparié avec le système de notre choix comme n'importe quel périphérique Bluetooth. L'inconvénient d'utiliser cette méthode est la distance restrictive du module HC-06, ce module ne peut pas dépasser les 10 mètres, dépassant cette distance entraîne une déconnection et ne peut plus pouvoir recevoir les données.

#### **3.2.1 Module HC-06**

Le module Bluetooth HC-06 permet d'établir une liaison Bluetooth (liaison série) entre une carte Arduino et un autre équipement possédant une connexion Bluetooth (Smartphone, tablette, seconde carte Arduino, etc....)[29], voir l'annexe pour plus information sur le module HC-06.

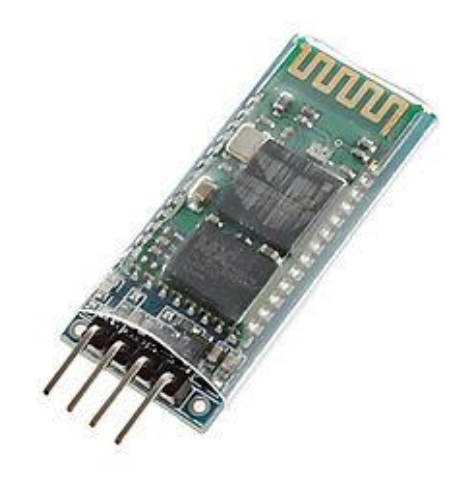

Figure 2.12 : Module HC-06

#### **3.2.2 Réception des données avec téléphone**

Un téléphone portable peut être utilisé comme un moyen de réception des données capturé par l'Arduino. Tous les changements de données sont affichés dans le téléphone sans délai. Il suffit juste de connecte le téléphone avec le HC-06. Une application téléphonique est utilisée pour présenter ces données.

Il existe plusieurs applications téléphoniques pour visualiser les données l'application utilisé dans ce projet est ArduTooh [30].

### **3.2.3 Appairage téléphone -Module HC-06**

La connexion du téléphonique portable avec le module HC-06 se fait dans les paramètres du téléphone. Le code par défaut utilisé pour coupler les appareils est 1234 qui peut être changé avec les commandes AT du module HC-06.

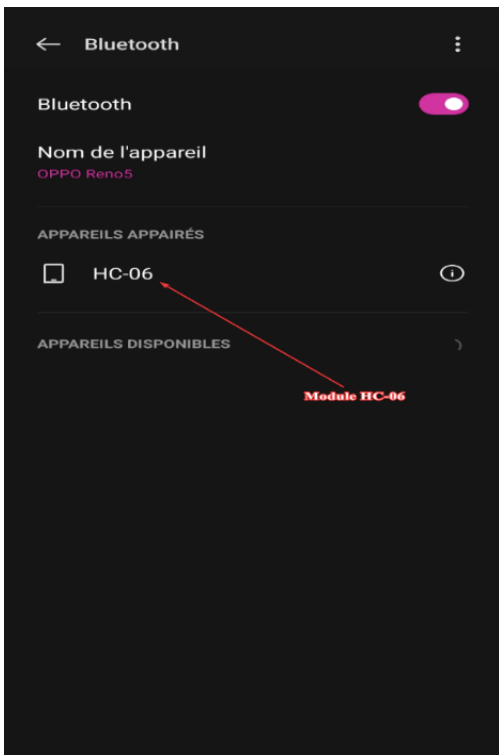

Figure 2.13 : Connexion du module HC-06 et téléphone

#### **3.2.4 Affichage des données dans l'application**

Après que la connexion du téléphone et HC-06 est établi il suffit juste d'ouvrir l'application et appuyer sur le Bouton de connexion, les paramètres seront affichés et actualisés automatiquement.

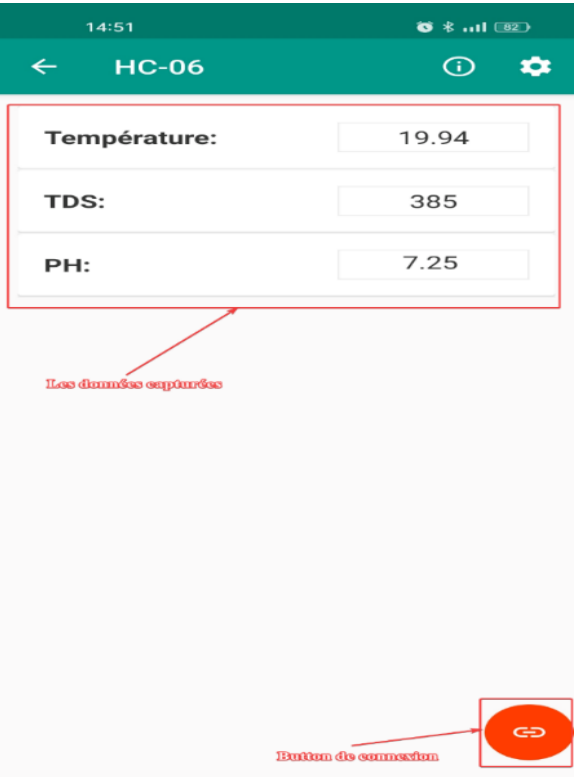

Figure 2.14: Mesures affichés dans l'application Bluetooth.
# **3.3 Transmission par WI-FI**

L'acquisition de données via wifi est réalisée en utilisant le module wifi esp288 figure 2.15. Les données acquises par le capteur sont envoyées via le module wifi à la plateforme IOT afin que les données puissent être analysées et affichées à l'utilisateur. La plateforme choisie dans ce projet est Thingspeak. Utilisation de cette méthode nécessite un point d'accès internet pour fonctionner.

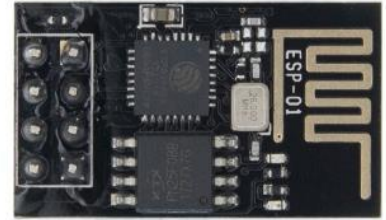

Figure 2.15: Le module wifi esp288

# **3.3.1 Thingspeak**

ThingSpeak est une API (Application Programming Interface), une solution applicative open source pour l'"Internet des objets", permettant de stocker et de collecter des données à partir d'appareils connectés par le biais du protocole HTTP via Internet ou un réseau local.

Les utilisateurs peuvent créer des applications pour stocker les données des capteurs, des applications de géolocalisation et un réseau social pour les objets connectés avec des mises à jour de l'état. La figure (Figure 2.16) montre l'interface du site web ThingSpeak.

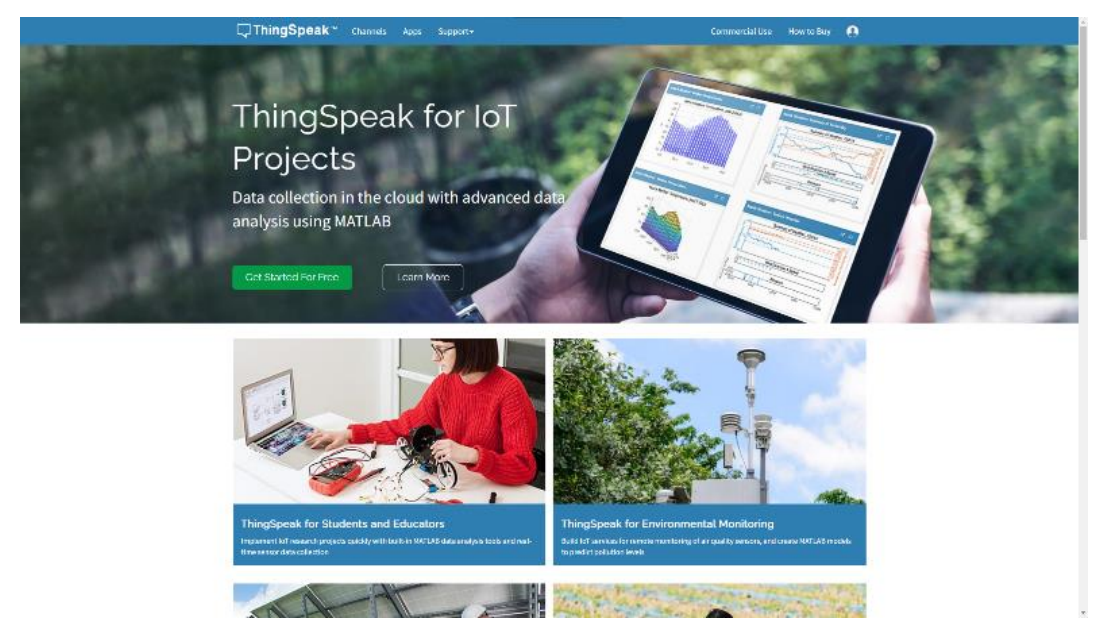

Figure 2.16 : Site web Thingspeak [31]

La plateforme Thingspeak propose des multitudes de fonctionnalités :

- Collecter les données en temps réel (délai supérieure ou égale à 15 secondes).
- Visualiser les données collectées sous forme de graphes.
- Créer des plugins et des applications pour collaborer avec des web services, des réseaux sociaux et d'autres APIs.
- Donnés de géolocalisation.
- Traitement des données.

ThingSpeak peut être intégré aux plates-formes Arduino, Raspberry Pi et aux applications mobiles/Web, aux réseaux sociaux et aux analyses de données avec MATLAB.

Les étapes pour utiliser ThingSpeak sont :

# **3.3.2 Créer un compte Thingspeak**

La première chose à faire pour utiliser les services de la plateforme ThingSpeak va être de se créer un compte. L'accès à la plateforme nécessite un compte MathWorks. Il suffit juste d'aller au site officiel et introduire les cordonnées nécessaire pour crée un compte figure 2.17.

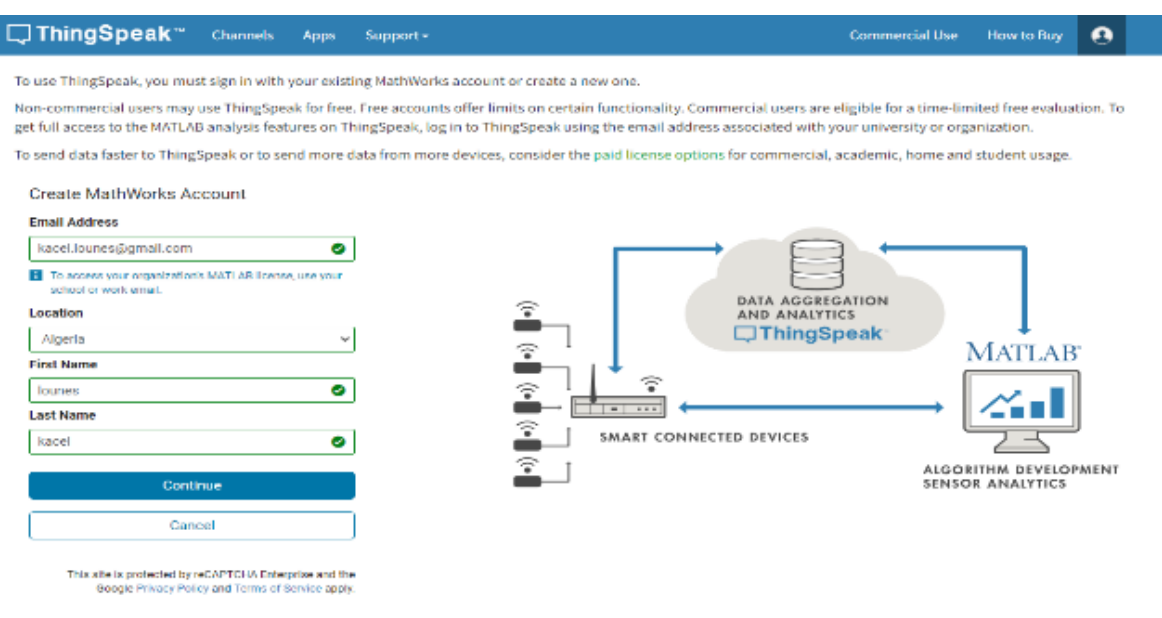

Figure 2.17 : Création du compte Thingspeak

# **3.3.3 Créer un channel dans thingspeak**

Une fois connecté, il faut créer ce que ThingSpeak appelle un "channel". Cela représente un ensemble de données regroupées entre elles et qui proviennent d'un objet connecté. Un channel est composé de champs ("field" en Anglais). Il peut y en avoir jusqu'à 8. Et chaque champ représente une donnée envoyée[32].

Pour ce projet nous allons créer le channel « Mesure qualité de l'eau » qui représentera les quatre capteurs utilisés dans ce projet. Donc, dans notre channel nous allons créer quatre champs puis cliquer sur le bouton sauvegarder figure 2.18:

- **1. Field1 = Température**
- **2. Field2 = TDS**
- **3. Field3 = pH**
- **4. Field4 = Turbidité**

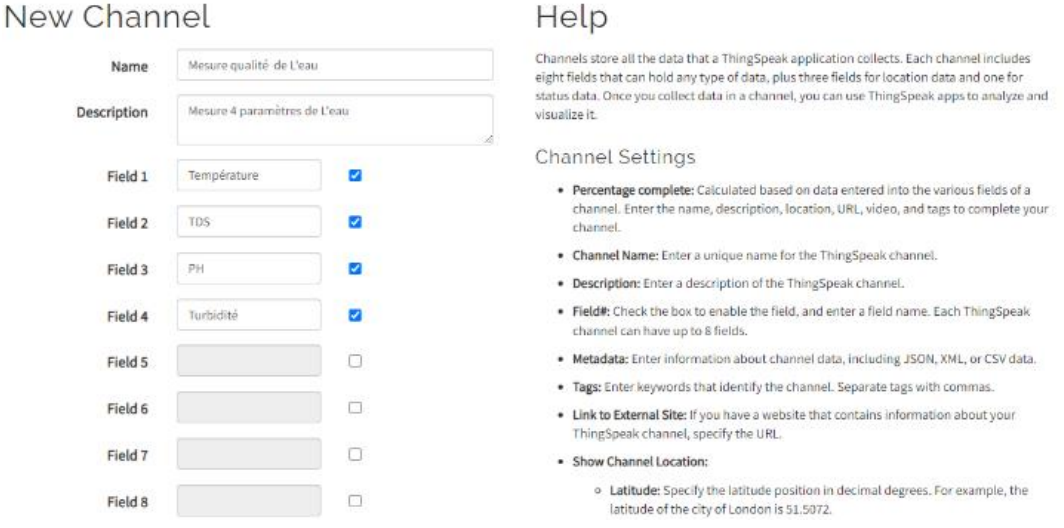

Figure 2.18: Création channel thingspeak

# **3.3.4 Récupérer la clé API**

Après avoir créé une channel thingspeak il faut récupérer une API. Cette clé est utilisée pour envoyer les données à la plateforme thingspeak. Il faudra donner cette clé dans toutes les requêtes qu'on veut réaliser en utilisant les API ThingSpeak et c'est ce que permettra d'identifier votre channel figure 2.19.

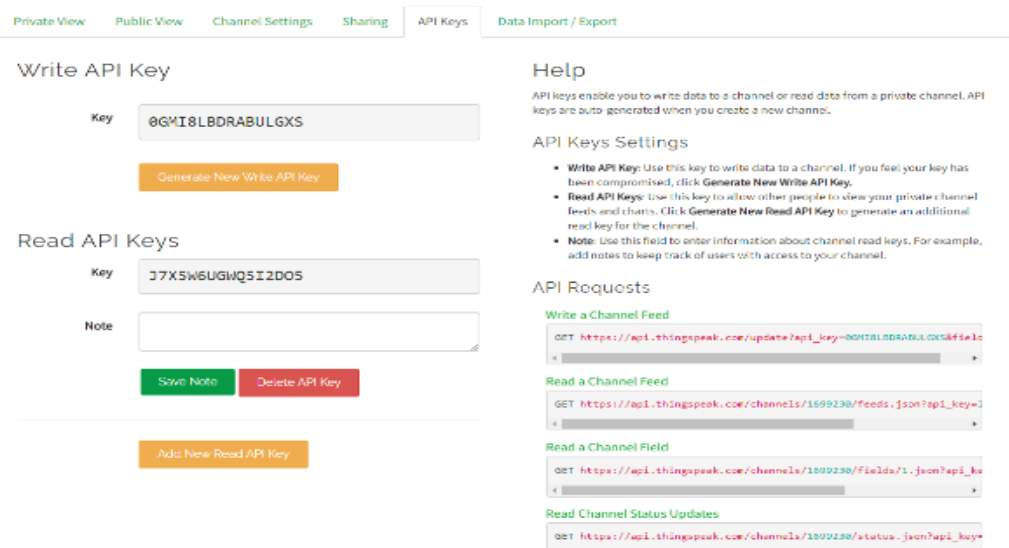

Figure 2.19 : Clé API du channel thingspeak

Les clé API sont utilisés dans le programme Arduino pour envoyer les données au site, il est nécessaire de connaître l'identifiant du canal créé figure 2.20.

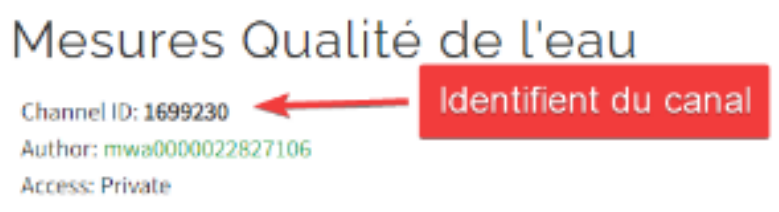

Figure 2.20 : ID du canal

# **3.3.5 Visualiser les données capteur**

Après que le canal est créé et que le programme Arduino fonctionne, les données capturées seront envoyées à la plateforme thingspeak avec un intervalle de 15 seconds minimums entre chaque donné envoyée. Les données peuvent être visualiser avec de nombreuses façons. Les figures suivantes représentent l'évolution des différents paramètres mesurés. Nous avons récupéré ces courbes du serveur ThingSpeak figure 2.21.

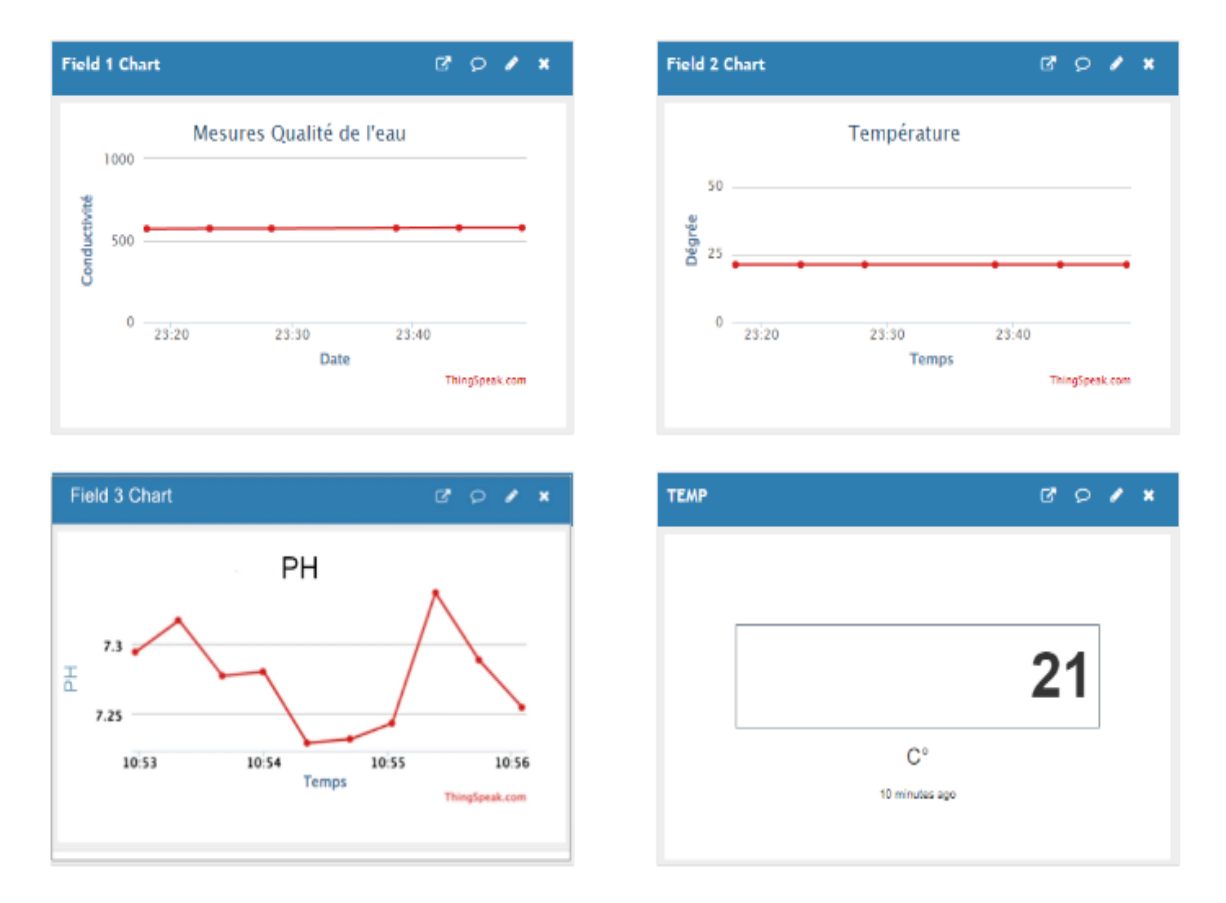

Figure 2.21 : Courbe changements Température, pH et TDS

# **3.3.6 Visualiser grâce au téléphone portable**

Les données capturées peuvent aussi être visualisés sans le besoin d'aller au site Thingspeak, avec téléphone portable car il existe de nombreuses applications téléphoniques qui peuvent récupérer la donnée transmise à la plateforme thingspeak et d'afficher ces données sur le téléphone portable. Par exemple l'application Thingview figure 2.22 [33].

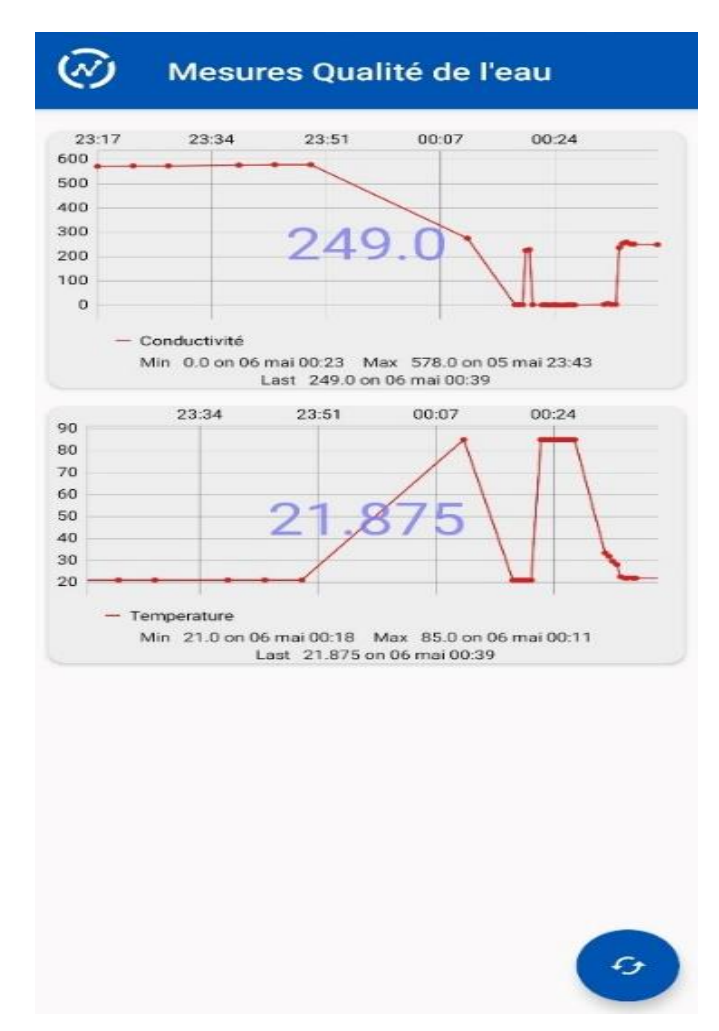

Figure 2.22: Courbe changement de température et TDS affiché sur téléphone portable

# **3.4 Transmission de données via SMS**

L'acquisition de données par SMS est rendue possible en utilisant le module GSM A6 voire figure 2.23. Le module GSM est connecté à un Arduino.

Le module GSM est utilisé pour envoyer les données acquises par les capteurs sous la forme d'un SMS à un numéro de téléphone choisi. Cette méthode d'acquisition de données n'est pas adaptée à la surveillance en temps réel en raison de son coût, car cette méthode est mieux adaptée pour être utilisée comme une alarme. Le plus grand argument de vente de cette méthode est la distance qu'elle peut atteindre car la couverture cellulaire est presque partout aujourd'hui contrairement aux autres méthodes vues.

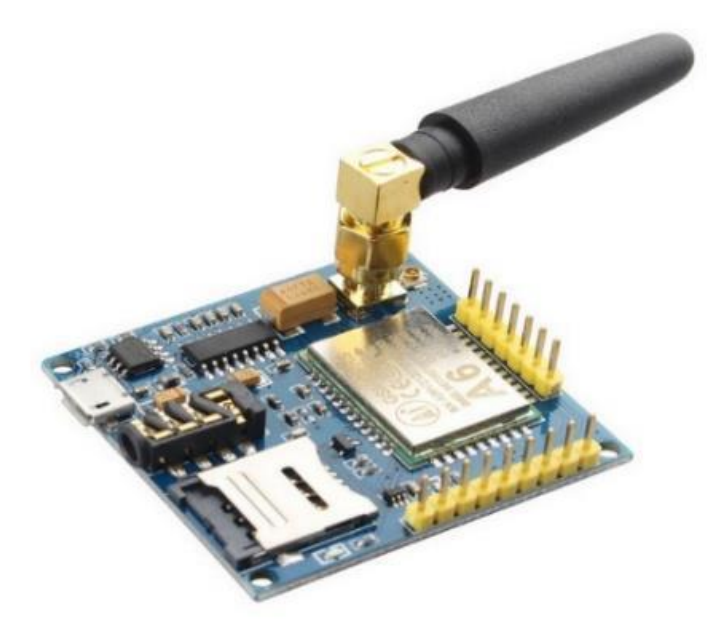

Figure 2.23: Module GSM A6

L'acquisition par sms est utilisée comme une alarme. Cette alarme est déclenchée si un des paramètres de mesure dépasse ou inférieur à une valeur choisie par exemple la valeur de la température dépasse les 25° ou la valeur de pH mesuré est égale 8 alors un SMS sera envoyé aux numéros choisis.

L'envoi du SMS se fera par une commande AT du module GSM :

```
GSM.println("AT+CMGF=1"); // mode SMS
updateSerial();
GSM.println("AT+CMGS=\"+ZZxxxxxxxxxx\"");//changez ZZ par l'indicatif du 
pays (+213 pour Algeire) et xxxxxxxxxxx par le numéro de téléphone pour 
les sms.
updateSerial();
GSM.print("Le Message");
GSM.write(26); //
```
Un exemple lorsque la température est égale à 25° est le pH est 8 voir la figure 2.24

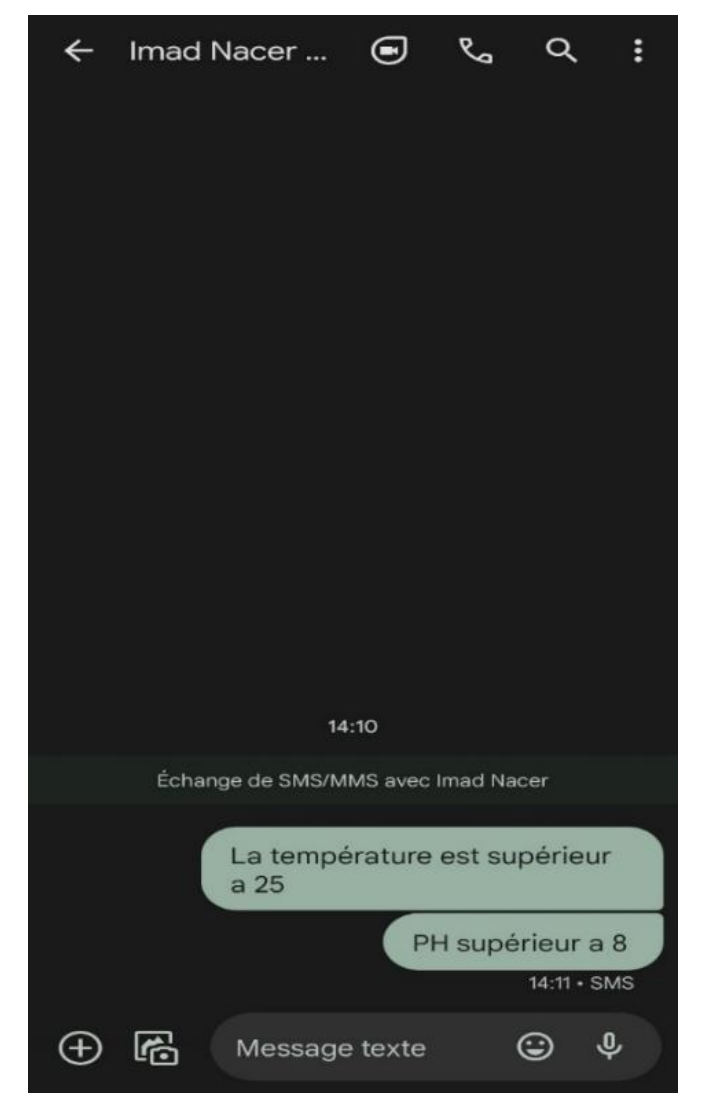

Figure 2.24: SMS indiquant la température et le pH

# **4. Conclusion**

Ce chapitre s'intéresse principalement à la présentation du matériel utilisé dans le cadre de ce projet. La première partie de ce chapitre a introduit les principaux capteurs utilisés pour recueillir des données, chaque capteur est utilisé pour mesurer un paramètre d'eau spécifique. Arduino est au cœur de ce projet puisque les données collectées sur les capteurs sont traitées par le microcontrôleur de l'Arduino. La deuxième partie de ce chapitre est axée sur la transmission des données après la collecte et le traitement. Quatre méthodes les plus représentatives, sont utilisées pour atteindre cet objectif, chaque méthode utilise une technologie différente. Nous pouvons transmettre les données directement à l'ordinateur lorsque l'Arduino est connecté. Nous pouvons également utiliser un module wifi pour transformer l'appareil en un appareil IoT qui peut transmettre des données au serveur distant. Chaque méthode a ses cas d'usage et ses avantages.

Malgré qu'on ait eu des résultats probants ayant rapport directe avec le thème de notre projet, nous avons voulu sous l'impulsion de notre encadreur faire une comparaison de notre plateforme électronique dédiée à la mesure de la qualité de l'eau avec d'autres techniques/appareils et d'autres références certifiées bien sûre afin de pouvoir tester la performance de notre propre plateforme. Ce qui fera l'objet du notre chapitre suivant.

# **Chapitre 03 :**

# **Expérimentation**

# **Chapitre 03 : Expérimentation**

### **1. Introduction**

L'objectif principal de ce chapitre est de comparer notre appareil de mesure à cœur d'Arduino avec d'autres appareils de mesure en comparant les valeurs recueillies et d'effectuer une analyse. Pour faire cette comparaison, nous avons pris quatre bouteilles d'eau de différents distributeurs, chaque bouteille d'eau a ses valeurs de pH et TDS écrites dans l'étiquette.

Toutes les mesures sont effectuées à la même température de 19°C. les mesures de pH sont moins affectées par la température de l'eau mais les mesures de TDS doivent être effectuées dans les mêmes conditions sinon les mesures sont fausses.

Pour tester les bouteilles d'eau, nous utilisons différents appareils de mesure, dont l'Arduino.

### **2. Méthodologie de mesures**

Une méthodologie de la mesure doit être suivie et un ensemble de règles doit être appliqué pour avoir les mêmes conditions pour les quatre distributeurs d'eau. Chacune des bouteilles d'eau a son TDS et pH écrit, ces nombres doivent être sauvegardés car ils sont nos références. Nous donnons à chaque distributeur d'eau un nom d'A à D (voir figure en dessous).

Les règles à suivre sont les suivantes :

- toutes les mesures doivent être effectuées à la même température
- tout l'équipement doit être nettoyé avec de l'eau distillée à chaque utilisation

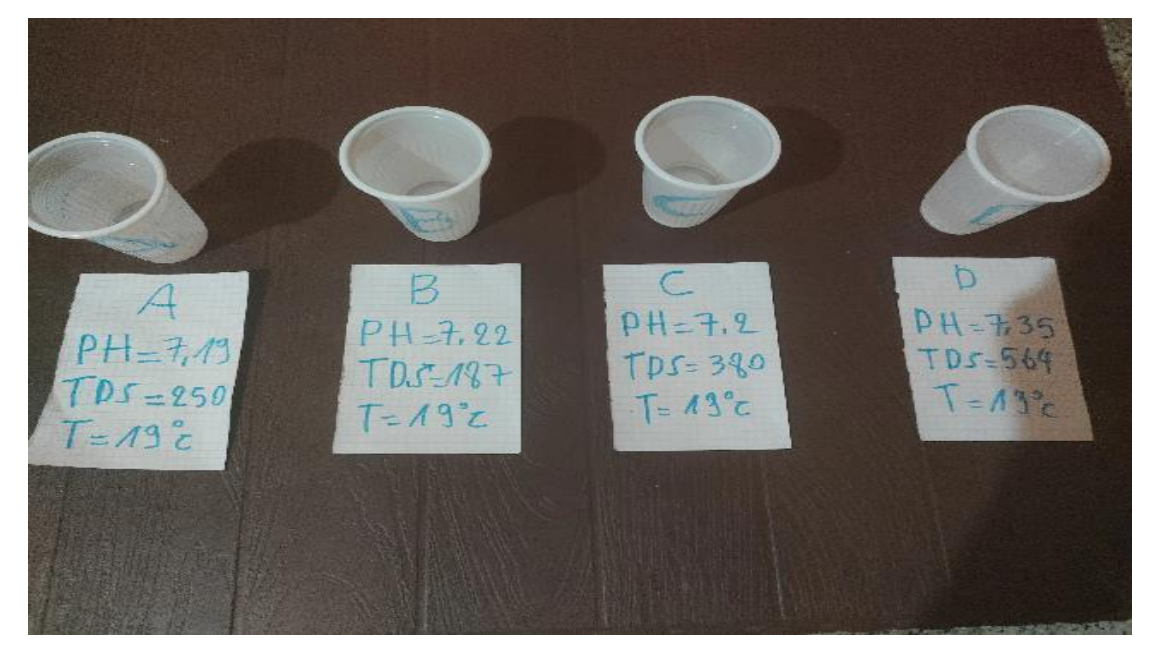

Figure 3.1 : Les quatre sources d'eau

# **2.1 Matériel utilisé**

En plus de nos capteurs, nous avons utilisé divers autres outils pour mesurer le pH et le TDS des sources d'eau.

# **2.1.1 Mesure de pH**

Pour mesurer le ph des bouteilles d'eau, nous utilisons 3 appareils :

- pH-mètre numérique -Figure 3.2-.
- Un pH-mètre, utilisé dans le laboratoire de l'université « **ADWA AD1030 »,** -Figure 3.3-.
- Capteur pH avec l'Arduino **»,** -Figure 3.4-.

### **pH-mètre numérique :**

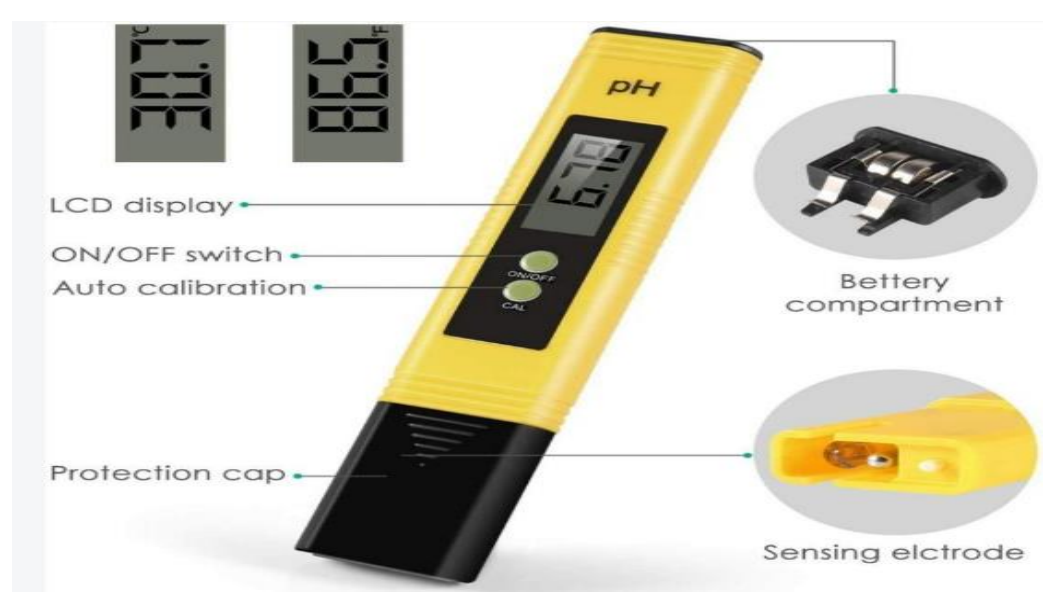

Figure 3.2: pH-mètre numérique

**ADWA AD1030 :** 

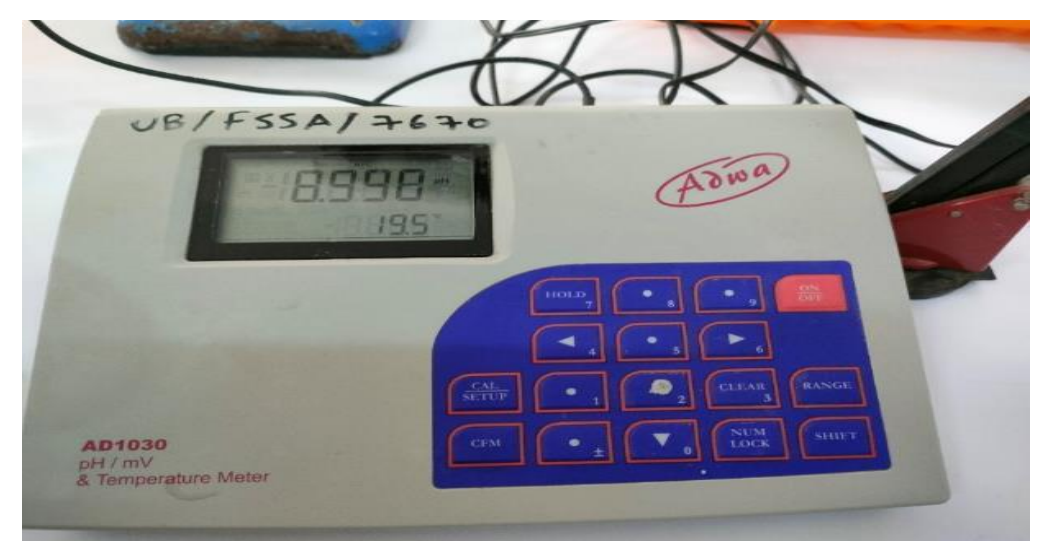

Figure 3.3: ADWA AD1030

**Sonde pH pour Arduino :**

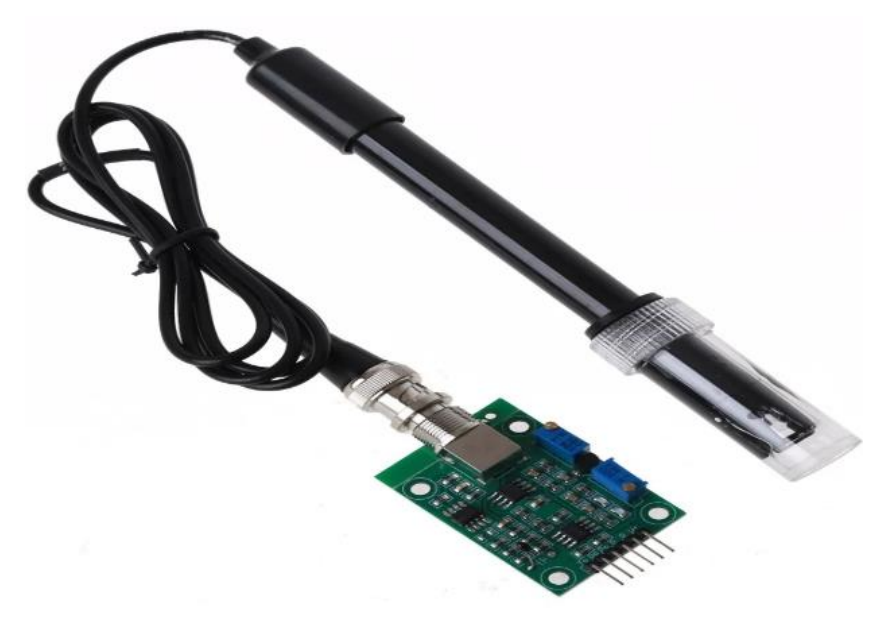

Figure 3.4: sonde pH pour Arduino

## **2.1.2 Mesure de TDS**

Pour mesurer TDS des bouteilles d'eau, nous utilisons divers appareils :

- Testeur numérique TDS+CE
- TDS numérique TDS-3
- Capteur analogique TDS de l'Arduino.

# **Testeur numérique TDS+CE**

Pour mesurer TDS et la conductivité electrique :

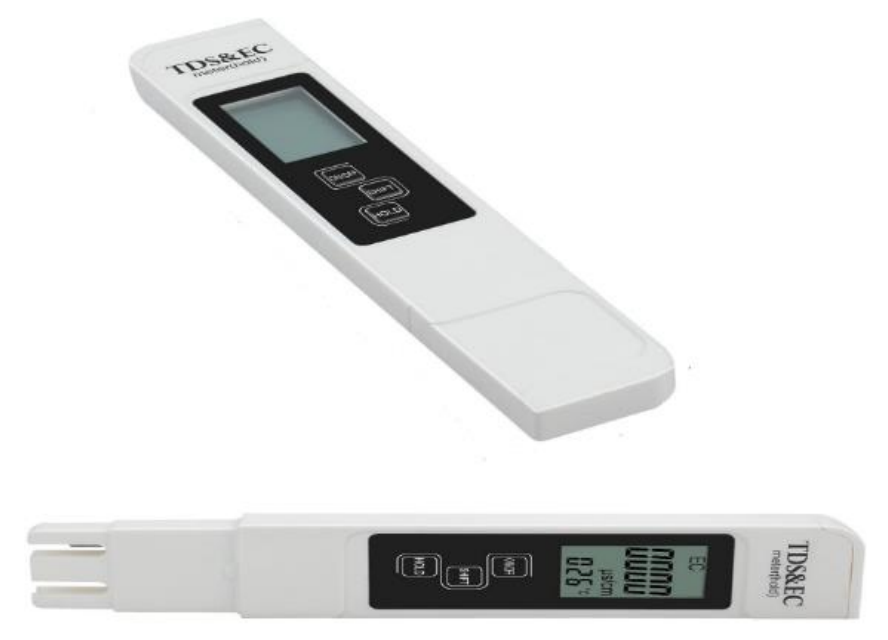

Figure 3.5 Testeur numérique TDS+CE

**TDS numérique « TDS-3 » :**

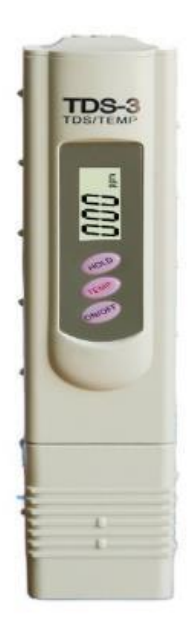

Figure 3.6: TDS numérique « TDS-3 »

**Capteur TDS analogique pour Arduino :**

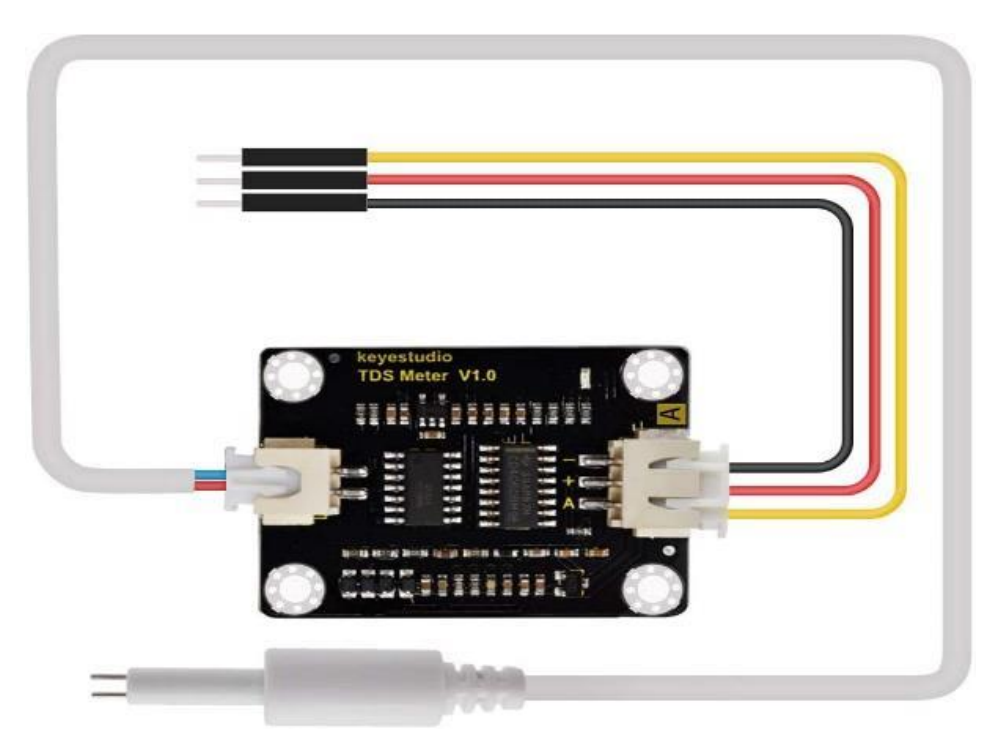

Figure 3.7: Capteur TDS analogique Compatible avec la Carte Arduino

# **3. Mesure du pH des sources d'eau**

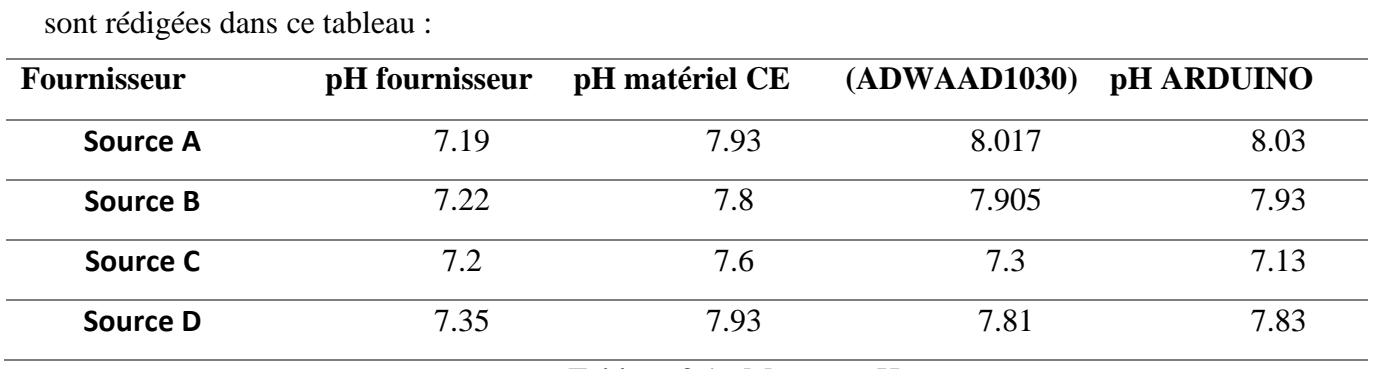

On a mesuré le pH des quatre sources d'eau en utilisant les différents instruments. Les mesures

Tableau 3.1 : Mesures pH

Les figures 3.8 et 3.9 représentent des graphiques des mesures pH avec les différents instruments.

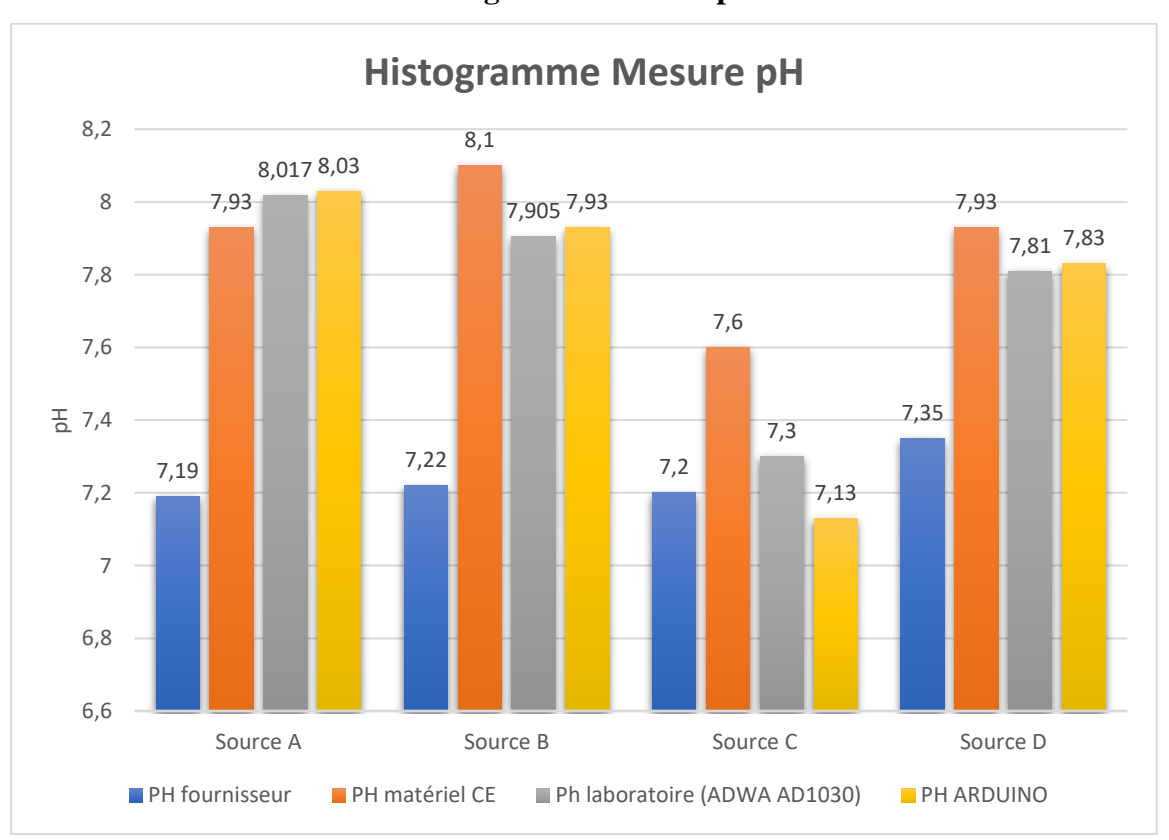

# **Histogramme Mesure pH**

Figure 3.8 : Histogramme- Mesure pH

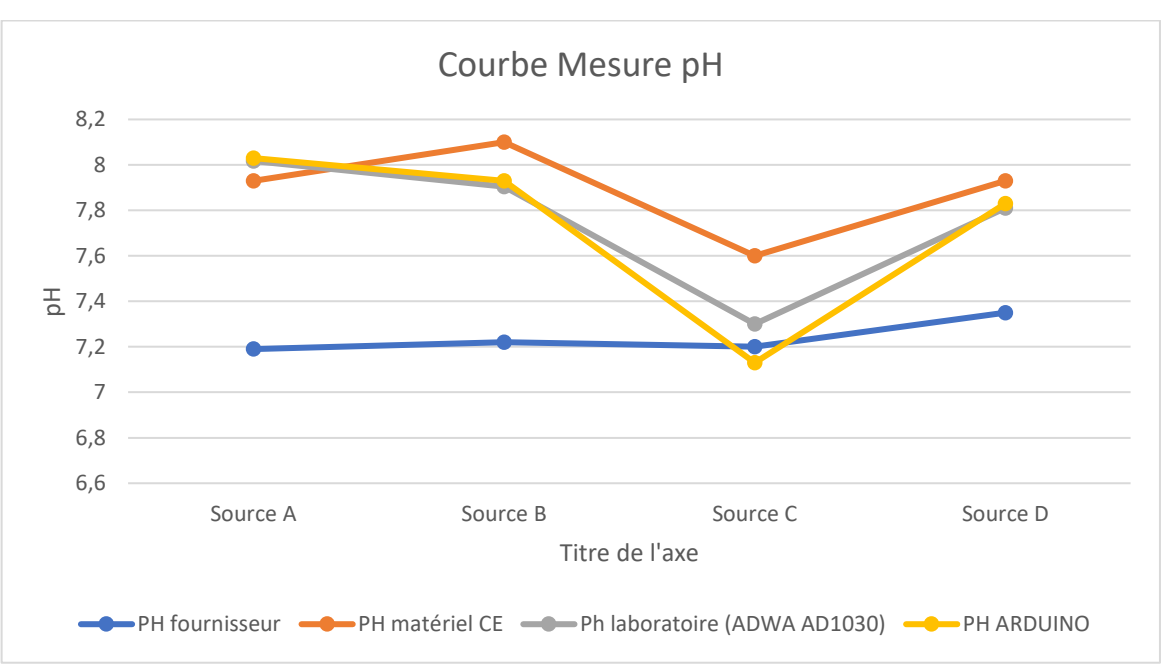

**Courbe Mesure PH**

Figure 3.9 : Courbe Mesure pH

# **3.1 Analyse des résultats de mesure pH**

Après avoir effectué les mesures on peut constater qu'il existe une différence entre le pH fourni par le distributeur d'eau « fabriquant » et les instruments de mesure. On remarque aussi que les mesures pH entre les divers instruments de mesure sont différentes.

Pour avoir une idée plus précise de ces résultats il faut calculer les erreurs absolues et relatives entre le pH fourni par les sources d'eau et le pH mesuré avec les instruments.

### **3.2 Calcul des erreurs absolues et relatives issus des mesures pH :**

L'erreur absolue et relative est calculée par rapport au ph fourni par chaque source d'eau et le ph mesure par chaque instrument

### **3.2.1 Erreur pH pour matériel CE :**

Calcul des erreurs mesure pH pour instrument CE

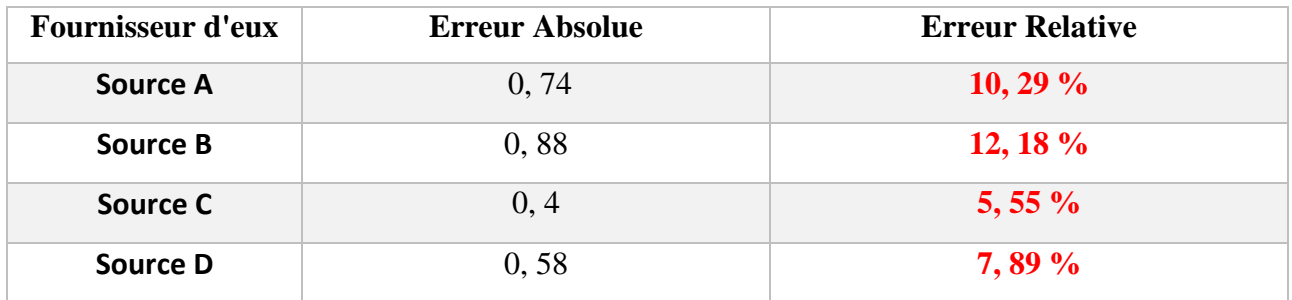

Tableau 3.2: Les erreurs entre pH fourni et les pH mesurés avec le pH-mètre CE

On constate que la « source C » est la source avec la plus petite erreur relative égale à **5, 55 %.**

# **3.2.2 Erreur PH pour laboratoire (ADWA AD1030) :**

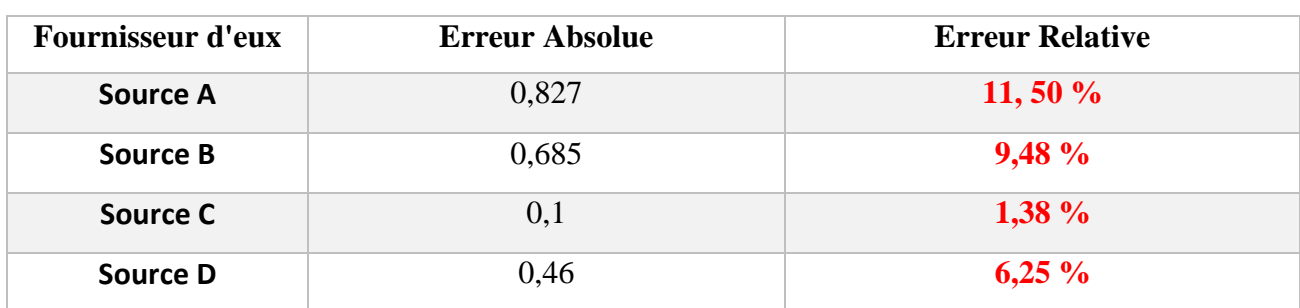

Calcul des erreurs mesure pH pour instrument ADWA AD1030

Tableau 3.3: Les erreur entre PH fourni et les PH mesurés avec le pH-mètre du laboratoire.

On constate que la « source C » est la source avec la plus petite erreur relative, égale à **1, 38 %.**

# **3.2.3 Erreur PH pour ARDUINO :**

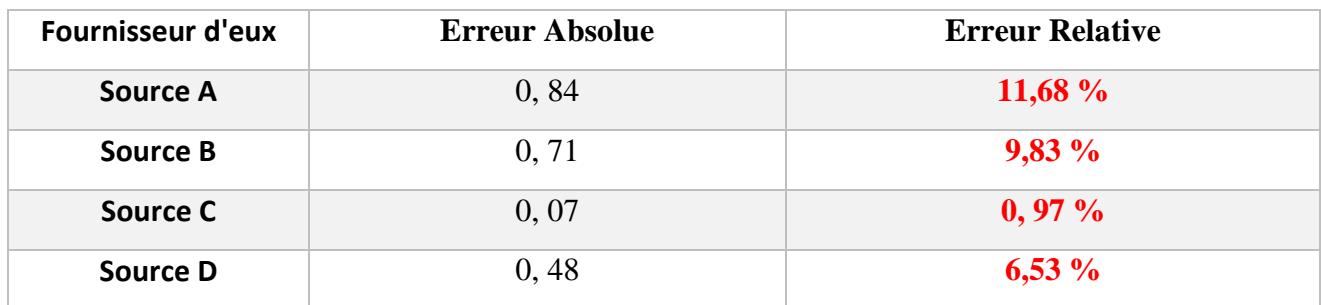

Calcul des erreurs mesure pH pour notre instrument

Tableau 3.4 : Les erreur entre PH fourni et les PH mesurés avec le capteur PH + Arduino On constate que la « source C » est la source avec la plus petite erreur relative égale à **0, 97 %.**

# **3.3 Conclusion des mesure pH**

Le calcul des erreurs absolues et relatives nous a permis de tirer quelques conclusions. Le pH de source d'eau « C » est le pH le plus proche aux instruments de mesure ce qui est le contraire des sources d'eau « A et B » qui ont des erreurs relatives égale ou dépassant les 10%.

Le calcul des erreurs nous a permis aussi de comparer les performances du capteur pH avec Arduino on constate que les résultats obtenus sont proches avec celles du pH-mètre du laboratoire qui est considéré comme le pH mètre qui donne les résultats exacts. Ceci est une preuve de plus sur l'efficacité de notre plateforme qu'on a conçu.

# **4. Mesure du TDS des sources d'eau**

Mesure du TDS des quatre sources d'eau en utilisant les différents instruments. Les mesures sont rédigées dans ce tableau :

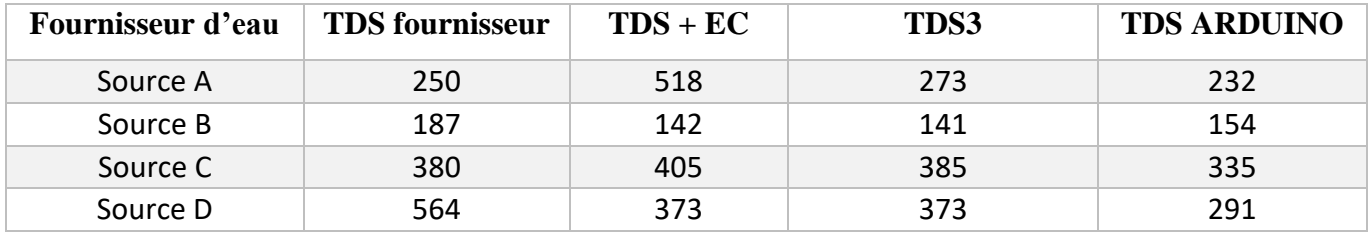

Tableau 3.5 : Mesures TDS.

Les figures 3.10 et 3.11 représentent des graphiques des mesures TDS avec les différents instruments

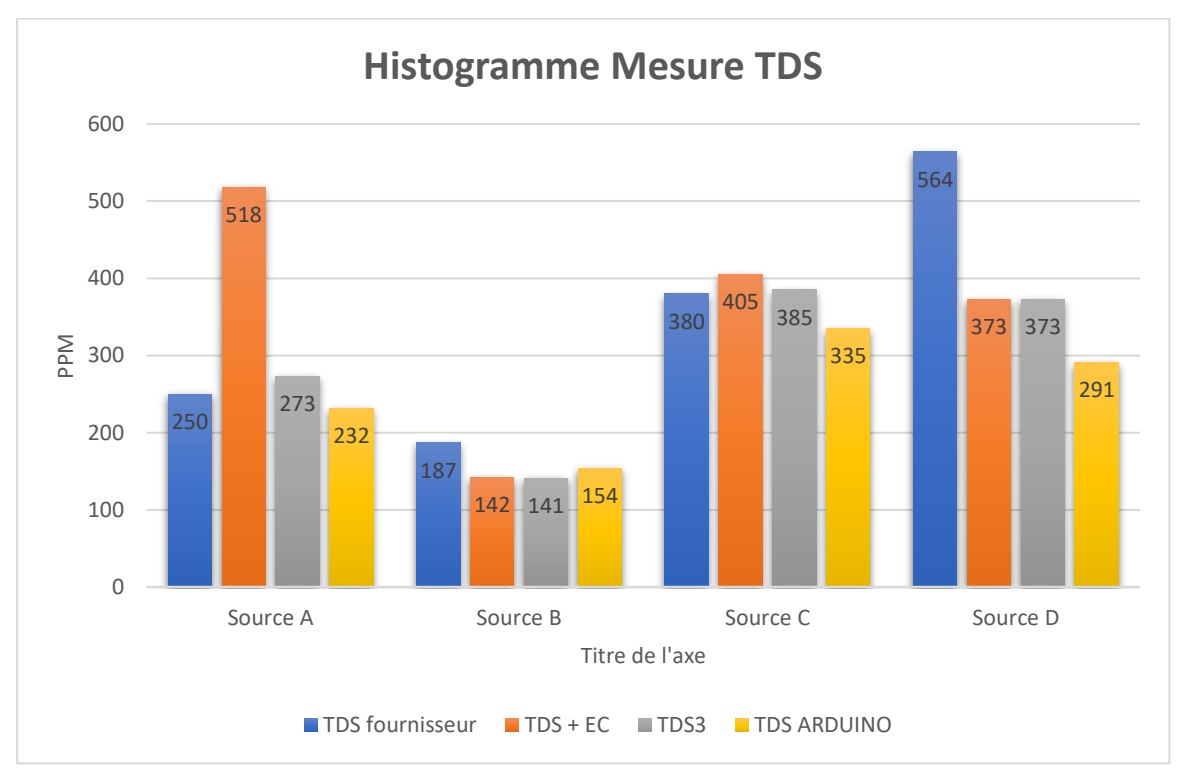

## **Histogramme Mesure TDS**

Figure 3.10: Histogramme- Mesure TDS

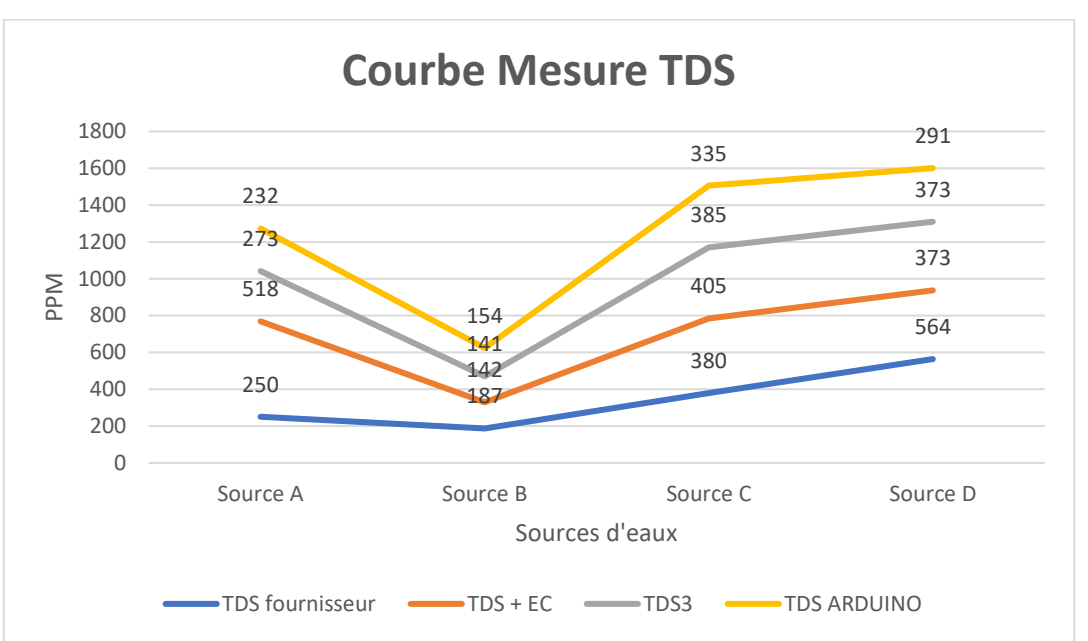

**Courbe Mesure TDS**

Figure 3.11: Courbe- Mesure TDS

## **4.1 Analyse des résultats de mesure TDS**

Après avoir effectué les mesures on peut constater qu'il existe une différence entre le TDS fourni par le distributeur d'eau et les instruments de mesure. On remarque aussi que les mesures TDS entre les instruments de mesure sont différentes.

Pour avoir une idée plus précise de ces résultats il faut calculer les erreurs absolue et relatives entre le TDS fourni par les sources d'eau et le TDS mesuré avec les instruments.

### **4.2 Calcul des erreurs absolues et relatives des mesures TDS :**

L'erreur absolue et relative est calculée par rapport au TDS fourni par chaque source d'eau et le TDS mesuré par chaque instrument.

### **4.2.1 Erreur instrument TDS + EC :**

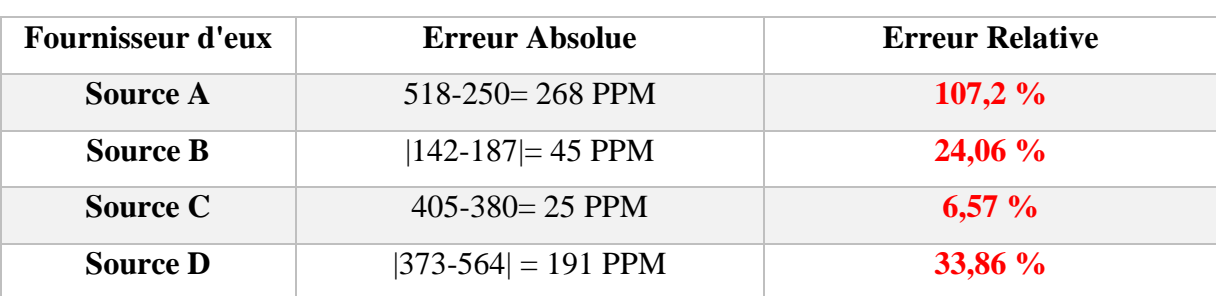

Calcul des erreurs mesure TDS pour instrument TDS + EC

Tableau 3.6: Les erreur entre TDS fourni les TDS mesure avec le TDS+EC

On constate que la « source C » est la source avec la plus petite erreur relative égale à **6, 57 %.**

# **4.2.2 Erreur instrument TDS-3 :**

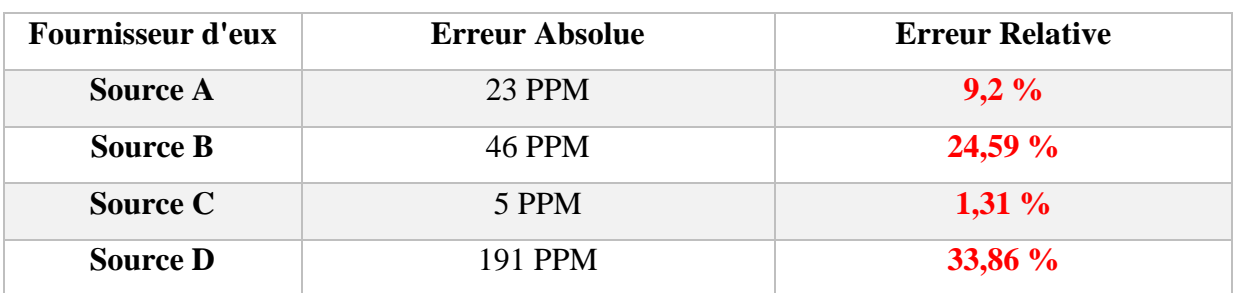

Calcul des erreurs mesure TDS pour instrument TDS3

Tableau 3.7: Les erreur entre TDS fourni les TDS mesure avec le TDS3.

On constate que la « source C » est la source avec la plus petite erreur relative, égale à **1, 31 %.**

### **4.2.3 Erreur instrument ARDUINO :**

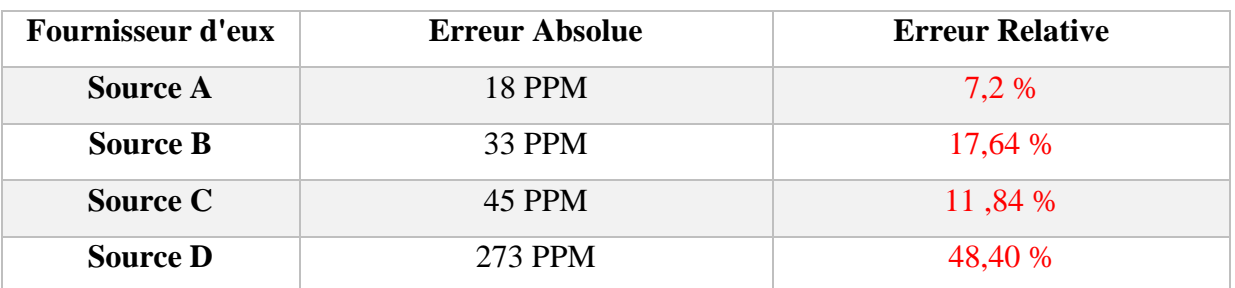

Calcul des erreurs mesure TDS pour notre instrument

Tableau 3.8: Les erreurs entre TDS fourni et les TDS mesurés avec l'Arduino.

On constate que la « source A » est la source avec la plus petite erreur relative, égale à **7, 2 %.**

### **4.3 Conclusion - mesure TDS**

Le calcul des erreurs absolue et relative nous a permis de tirer quelques conclusions. Le TDS de source d'eau « C » est le TDS le plus proche aux instruments de mesure. Le calcul des erreurs nous a permis aussi de comparer les performances du capteur TDS avec Arduino aux mesures des différents instruments. Et on constate que notre plateforme a suivi les autres appareils commerciaux avec une erreur plus au moins minimale, bien que ces appareils soient utilisés mondialement.

### **5. Conclusion**

Ce chapitre portait sur les tests et l'expérimentation de l'appareil fabriqué. L'expérimentation a été faite en utilisant quatre échantillons d'eau différents, chaque échantillon d'eau provenait d'un distributeur d'eau connu, et donc le pH et le TDS de chaque échantillon étaient connus. Afin de tester la précision de notre appareil, nous l'avons comparé avec d'autres instruments de mesure, puis nous avons comparé les résultats de chaque instrument de mesure. Les résultats présentent quelques différences et notre appareil nous a donné selon notre point de vue de résultats acceptables.

# **Conclusion Générale**

L'eau potable devient une ressource rare, en raison des effets combinés de l'augmentation de la population, de la pollution et des changements climatiques. La surveillance de la qualité de l'eau est donc primordiale, en particulier pour l'eau domestique. Les approches de test en laboratoire traditionnellement utilisées sont manuelles, coûteuses, prennent du temps et manquent de retour d'information en temps réel. Le transport d'échantillons d'eau d'un endroit à un autre peut causer des problèmes lors des tests. Une solution à ce problème proposée dans ce mémoire est de réaliser une plate-forme électronique capable de surveiller en temps réel une source d'eau.

La plateforme électronique proposée est capable de mesurer 4 paramètres de l'eau tels que la température de l'eau, le potentiel PH, les solides dissous totaux et la turbidité de l'eau. Chaque paramètre est mesuré à l'aide d'un capteur spécifique. De plus, le microcontrôleur (MCU) de l'Arduino est interfacé avec ces capteurs. Les données obtenues sont transmises de plusieurs manières, les données acquises peuvent être transmises à un serveur distant à l'aide d'un module wifi pour donner les capacités wifi à l'Arduino, les données peuvent également être transmises via Bluetooth à un téléphone ou un ordinateur idéal pour les courtes distances, et pour la télécommande dont l'emplacement où l'accès est difficile le module GSM peut être utilisé. Ce qui permet de recevoir les données via un message au numéro de téléphone choisi, enfin la dernière méthode consiste à utiliser un ordinateur dont l'Arduino est branché. La méthode de transmission des données peut changer en fonction de la situation et des besoins.

L'objectif principal du système proposé est de mettre en œuvre une plate-forme intelligente de surveillance de la qualité de l'eau où il n'y aura pas besoin de collecte manuelle, facile à utiliser, peu coûteux à fabriquer et au même temps fiable.

# **Références bibliographiques**

# **Références bibliographiques**

- [1] World Health Organization Et U. N. C. Fund (UNICEF), *Progress On Sanitation And Drinking Water – 2015 Update And MDG Assessment*. World Health Organization, 2015. Consulté Le: 1 Février 2022. [En Ligne]. Disponible Sur: Https://Apps.Who.Int/Iris/Handle/10665/177752
- [2] V. Lakshmikantha, A. Hiriyannagowda, A. Manjunath, A. Patted, J. Basavaiah, Et A. A. Anthony, « Iot Based Smart Water Quality Monitoring System », *Glob. Transit. Proc.*, Vol. 2, Nº 2, P. 181-186, Août 2021, Doi: 10.1016/J.Gltp.2021.08.062.
- [3] A. R. Garcia, « Etude De La Congélation Comme Technique De Traitement Des Eaux : Applications Spécifiques », Déc. 2004.
- [4] O. Mondiale De La Santé, « Directives De Qualité Pour L'eau De Boisson : 4e Ed. Intégrant Le Premier Additif ». Organisation Mondiale De La Santé, 2017.
- [5] S. Attab, « Amelioration De La Qualite Microbiologique Des Eaux Epurees Par Boues Activees De La Station D'epuration Haoud Berkaoui Par L'utilisation D'un Filtre A Sable Local », Juill. 2013.
- [6] « Water Temperature », *Environmental Measurement Systems*. Https://Www.Fondriest.Com/Environmental-Measurements/Parameters/Water-Quality/Water-Temperature/ (Consulté Le 9 Mai 2022).
- [7] « How Does Temperature Affect Ph? Westlab ». Https://Www.Westlab.Com/Blog/2017/11/15/How-Does-Temperature-Affect-Ph (Consulté Le 9 Mai 2022).
- [8] « Degré Fahrenheit : Définition Et Explications », *Aquaportail*. Https://Www.Aquaportail.Com/Definition-6178-Degre-Fahrenheit.Html (Consulté Le 10 Mai 2022).
- [9] « Conductivity, Salinity & Total Dissolved Solids », *Environmental Measurement Systems*. Https://Www.Fondriest.Com/Environmental-Measurements/Parameters/Water-Quality/Conductivity-Salinity-Tds/ (Consulté Le 11 Mai 2022).
- [10] « Electrical Conductivity Basics | Mho Siemens | Electronics Notes ». Https://Www.Electronics-Notes.Com/Articles/Basic\_Concepts/Resistance/Electrical-Conductivity-Conductance.Php (Consulté Le 11 Mai 2022).
- [11] « What Is TDS In Water & Why Should You Measure It? », *Fresh Water Systems*. Https://Www.Freshwatersystems.Com/Blogs/Blog/What-Is-Tds-In-Water-Why-Should-You-Measure-It (Consulté Le 11 Mai 2022).
- [12] Giselle, « Quelle Est La Conductivité Aux Facteurs De Conversion TDS ? Fiche Pratique Sur Lavise.Fr », *Lavise*, 26 Juillet 2018. Https://Www.Lavise.Fr/Fiches/100708.Html (Consulté Le 22 Juin 2022).
- [13] B. Hanane, G. Hassiba, G. Nadia, Et T. N. (Encadreur), « Etude De Quelques Paramètres De La Qualité De L'eau Fruitée « Tchiina » », Master's Thesis, Université Mohammed Seddik Ben Yahia - Jijel, 2009.
- [14] « Ph Of Water », *Environmental Measurement Systems*. Https://Www.Fondriest.Com/Environmental-Measurements/Parameters/Water-Quality/Ph/ (Consulté Le 11 Mai 2022).
- [15] « Échelle De Ph Et Ph De Substances Courantes | Le Monde En Images ». Https://Monde.Ccdmd.Qc.Ca/Ressource/?Id=126809&Demande=Desc (Consulté Le 22 Juin 2022).
- [16] « Acids And Bases Definition, Examples, Properties », *BYJUS*. Https://Byjus.Com/Chemistry/Acids-And-Bases/ (Consulté Le 11 Mai 2022).
- [17] « The Role Of Ph In Our Health | Eska Blog », *Eska Water*, 5 Octobre 2017. Https://Www.Eskawater.Com/The-Importance-Of-Ph-2/ (Consulté Le 11 Mai 2022).
- [18] « Turbidity, Total Suspended Solids & Water Clarity », *Environmental Measurement Systems*. Https://Www.Fondriest.Com/Environmental-Measurements/Parameters/Water-Quality/Turbidity-Total-Suspended-Solids-Water-Clarity/ (Consulté Le 11 Mai 2022).
- [19] « Turbidity Standards Quick Reference Guide », *The Laboratory People*, 15 Mars 2013. Https://Camblab.Info/Turbidity-Standards-Quick-Reference-Guide/ (Consulté Le 22 Juin 2022).
- [20] « Mieux Comprendre La Turbidité | Palintest ». Https://Www.Palintest.Fr/Fr/News/Mieux-Comprendre-La-Turbidite (Consulté Le 11 Mai 2022).
- [21] W. H. Organization Et U. N. C. Fund (UNICEF), « Progress On Sanitation And Drinking Water – 2015 Update And MDG Assessment ». World Health Organization, 2015.
- [22] « Les Sulfates ». Https://Www.Lenntech.Fr/Sulfates.Htm (Consulté Le 10 Février 2022).
- [23] B. F. Zohra, « Etude Et Dimensionnement D'une Station D'epuration Des Eaux Usees De L'agglomeration Urbaine De Sfisef (Wilaya De Sidi Bel Abbes) », Master's Thesis, Université Abou Bekr Belkaid - Tlemcen, 2013.
- [24] D. Blanchon, « Auly Teddy, Hoffmann Frédéric Et Meyer Anne-Marie, 2011 Le Petit Vocabulaire De l'Environnement. Bordeaux : Éditions Confluences, 88 P. », Vol. 64, Nº 255, P. 450‑451, Juill. 2011, Doi: 10.4000/Com.6354.
- [25] World Health Organization, *A Global Overview Of National Regulations And Standards For Drinking-Water Quality*. Geneva: World Health Organization, 2018. Consulté Le: 22 Juin 2022. [En Ligne]. Disponible Sur: Https://Apps.Who.Int/Iris/Handle/10665/272345
- [26] « Journal Officiel : Conventions Et Accords Internationaux Lois Et Decrets Arretes, Decisions, Avis, Communications Et Annonces », Vol. N° 13, P. 32, Mars 2014.
- [27] « Logging Arduino Serial Output To CSV/Excel (Windows/Mac/Linux) Circuit Journal ». Https://Circuitjournal.Com/Arduino-Serial-To-Spreadsheet (Consulté Le 23 Avril 2022).
- [28] « Bluetooth : Définition Et Fonctionnement ». Https://Www.Journaldunet.Fr/Web-Tech/Dictionnaire-De-L-Iot/1203379-Bluetooth-Definition-Et-Fonctionnement/ (Consulté Le 6 Mai 2022).
- [29] Xukyo, « Votre Arduino Communique Avec Le Module HC-06 Aranacorp », *Aranacorp*, 6 Mars 2018. Https://Www.Aranacorp.Com/Fr/Arduino-Et-Le-Module-Bluetooth-Hc-06/ (Consulté Le 27 Avril 2022).
- [30] « Giuseppebrb/Ardutooth: A Lightweight .Aar Library To Create Easily A Stable Bluetooth Connection Between Android And Arduino. » Https://Github.Com/Giuseppebrb/Ardutooth (Consulté Le 17 Mai 2022).
- [31] « Iot Analytics Thingspeak Internet Of Things ». Https://Thingspeak.Com/ (Consulté Le 22 Juin 2022).
- [32] « Thingspeak Documentation ». Https://Www.Mathworks.Com/Help/Thingspeak/Index.Html?S\_Tid=CRUX\_Lftnav (Consulté Le 18 Mai 2022).
- [33] « Thingview Thingspeak Viewer Applications Sur Google Play ». Https://Play.Google.Com/Store/Apps/Details?Id=Com.Cinetica\_Tech.Thingview&Hl=Fr&Gl =US (Consulté Le 19 Mai 2022).

# **Annexes**

# **Annexes**

### **Annexe 01 : Arduino UNO**

Les cartes Arduino sont conçues pour réaliser des prototypes et des maquettes de cartes électroniques pour l'informatique embarquée.

Elles permettent un accès simple et peu couteux de plus, elles sont entièrement libres de droit, autant sur l'aspect du code source (Open Source) que sur l'aspect matériel (Open Hardware). Ainsi, il est possible de refaire sa propre carte Arduino dans le but de l'améliorer ou d'enlever des fonctionnalités inutiles au projet.

Il existe plusieurs cartes Arduino dont les caractéristiques sont plus ou moins riches.

### **Présentation de la carte**

Il existe actuellement beaucoup de types de carte, les plus importantes sont : l'Arduino UNO, Arduino Lenardo, Arduino Mega, Arduino Mega ADK, Arduino Due, Arduino Nano, Arduino Mini Pro et Arduino Yun. Nous nous intéresserons à la carte Arduino dans notre projet.

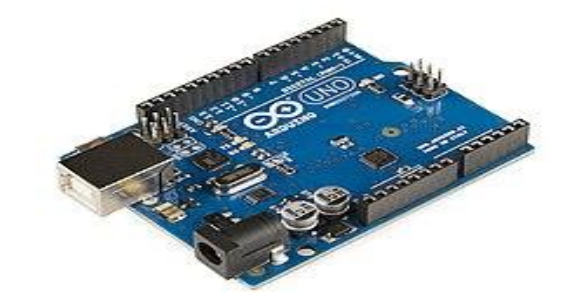

Carte Arduino UNO

### **Microcontrôleur ATMEL ATMega328**

Les cartes Arduino font partie de la famille des microcontrôleurs. Les microcontrôleurs (en notation abrégée µc, ou uc ou encore MCU en anglais) sont des composants intégrés qui contiennent dans un même boîtier un microprocesseur, de la mémoire, et des périphériques courants, tels que timer, liaison série asynchrone, liaison série synchrone, ports d'entrée sortie logiques, contrôleur de bus CAN, convertisseur analogique numérique, etc.

On peut comparer un microcontrôleur à un ordinateur classique, mais avec un système d'exploitation réduit et avec une puissance de calcul considérablement plus faible.

Les microcontrôleurs sont inévitables dans les domaines de l'informatique embarquée, de l'automation et de l'informatique industrielle Ils permettent de réduire le nombre de composant et de simplifier la création de cartes électroniques logiques. Le microcontrôleur de la carte Arduino UNO est un ATMega328. C'est un microcontrôleur ATMEL de la famille AVR 8bits.

# **Brochage de l'ATmega 328p**

| (PCINT14/RESET) PC6 □ 1     |                   | PC5 (ADC5/SCL/PCINT13)<br>28 <sub>1</sub> |
|-----------------------------|-------------------|-------------------------------------------|
| (PCINT16/RXD) PD0 □ 2       |                   | <b>IPC4 (ADC4/SDA/PCINT12)</b><br>27      |
| (PCINT17/TXD) PD1           | 3                 | <b>JPC3 (ADC3/PCINT11)</b><br>26          |
| (PCINT18/INT0) PD2 04       |                   | PC2 (ADC2/PCINT10)<br>25                  |
| (PCINT19/OC2B/INT1) PD3 □ 5 |                   | <b>IPC1 (ADC1/PCINT9)</b><br>24           |
| (PCINT20/XCK/T0) PD4 □ 6    |                   | PC0 (ADC0/PCINT8)<br>23                   |
| $VCC$ $\Box$                |                   | 22<br><b>GND</b>                          |
| $GND \Box 8$                |                   | <b>AREF</b><br>21                         |
| (PCINT6/XTAL1/TOSC1) PB6 □9 |                   | <b>TAVCC</b><br>20                        |
| (PCINT7/XTAL2/TOSC2) PB7    | 10                | <b>JPB5 (SCK/PCINT5)</b><br>19            |
| (PCINT21/OC0B/T1) PD5       | 11                | <b>IPB4 (MISO/PCINT4)</b><br>18           |
| (PCINT22/OC0A/AIN0) PD6 □   | $12 \overline{ }$ | PB3 (MOSI/OC2A/PCINT3)<br>17              |
| (PCINT23/AIN1) PD7 □        | 13                | PB2 (SS/OC1B/PCINT2)<br>16                |
| (PCINT0/CLKO/ICP1) PB0      | 14                | <b>IPB1 (OC1A/PCINT1)</b><br>15           |
|                             |                   |                                           |

Brochage de l'ATmega 328p

- VCC  $(1)$ , GND  $(2)$
- E/S (=*GPIO*): PORTB (8), PORTC (7), PORTD (8)
- AVCC  $(1)$ : alimentation CAN
- AREF (1) : entrée comparateur analogique

# **Vue ensemble de Arduino UNO**

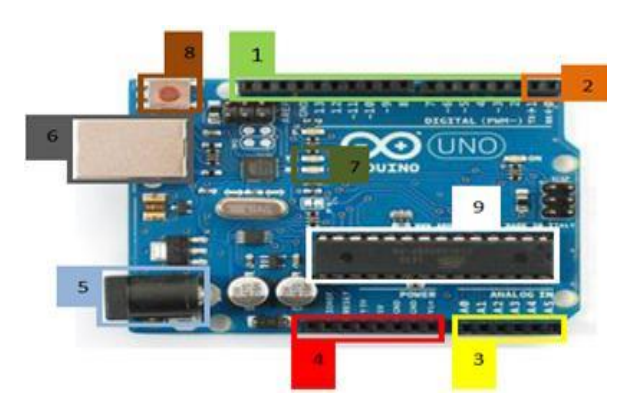

- 1. Entrées/Sorties digitales (14 pins)
- 2. Pin de communication
- 3. Entrées/Sorties Analogique (peuvent aussi servir comme E/S digitales, 6 pins)
- 4. Broches d'alimentation pour le montage (5V, 3,3V, GND…)
- 5. Entrée d'alimentation externe pour la carte
- 6. Port USB pour la communication entre le PC et la carte
- 7. LED indiquant la communication avec l'ordinateur (Tx, Rx)
- 8. Button RESET
- 9. Microcontrôleur ATmega328

### **Précisions sur la carte**

### **Communication**

Le Arduino UNO a de nombreuses capacités de communication avec un ordinateur, un autre Arduino ou d'autres micros-contrôleurs. Le ATmega328 fournit une communication en série UART TTL (5V), qui est disponible sur les broches numériques 0 (RX) et 1 (TTX). Un ATmega16U2 dans la carte canalise la communication série via USB et apparaît comme port de communication virtuel avec le logiciel de l'ordinateur. Le micrologiciel 16U2 utilise les pilotes standards USB COM, aucun pilote externe n'est requis.

### **Alimentation**

Le Arduino UNO peut être alimenté via une connexion USB ou une alimentation externe. La source de courant est sélectionnée automatiquement. L'alimentation externe (non USB) peut provenir d'un adaptateur CA/CC ou de piles. L'adaptateur peut être connecté par une fiche positive centrale de 2,1 mm dans l'alimentation de la carte. La carte peut fonctionner sur une alimentation externe de 6 à 20 volts. Si moins de 7 volts sont fournis, la broche 5 V peut éventuellement fourni moins de 5 volts et la carte peut alors être instable. Si plus de 12 V sont utilisés, le régulateur de tension peut surchauffer et abîmer la carte. La tension recommandée va de 7 à 12 volts.

Les broches d'alimentation sont les suivantes :

- Tension d'entrée : la tension d'entrée de la carte Arduino quand une alimentation externe est utilisée
- 5 V : cette broche fournit une tension régulée de 5V. La carte peut être alimentée par le câble d'alimentation en courant continu, le connecteur USB (5V) ou la prise de terre sur la carte (7-12 V). Alimenter la tension par les broches 5 V ou 3,3 V contourne le régulateur et peut endommager la carte.
- 3V3 : généré par le régulateur intégré. Courant max. de 50 mA.
- GND : Prise de terre

### **La visualisation :**

Les trois "points blancs" entourés en rouge (4) sont en fait des LED dont la taille est de l'ordre du millimètre. Ces LED servent à deux choses : elle clignote quelques secondes quand on branche la carte au PC. Les deux LED du bas du cadre : servent au téléchargement du programme dans le microcontrôleur.

### **La connectique :**

La carte Arduino ne possédant pas de composants qui peuvent être utilisés pour un programme, mis a par la LED connectée à la broche 13 du microcontrôleur, il est nécessaire de les rajouter. Mais pour ce faire, il faut les connecter à la carte. C'est là qu'intervient la connectique de la carte (en 5a et 5b).

### **Les entrées / les sorties digitales**

Ce sont les deux rangées de connecteurs de part et d'autre de la carte qui permettent sa connexion au monde extérieur (D0 à D13).

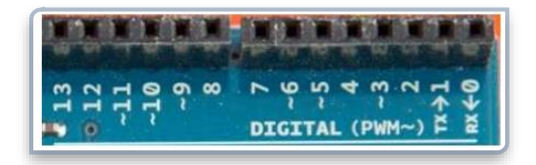

Les entrées / les sorties digitales

Chacun des connecteurs D0 à D13 peut être configuré dynamiquement par programmation en entrée ou en sortie.

Les signaux véhiculés par ces connecteurs sont des signaux logiques compatibles TTL, c'est-à dire qu'ils ne peuvent prendre que deux états HAUT (5 Volts) ou BAS (0 Volt). En pratique, les connecteurs D0 et D1 réservés pour la liaison série asynchrone (port COM virtuel via le câble USB) ne sont pas exploités pour d'autres utilisations.

Certains connecteurs peuvent être spécialisés comme sorties PWM (repérées par un ~). Attention : chacun des connecteurs ne peut fournir ou absorber un courant supérieur à 40 mA.

### **Les entrées analogiques**

Par défaut et contrairement aux entrées/sorties digitales qui ne peuvent prendre que deux états HAUT et BAS, ces six entrées peuvent admettre toute tension analogique comprise entre 0 et 5 Volts.

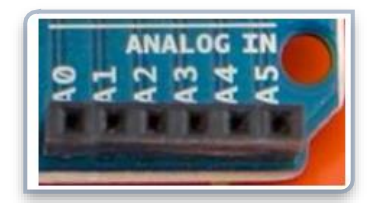

Les entrées analogiques de l'Arduino UNO

### **Les bornes d'alimentation**

- GND : Terre (0V)
- 5V : Alimentation +5V
- 3.3V : Alimentation +3.3V
- Vin : Alimentation non stabilisée (= même tension que celle à l'entrée de la carte)

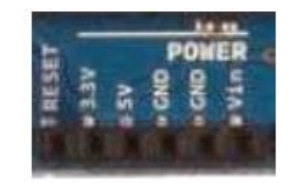

Les bornes d'alimentation de l'Arduino UNO

### **5.1 Les cartes d'interface ou Shields**

Certains périphériques sont spécifiquement conçus pour fonctionner avec un Arduino. On les appelle **carte d'interface**, ou *Shield* (*bouclier* en français).

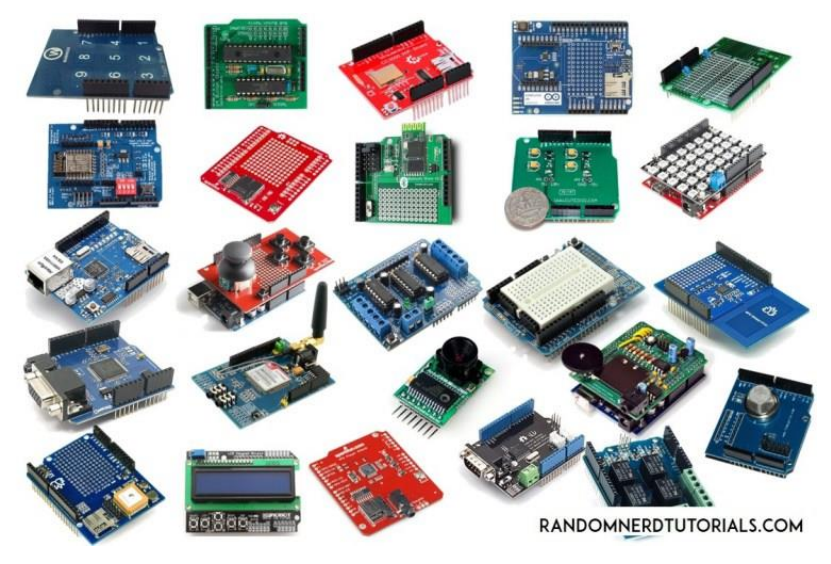

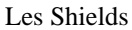

On retrouve par exemple, des Shields Ethernet, de contrôle de moteur, lecteur de carte SD, etc. Le principal avantage de ces Shields est leurs simplicités d'utilisation. Il suffit de les emboiter sur la carte Arduino pour les connecter, les circuits électroniques et les logiciels sont déjà faits et on peut en empiler plusieurs.

Ces cartes ont des dimensions sensiblement voisines de la carte Arduino et peuvent s'enficher directement sur les connecteurs de celle-ci.

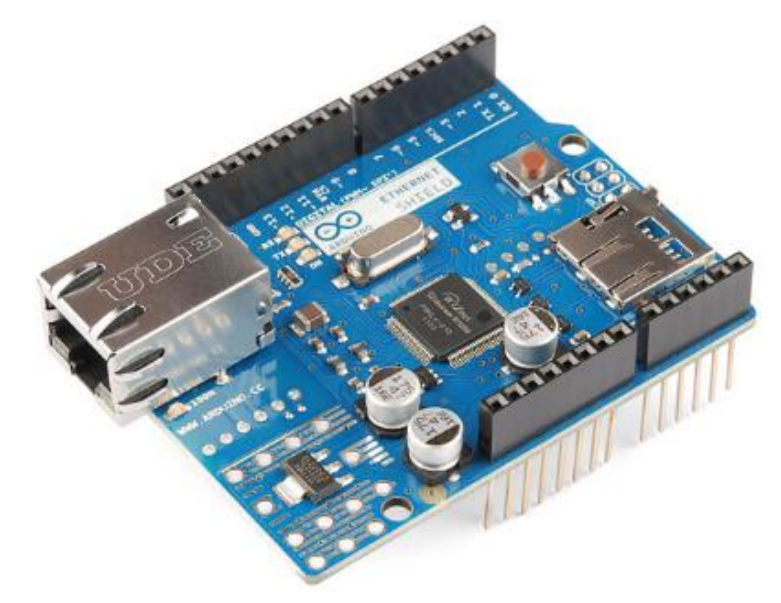

Ethernet + carte micro SD

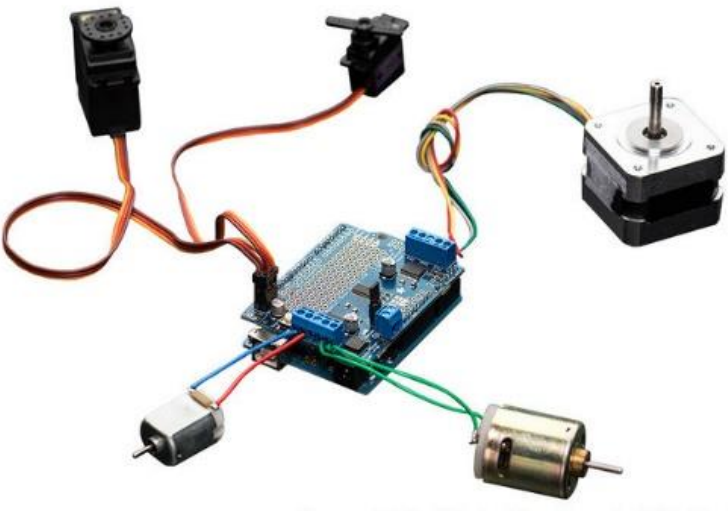

Source: AdaFruit Industries, Rework: MCHobby.be

### **Contrôleur de moteurs**

Ces Shields viennent généralement avec une librairie permettant de les contrôler.

# **Annexe 02 : Arduino IDE**

L'environnement de programmation Arduino (IDE en anglais) est une application écrite en java inspiré du langage processing L'IDE permet d'écrire, de modifier un programme et de le convertir en série d'instructions compatibles et compréhensibles par la carte Arduino

Le logiciel de programmation de la carte Arduino sert d'éditeur de code langage similaire au langage C. Une fois, le programme tapé ou modifié au clavier, il sera transféré et mémorisé dans la carte à travers de la liaison USB. Le câble USB alimente à la fois en énergie la carte et Transporte aussi le programme écrit.

### **Structures du programme IDE**

- **Editeur :** c'est l'espace utilisé pour écrire le programme à téléverser vers la carte Arduino, il se dispose aussi des ongles de navigation
- **La zone de messages :** cet espace est utilisé par l'IDE afin de communiquer avec l'utilisateur sur l'état de programme et les actions en cours de traitements (compilation, téléversement).
- **Une console texte :** un espace ou l'IDE affiche des messages concernant les résultats de compilation de Programme (les erreurs dans l'éditeur).

### **L'interface du paragramme**

L'interface de l'IDE Arduino est plutôt simple, il offre une interface minimale et épurée pour développer un programme sur les cartes Arduino ou tout autres microcontrôleurs.[23]

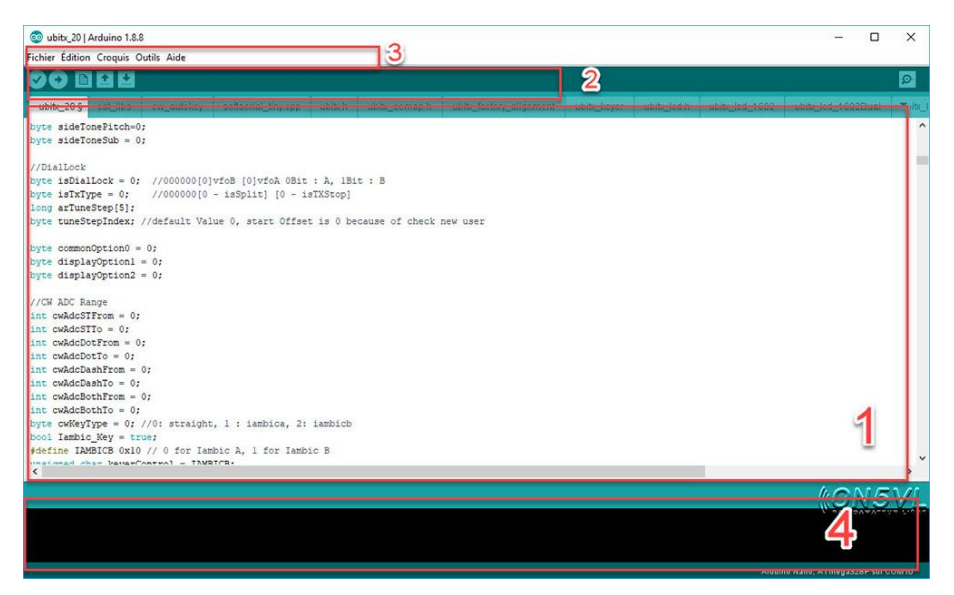

L'interface du paragramme

- 1. Éditeur de code avec coloration syntaxique
- 2. La barre d'outils rapide ce sont les deux éléments les plus importants de l'interface, c'est ceux que l'on utilise le plus souvent.
- 3. Une barre de menus plus classique qui est utilisé pour accéder aux fonctions avancées de l'IDE.
- 4. Une console affichant les résultats de la compilation du code source, des opérations sur la carte, c'est le débogueur.

### **Barre d'outils de l'IDE**

C'est bouton son indispensable pour la gestion du programme saisie

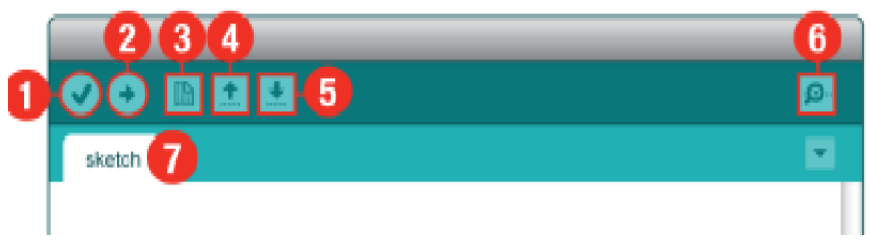

Barre d'outils de l'IDE

- 1. Compiler et vérifier le code.
- 2. Compiler et téléverser/télécharger le code vers la carte Arduino.
- 3. Nouvel onglet de la fenêtre de code.
- 4. Ouvrir un projet.
- 5. Sauvegarder.
- 6. Moniteur série (pour voir les messages qui a été programmes dans le programme).
- 7. L'onglet en cours avec le nom de programme.

### **Injection du programme**

Avant d'envoyer un programme dans la carte, il est nécessaire de sélectionner le type de la carte (Arduino UNO) et le numéro de port USB (COM 3) comme à titre d'exemple suivante.

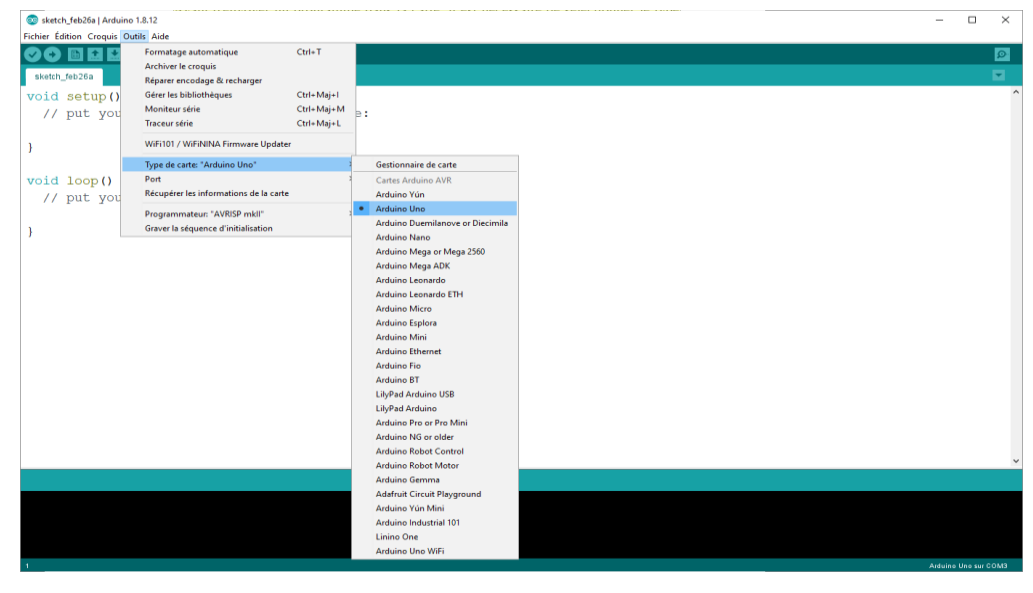

Sélectionner le type de la carte

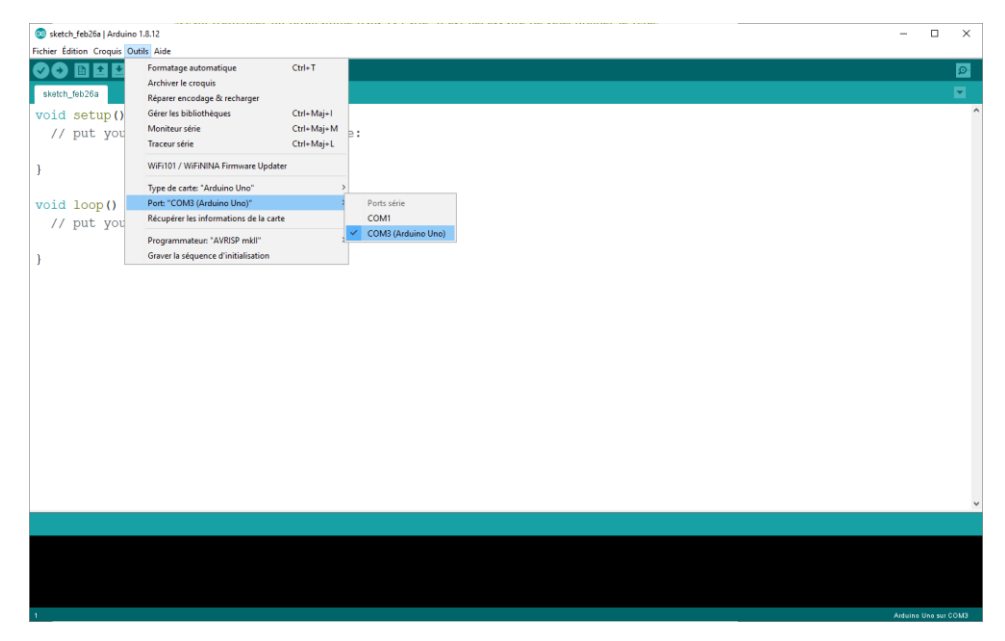

### Le numéro de port

Un programme Arduino est une suite d'instructions élémentaires sous forme textuelle (ligne par ligne). La carte lit puis effectue les instructions les unes après les autres dans l'ordre défini par les lignes de codes.

### **Moniteur série**

Serial monitor utilisé pour la communication entre la carte Arduino et un ordinateur ou d'autres appareils. Toutes les cartes Arduino ont au moins un port série.

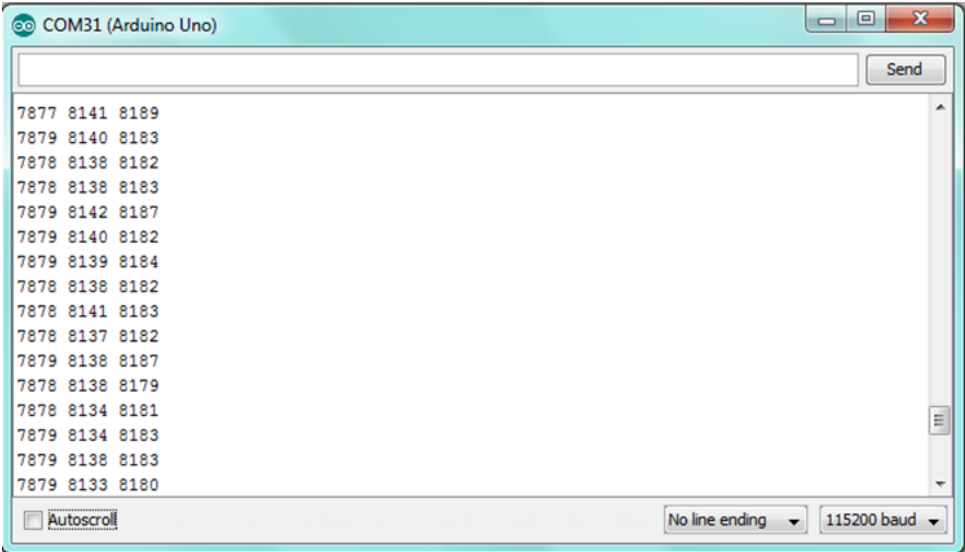

#### Serial monitor

Dans cette fenêtre, vous allez pouvoir envoyer des messages sur la liaison série de votre ordinateur (qui est émulée par l'Arduino) ; recevoir les messages que votre Arduino vous envoie ; et régler deux trois paramètres tels que la vitesse de Communication avec l'Arduino et l'autoscroll qui fait défiler le texte automatiquement.

### **Annexe 03 : Capteur de température numérique DS18B20**

L'un des moyens les plus simples et les moins chers d'ajouter la détection de la température dans votre projet Arduino est d'utiliser le capteur de température à 1 fil DS18B20. Ces capteurs sont assez précis et ne nécessitent aucun composant externe pour fonctionner.

Le DS18B20 est un capteur de température à interface 1-Wire fabriqué par Dallas Semiconducteur Corp. L'interface unique 1-Wire® ne nécessite qu'une seule broche numérique pour une communication bidirectionnelle avec un microcontrôleur.

Le capteur se présente généralement sous deux formes. Le premier, en boîtier TO-92, ressemble exactement à un transistor ordinaire. L'autre se présente sous la forme d'une sonde étanche qui peut être plus utile lorsque vous devez mesurer quelque chose de loin, sous l'eau ou dans le sol.

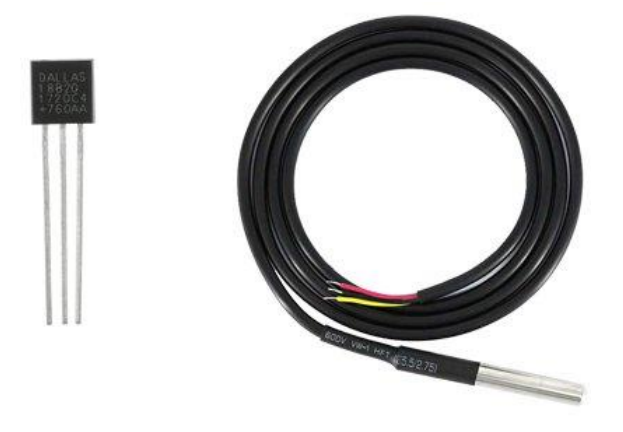

Types de capteurs de température DS18B20

Le capteur peut être alimenté par une alimentation de 3V à 5,5V et ne consomme que

1mA pendant les conversions de température actives.

### **Spécifications :**

- Ce capteur est un capteur de température numérique et programmable.
- La communication de ce capteur peut être faite à l'aide d'une méthode 1-Wire.
- La gamme d'alimentation est de 3.0V 5.5V.
- Fahrenheit égale s à -67°F à +257°F
- La précision de ce capteur est de  $\pm 0.5$ °C.
- La résolution o/p varie de 9 à 12 bits.
- Il transforme la température de 12 bits en mot numérique dans un délai de 750 ms.
- Ce capteur peut être alimenté par la ligne de données.
- Les options d'alarme sont programmables
- Le multiplexage peut être activé par une adresse unique de 64 bits.
- La température peut être calculée de - $55^{\circ}$ C à + $125^{\circ}$ C.
- Ces capteurs sont disponibles sous forme de SOP, To-92, et également sous forme de capteur étanche.

## **Brochage du capteur DS18B20**

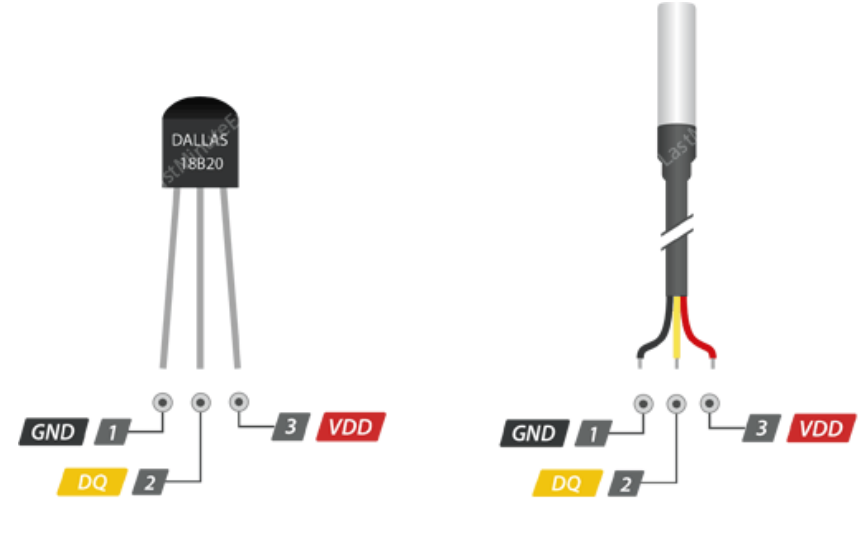

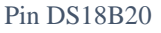

- GND est une broche de terre.
- **DQ** est un bus de données à 1 fil qui doit être connecté à une broche numérique du microcontrôleur.
- **VCC** fournit l'alimentation du capteur qui peut être comprise entre 3,3 et 5V.

# **Câblage du capteur de température DS18B20 à Arduino**

Les connexions sont assez simples. Commencez par connecter VDD à la broche de sortie 5V de l'Arduino et GND à la terre.

Ensuite, connectez la broche de signal numérique restante DQ à la broche numérique 2 de l'Arduino. Vous devrez également ajouter la résistance pull-up de 4,7k entre le signal et la broche d'alimentation pour que le transfert de données reste stable. (Les pull-UPS internes sur l'Arduino ne fonctionnent pas).

#### **Annexes**

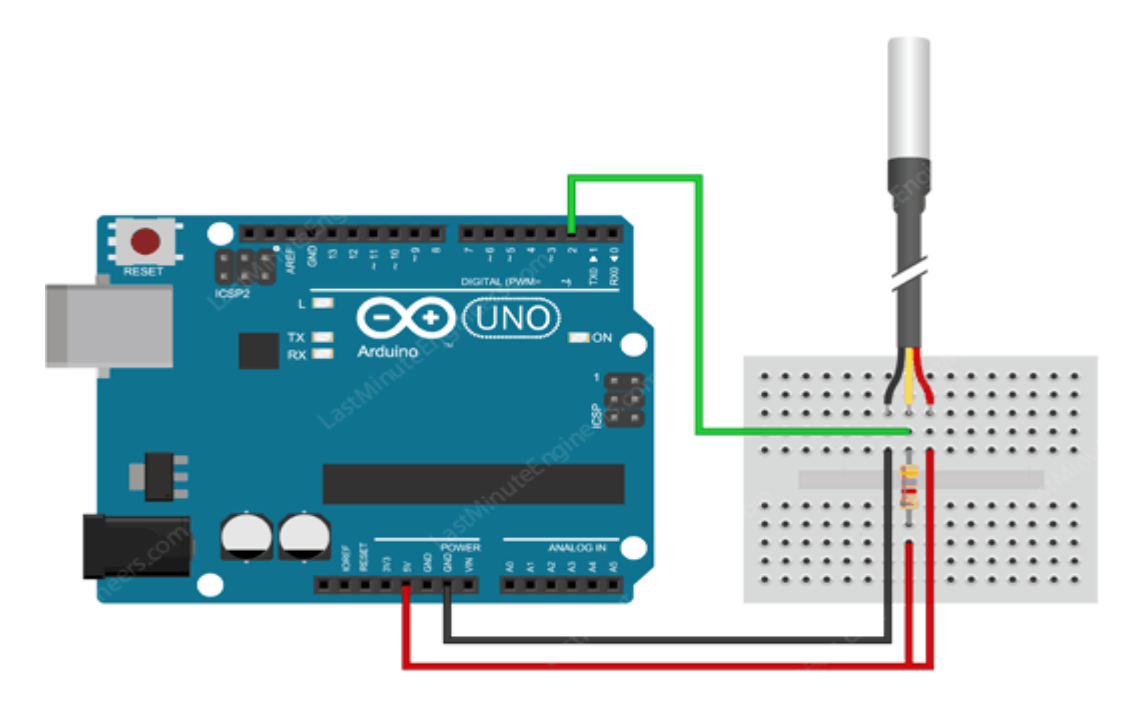

Remarque :

- La bande rouge est 5V
- La bande noire est GND
- La bande jaune est DQ

### **Annexe 04 : Capteur de TDS**

Capteur analogique TDS est un kit de capteur/mètre TDS compatible Arduino pour mesurer la valeur TDS de l'eau. Il peut être appliqué à l'eau domestique, hydroponique et d'autres domaines de test de qualité de l'eau. Ce produit prend en charge une entrée de tension large de  $3,3 \sim 5,5$  V et une sortie de tension analogique de  $0 \sim 2,3$  V, ce qui le rend compatible avec les systèmes ou les cartes de contrôle de 5 V ou 3,3 V.

Le capteur analogique TDS a besoin du capteur de température pour fonctionner sinon la valeur donne par le capteur seront fausses car la température influe sur la conductivité.

La valeur TDS est la moitié de la valeur de la conductivité électrique, soit TDS = EC / 2 donc après mesuré TDS de l'eau il faut doubler cette valeur pour obtenir la conductivité

Le compteur renvoie la valeur TDS en ppm (parties par million-mg/L). La valeur TDS a de nombreuses applications mais elle ne peut pas être utilisée seule pour déterminer si l'eau est potable ou non.

Pour obtenir des résultats plus précis, vous aurez probablement besoin de calibrer le capteur par rapport à une solution ayant une valeur TDS connue. Cependant, cela peut ne pas être nécessaire si vous n'êtes pas concerné par des valeurs spécifiques mais par une valeur qualitative de TDS.
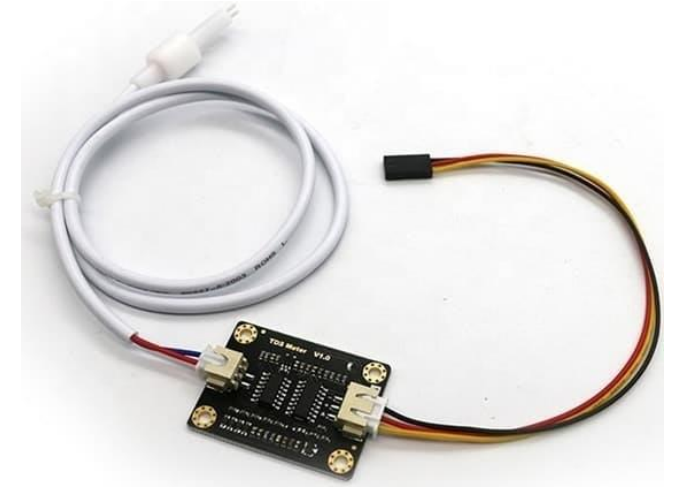

Capteur analogique TDS

#### **Spécifications du capteur**

- Tension d'entrée :  $3.3 \sim 5.5V$
- Tension de sortie :  $0 \sim 2.3V$
- Courant de travail :  $3 \sim 6$ mA
- Gamme de mesure  $TDS : 0 \sim 1000$ ppm
- Précision de la mesure du TDS :  $\pm$  10% FS (25 °C)
- Sonde TDS avec nombre d'aiguilles : 2

#### **Remarques**

- La sonde ne peut pas être utilisée dans une eau supérieure à 55 degrés centigrades.
- La sonde ne doit pas être laissée trop près du bord du récipient, sinon la lecture en sera affectée.
- La tête et le câble de la sonde sont étanches, mais le connecteur et la carte du transmetteur de signaux ne le sont pas.

#### **Aperçu du capteur**

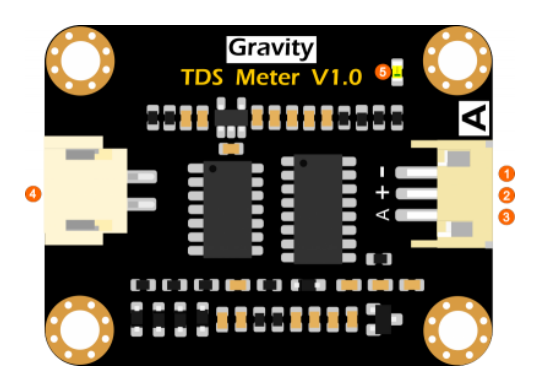

Pin du capteur TDS

- 1. Alimentation GND(0V)
- 2. + Alimentation VCC  $(3.3 \sim 5.5V)$
- 3. A Sortie de signal analogique  $(0 \sim 2.3V)$
- 4. Connecteur de sonde TDS
- 5. Indicateur d'alimentation LED

#### **Diagramme de connexion avec l'Arduino**

Diagramme de connexion avec l'Arduino

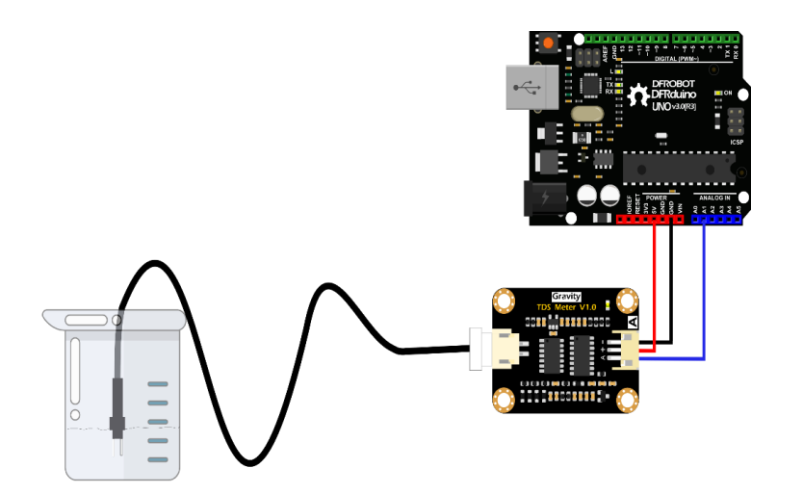

- **-** est une broche de terre.
- **A** est un bus de données à 1 fil qui doit être connecté à une broche analogique du microcontrôleur.
- $+$  fournit l'alimentation du capteur qui peut être comprise entre 3,3 et 5V

#### **Annexe 05 : Capteur de turbidité**

Le capteur de turbidité Arduino détecte la qualité de l'eau en mesurant le niveau de turbidité. Il est capable de détecter les particules en suspension dans l'eau en mesurant le taux de transmission et de diffusion de la lumière qui change avec la quantité de solides totaux en suspension (TTS) dans l'eau. Lorsque le TTS augmente, le niveau de turbidité du liquide augmente. Vous pouvez également consulter le Guide de sélection des capteurs de liquide pour vous familiariser avec nos séries de capteurs de liquide.

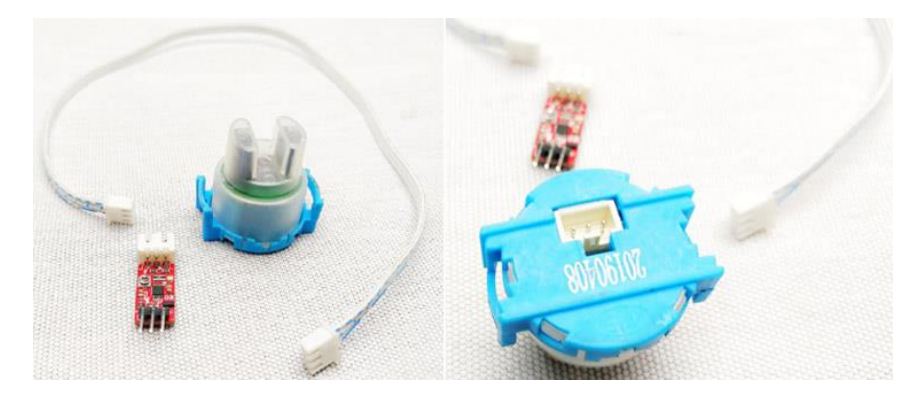

Capteur de turbidité

Le module de capteur de turbidité est composé de 3 éléments. Une sonde étanche, un circuit de contrôle et un fil de connexion. La sonde de test est composée de l'émetteur et du récepteur.

### **Mesurer la turbidité à l'aide d'Arduino**

La turbidité est due à la diffusion des ondes lumineuses. Pour mesurer la turbidité, nous devons mesurer la diffusion de la lumière. La turbidité est généralement mesurée en unités de turbidité néphélométries (NTU) ou en unités de turbidité Jackson (JTLJ), selon la méthode utilisée pour la mesure. Les deux unités sont à peu près égales.

Un capteur de turbidité, il se compose de deux parties, l'émetteur et le récepteur. L'émetteur se compose d'une source de lumière, généralement une led, et d'un circuit d'attaque. A l'extrémité du récepteur, il y a un détecteur de lumière comme une photodiode ou un LDR. Nous plaçons la solution entre l'émetteur et le récepteur.

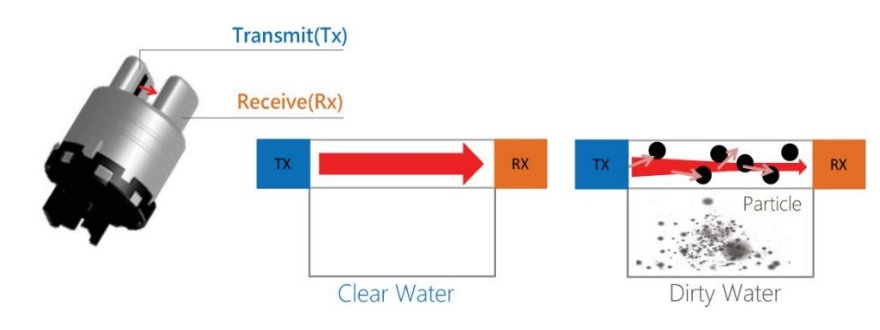

**Fonctionnement du capteur de turbidité**

## **Brochage du capteur de Turbidité :**

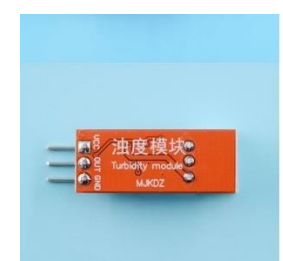

**Pin du capteur de turbidité**

- VCC
- GND
- Sortie analogique OUT

### **Caractéristiques :**

- Tension d'utilisation : 5VCC
- Consommation : 40mA max.
- Temps de réponse : <500ms
- Résistance d'isolation : 100M min.
- Modes de sortie :
- Sortie analogique : 0-5V
- Sortie numérique : signal de niveau haut/bas (seuil réglable par résistance ajustable)
- Température d'utilisation : 5℃~90℃
- $-$  Poids :  $30g$
- Dimensions adaptateur : 38 x 28 x 10 mm

# **Spécifications :**

Le capteur de turbidité n'est pas étanche (Waterproof), il ne peut donc pas être immergé complètement dans le liquide.

Ce capteur est disposé d'une sortie analogique avec une tension entre 0 et 4.5V. Il est possible d'utiliser ce capteur sur un système 3.3V

### **Diagramme de connexion avec l'Arduino**

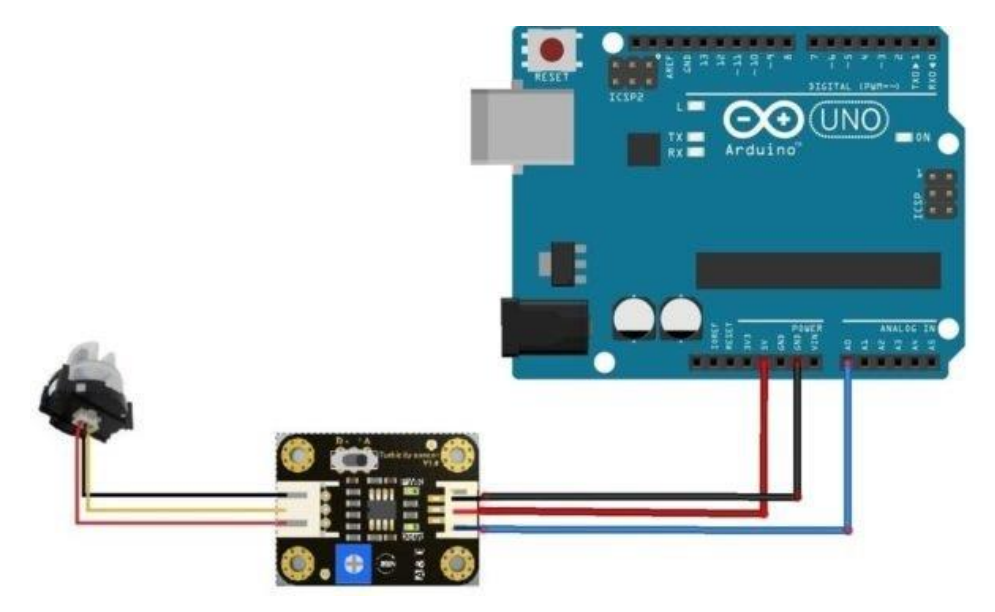

**Connexion du capteur de turbidité avec l'Arduino**

Le capteur de turbidité sera connecté à l'Arduino de la manière suivante :

- La broche VCC vers 5v de l'Arduino
- La broche OUT vers sortie analogique de l'Arduino
- La masse GND vers la GND de l'Arduino

### **Annexe 06 : Capteur de pH**

Un capteur de pH est l'un des outils les plus essentiels utilisés pour mesurer l'eau. Ce type de capteur est capable de mesurer le degré d'alcalinité et d'acidité de l'eau et d'autres solutions.

Dans la plupart des cas, l'échelle de pH standard est représentée par une valeur qui peut aller de 0 à 14.

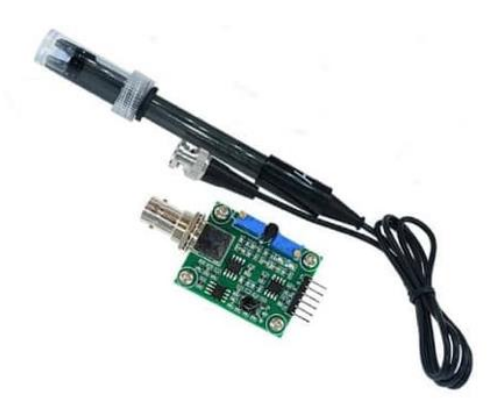

Capteur de pH

#### **Fonctionnement du capteur de pH**

La sonde de pH en verre contient deux électrodes, une électrode de détection et une

électrode de référence. Ces électrodes sont dans deux tubes de verre, l'un contenant un tampon de pH 7 et l'autre une solution saturée de chlorure de potassium. L'ampoule de l'électrode de détection

Le bulbe de l'électrode de détection est constitué d'une membrane en verre poreux ou en verre perméable recouverte de silice et de sels métalliques.

Un fil d'argent revêtu de chlorure d'argent est immergé dans un tampon de pH 7 dans le bulbe. Un autre fil d'argent revêtu de chlorure d'argent est immergé dans la solution saturée de chlorure de potassium dans l'électrode de référence.

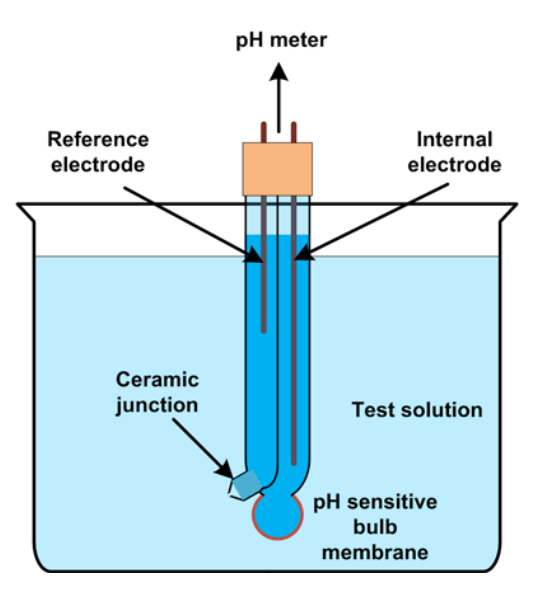

Lorsque la sonde est placée dans une solution pour mesurer le pH, les ions hydrogène s'accumulent autour de l'ampoule et remplacent les ions métalliques de l'ampoule. Cet échange d'ions génère un certain flux électrique qui est capté par le fil d'argent.

La tension de ce flux électrique est mesurée par le pH-mètre qui la convertit en valeur de pH en comparant la tension générée avec l'électrode de référence.

L'augmentation de l'acidité de la solution entraîne une plus grande concentration d'ions hydrogène, ce qui augmente la tension. Cette augmentation de la tension diminue la lecture du pH dans le pH-mètre.

Nous devons également utiliser un circuit électronique pour conditionner le signal de Arduino.

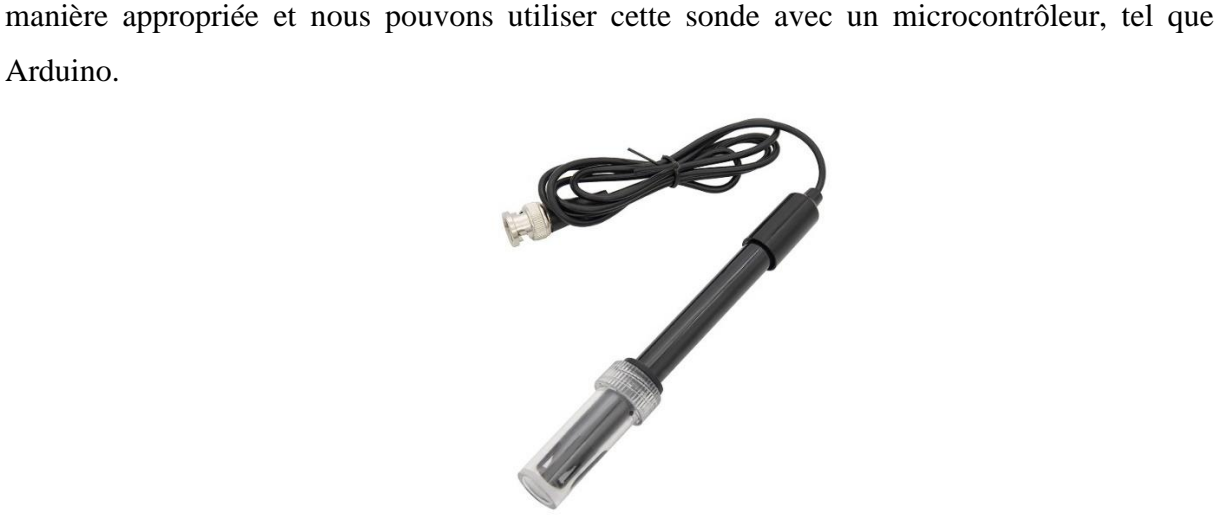

Sonde du capteur de ph

## **Caractéristiques du capteur pH :**

- Courant de travail : 5-10mA
- Tension de chauffage :  $5 \pm 0.2V$  (AC DC)
- Plage de concentration détectable : 0-14
- Plage de températures de détection : 0-80 ℃
- Temps de réponse : ≤5S
- Temps d'établissement : ≤60S
- Puissance du composant : ≤0.5W
- Température de fonctionnement : -10-50 ℃ (température nominale 20 ℃).
- Taille du module :  $42 \text{mm} \times 32 \text{mm} \times 20 \text{mm}$

### **Caractéristiques de la sonde d'électrode pH BNC pour Arduino :**

- Gamme de pH : 0-14
- Erreur alcaline :  $\leq$ 15 mv
- Temps de réponse : ≦1min
- Point zéro :  $7 \pm 0.25$
- Plage de température : 0-80℃
- Résistance interne : ≦250MΩ
- Température de fonctionnement : 0-60℃
- Pourcentage de pente théorique : ≧98%

## **Brochage du capteur de pH**

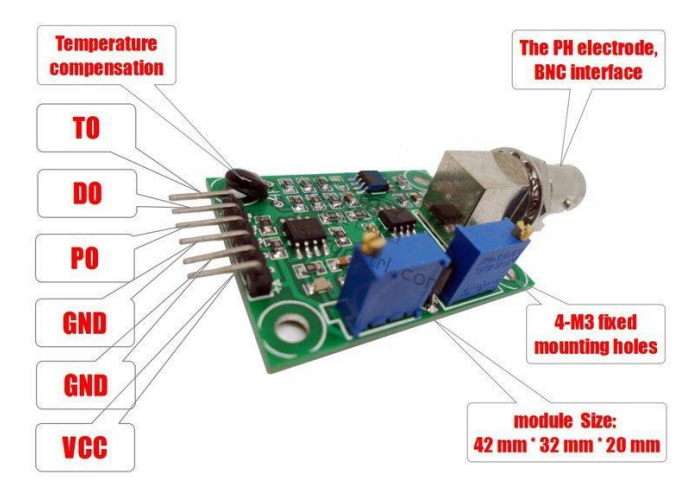

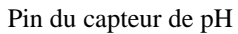

- V+ vers le 3.3V ou 5V de l'Arduino.
- Deux broches sont les broches de masse, vous pouvez connecter n'importe laquelle de ces deux broches avec la broche de masse de l'Arduino.
- Po est la broche de sortie analogique, qui doit être connectée à la broche analogique de l'Arduino.
- Do est la broche de sortie 3.3V DC.
- La broche To est la sortie de température.

### **Diagramme de connexion avec l'Arduino**

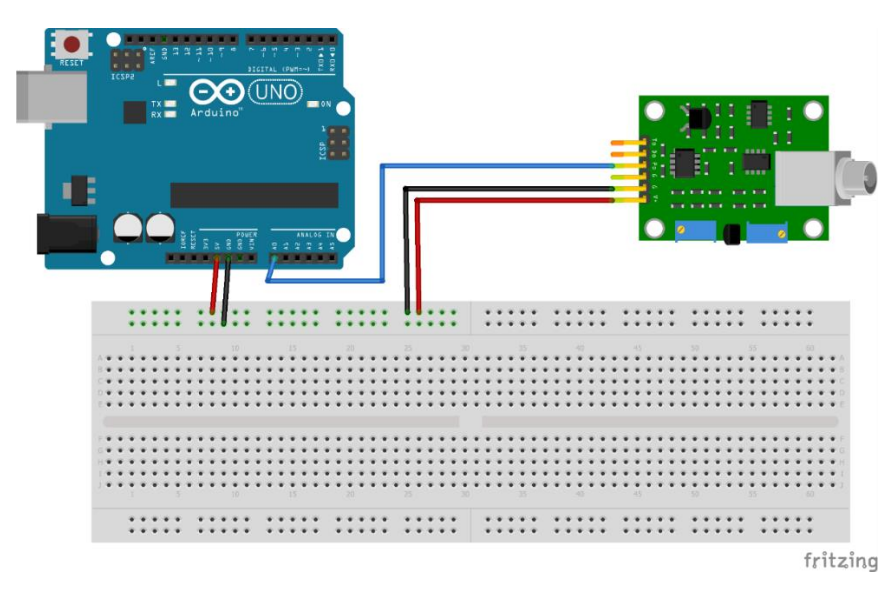

Diagramme de connexion capteur pH avec l'Arduino

- V+ vers le 3.3V ou 5V de l'Arduino.
- PO vers un port analogique de l'Arduino (A0)
- L'un des deux pis GND du capteur vers le GND de L'Arduino

### **Annexe 07 : Module Bluetooth HC-06**

Vous pouvez communiquer avec votre carte Arduino par liaison Bluetooth en utilisant un module HC-06 (esclave). Cela vous permet de connecter la carte Arduino à un autre système (Smartphone, ordinateur ou un autre microcontrôleur) afin d'envoyer et de recevoir des données.

La communication par Bluetooth permet, par exemple de récupérer les mesures d'un capteur sur votre ordinateur ou téléphone portable.

Le HC06 est un périphérique Bluetooth esclave qui offre une communication série (UART). Par conséquent, un maître est nécessaire pour établir une interface sans fil réussie. Le module ne possède que des broches de communication et d'alimentation.

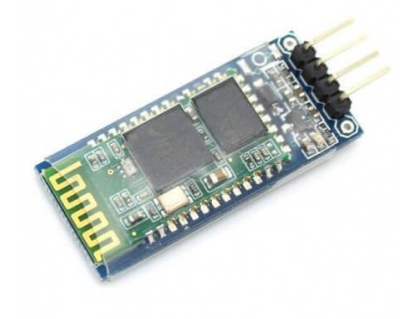

Le module Bluetooth HC-06

### **Brochage d u HC-06**

Le module Bluetooth HC-06 présente 4 broches pour permettre d'établir la connexion série.

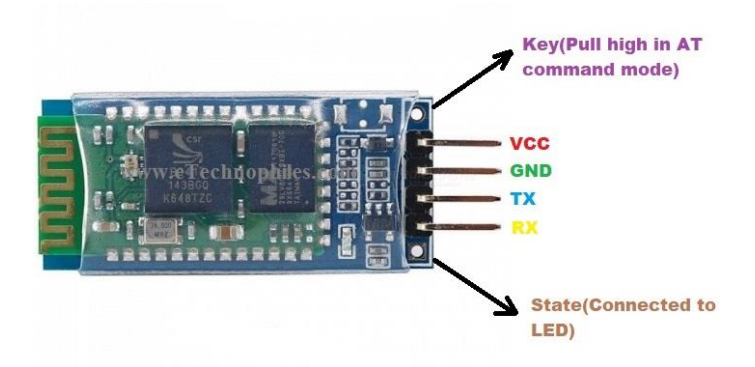

Pin du HC-06

- VCC broche d'alimentation. Typiquement connectée à la broche 5V de l'Arduino.
- GND masse. Typiquement connectée à la broche GND de l'Arduino
- RX broche de réception. Typiquement connecté à la broche de transmission (TX) de l'Arduino
- TX broche de transmission. Typiquement connecté à la broche de réception (RX) de l'Arduino

### **Spécification du HC-06**

- Protocole Bluetooth : Norme Bluetooth 2.0+ EDR
- Protocole USB: USB v1.1/2.0
- Fréquence de fonctionnement : bande de fréquence ISM 2.4GHz
- Mode de modulation : Modulation par déplacement de fréquence de Gauss
- Puissance d'émission : ≤ 4dBm
- Sensibilité : ≤-84dBm à un taux d'erreur binaire de 0,1%.
- Vitesse de transmission : 2,1Mbps (Max)/160 kbps (Asynchrone) ; 1Mbps/1Mbps (Synchrone)
- Fonction de sécurité : Authentification et cryptage
- Configuration prise en charge : Port série Bluetooth (majeur et mineur)
- Tension d'alimentation : +3,3 VDC 50mA
- Température de fonctionnement : -20 à 55℃
- Taille :  $36.5*16$ mm
- $\bullet$  Poids : 4g

### **HC-06 Connexions Arduino**

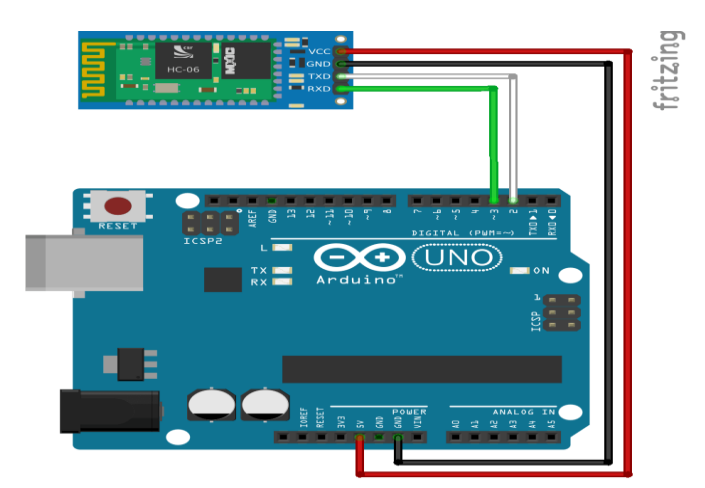

Schéma de câblage HC-06

## **Appairage**

Une fois la configuration du module effectuée comme vous le désirez, vous pouvez apparier le module HC-06 avec le système de votre choix comme n'importe quel périphérique Bluetooth. Sélectionnez le nom dans la liste des périphériques détectés (par défaut : HC-06) et entrez le code PIN que vous avez choisi (par défaut : 1234). Lorsque cela est fait, la LED présente sur le module doit cesser de clignoter.

### **Annexe 08 : Module GSM A6**

Le module A6 GSM/GPRS est un modem GSM miniature, qui peut être intégré dans un grand nombre de projets. Vous pouvez utiliser ce module pour accomplir presque tout ce qu'un téléphone cellulaire normal peut faire : envoyer des messages texte SMS, passer ou recevoir des appels téléphoniques, se connecter à Internet via GPRS, TCP/IP. Pour couronner le tout, le module prend en charge le réseau quadri-bande GSM/GPRS, ce qui signifie qu'il fonctionne à peu près partout dans le monde.

Il est contrôlé via les commandes AT depuis une carte Arduino.

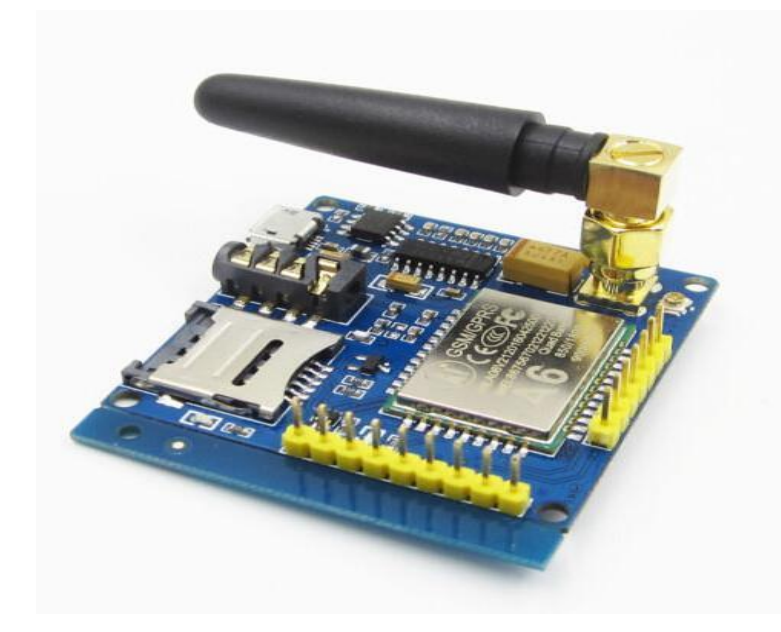

MODULE GSM A6

### **Description du module GSM A6**

- La carte présente une taille compacte et une faible consommation de courant.
- Faible consommation de courant basse 3 mA en mode veille.
- Il communique avec le microcontrôleur via le port UART
- Prend en charge les commandes, notamment les commandes GSM 07.07, GSM 07.05 et Ai-Thinker améliorées.

### **Les caractéristiques du GSM A6**

Les caractéristiques du GSM A6 :

- Fréquence de fonctionnement : réseau quadri-bande, 850/900/1800/1900MHz
- Tension de fonctionnement : 4.8-9VDC (régulateur de tension de bord)
- Interface Micro USB intégrée pour l'alimentation externe
- Courant de fonctionnement : 2A max
- Mode veille : 5 mA
- Support de carte Micro SIM
- Interface de communication : port série TTL / port série RS232
- Débit en bauds : 115200bps et il peut également être défini par la commande AT.
- Tension logique d'interface : 3.3V
- Faire et répondre à des appels téléphoniques en utilisant un casque et un microphone à électret.
- Envoyez et recevez des messages SMS.
- Envoyer et recevoir des données GPRS (TCP / IP, HTTP, etc.).
- Être utilisé pour tester le module Ai-Thinker GPRS A6
- Pas de la broche : 2.54mm
- Interface d'antenne embarquée : SMA et IPX

Le module est livré avec une antenne patch déportée. Un connecteur de la platine est prévu pour recevoir une carte SIM.

La communication entre le module et une carte Arduino est réalisée par la liaison série asynchrone : UART ou une liaison série logicielle

#### **Connexions du module A6 GSM avec Arduino UNO**

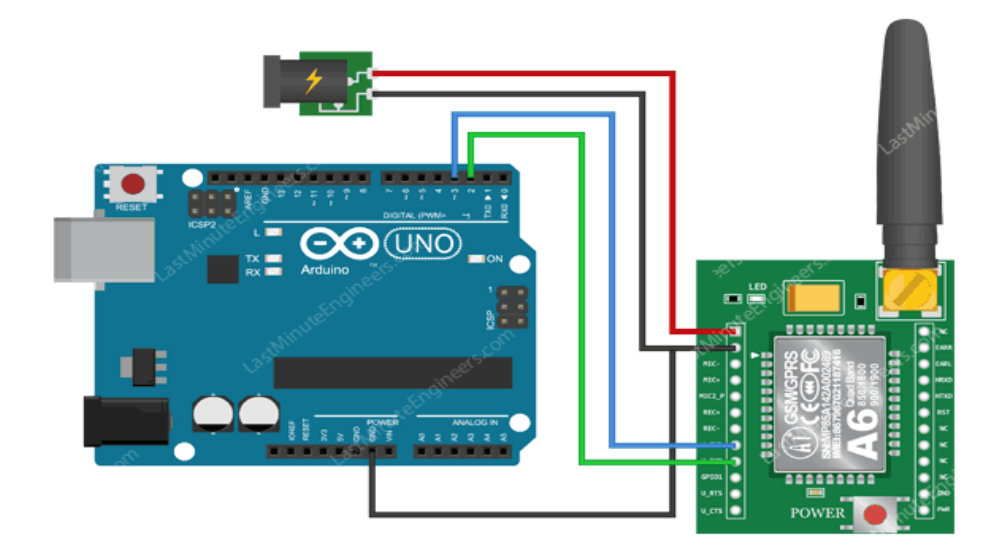

Connexions du module A6 GSM avec Arduino UNO

Pour commencer, connectez les broches U\_TxD et U\_RxD du module aux broches numériques d'Arduino car nous utiliserons un logiciel série pour parler au module.

Connectez la broche VCC du module à une alimentation externe de 5V 2A. Ne soyez pas tenté de connecter cette broche à l'alimentation 5V sur l'Arduino, car le module ne fonctionnera pas en raison du manque de courant d'alimentation. Connectez maintenant toutes les masses du circuit.

Enfin, branchez l'antenne, insérez la carte Micro SIM entièrement activée dans la prise.

### **Les commandes AT du GSM A6**

Les commandes AT sont définies dans la norme GSM 07.07 (pour les SMS - GSM 07.05). AT est l'abréviation d'ATtention.

Ces 2 caractères sont toujours présents pour commencer une ligne de commande sous forme de texte (codes ASCII). Les commandes permettent la gestion complète du mobile.

| Commande  | Fonction                                |
|-----------|-----------------------------------------|
| AT+CSMS   | Sélection du service de messagerie      |
| AT+CPMS   | Sélection la zone de mémoire pour le    |
|           | stockage des SMS                        |
| $AT+CMGF$ | Sélectionner le format du SMS (PDU ou   |
|           | TEXT)                                   |
| AT+CSCA   | Définition de l'adresse du centre de    |
|           | messagerie                              |
| $AT+CSDH$ | Affiche en mode TEXT le paramétrage des |
|           | <b>SMS</b>                              |
| $AT+CSAS$ | Sauvegarde des paramètres               |
| $AT+CRES$ | Restauration du paramétrage par défaut  |
| AT+CNMI   | Indication concernant un nouveau SMS    |
| AT+CMGL   | Liste les SMS stockés en mémoire        |
| $AT+CMGR$ | Lecture d'un SMS                        |
| AT+CMGS   | Envoie d'un SMS                         |
| $AT+CMS$  | Envoie d'un SMS stocké en mémoire       |
| AT+CMGW   | Ecriture d'un SMS                       |
| $AT+CMGD$ | Effacer un SMS                          |
|           |                                         |

Commandes AT dédiées au service SMS

## **Commandes principales AT :**

Liste des Commandes principales AT pour contrôler le GSM A6

- AT Une : fois que le test de poignée de main est réussi, il revient à OK
- AT+CSQ : Test de qualité du signal, plage de valeurs de 0 à 31, 31 étant la meilleure valeur.
- AT+CCID : lire les informations sur la carte SIM pour confirmer que la carte SIM est branchée.
- AT+CREG ? : Vérifie si elle est enregistrée dans le réseau
- ATI Obtenir le nom et la révision du module
- AT+COPS ? Vérifiez à quel réseau vous êtes connecté
- AT+COPS= ? Retourner la liste des opérateurs présents dans le réseau.
- AT+CMGF=1 Sélectionne le format du message SMS en tant que texte. Le format par défaut est Protocol Data Unit (PDU).
- AT+CMGS=+ZZxxxxxxxxxx Envoie un SMS au numéro de téléphone spécifié. Le message texte saisi suivi du caractère 'Ctrl+z' est traité comme un SMS.
- ATD+ZZxxxxxxxxxx ; Composer un numéro spécifié.
- ATH Raccroche l'appel

### **Annexe 09 : Module WIFI ESP8266**

Le module Wi-Fi ESP8266 est un SOC (System On a Chip) autonome avec une pile de protocoles TCP/IP intégrée qui permet à tout microcontrôleur d'accéder à votre réseau Wi-Fi. L'ESP8266 est capable soit d'héberger une application, soit de décharger toutes les fonctions de réseau Wi-Fi d'un autre processeur d'application.

Le module ESP8266 est préprogrammé avec un ensemble de commandes AT, ce qui signifie que vous pouvez simplement le brancher à votre dispositif Arduino pour obtenir des fonctionnalités wifi. Le module ESP8266 est une carte extrêmement rentable qui bénéficie d'une énorme communauté, en constante expansion.

L'ESP8266 est disponible en plusieurs versions Il est commercialisé sous formes de différents modules plus au moins sophistiqués.

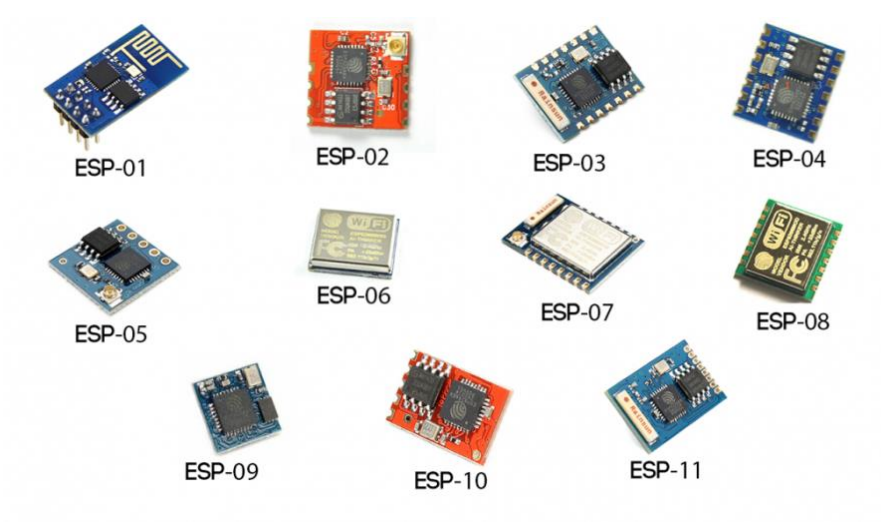

La famille ESP8266

Dans le cas du ce projet le modèle ESP8266 que nous utilisons est le ESP-01. Bien que la puce ESP8266 dispose de 17 broches GPIO, l'ESP-01 n'a que trois broches fonctionnelles (l'une est connectée à la LED bleue embarquée).

Actuellement, l'ESP-01 a deux éditions (l'ancienne édition bleue et la nouvelle édition noire - également appelée ESP-01S). La principale différence entre les deux éditions est que la nouvelle édition noire dispose de 1 Mo de mémoire flash, alors que l'édition bleue dispose de 512 Ko.

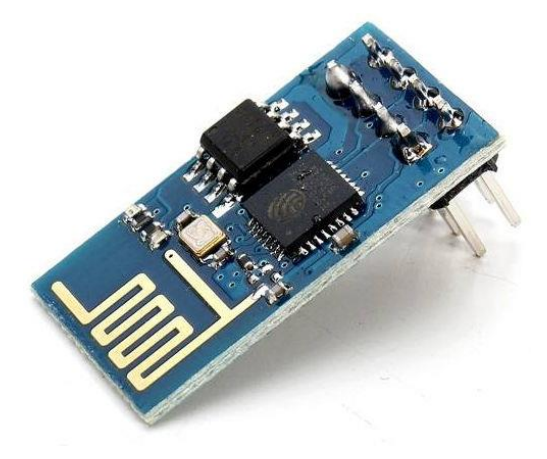

Le module ESP-01

## **Spécification du ESP-01**

Liste des spécifications du ESP-01 :

- Nombre de cœurs : 1
- Architecture : 32 bits
- Vitesse d'horloge du CPU : 80 MHz (par défaut) 160 MHz (programmable)
- Mémoire : Puce de mémoire flash externe
- Mémoire flash : 512 Ko 1 Mo (selon l'édition)
- Tension de fonctionnement (niveau logique) : 3,6V DC (max)
- Tension d'entrée : 2,5 3,6V DC, 3,3V DC (recommandé)
- Source d'alimentation : Broches GPIO (Vc & CH\_PD les deux doivent être connectées)
- Mise en réseau : Wi-Fi (IEEE 802.11 b/g/n) (non disponible en mode veille)
- Antenne : Trace PCB embarquée
- Normes : FCC/CE/TELEC/SRRC
- Gamme de fréquences :  $2.4G \sim 2.5G (2400 \text{ m} \sim 2483.5 \text{ m})$
- Puissance Tx : 802.11 b : +20 dBm, 802.11 g : +17 dBm, 802.11 n. : +14 dBm
- Sensibilité Rx :  $802.11$  b : -91 dbm (11 Mbps),  $802.11$  g : -75 dbm (54 Mbps),  $802.11$ n : -72 dbm (MCS7)
- Modes de sécurité : WPA, WPA2
- Cryptage : WEP/TKIP/AES
- Protocoles réseau : IPv4, TCP/UDP/HTTP/FTP
- Bluetooth : aucun
- Broches d'E/S numériques (lecture/écriture) : 2 (GPIO0 & GPIO2)
- Broche de DEL intégrée : GPIO1 (sert également de broche Tx)
- Broches d'entrée analogique : aucune (peut être manipulée par programmation)
- Courant de fonctionnement : dépendant du mode, modes sommeil environ 0,1 mA à 15 mA, pendant Rx/Tx (Wi-Fi) environ 80-170 mA, pic à environ 320 mA
- Courant de fonctionnement par broche E/S : 12 mA
- Taille :  $25 \times 14,5 \text{ mm}$
- Température de fonctionnement :  $-40 \sim 125$  °C
- Interfaces : Série/UART, SDIO, SPI
- Ports : aucun
- Compatible avec la planche à pain : presque
- Taille des broches : mâle, 5 x 2.54 mm

## **Brochage de l'ESP-01**

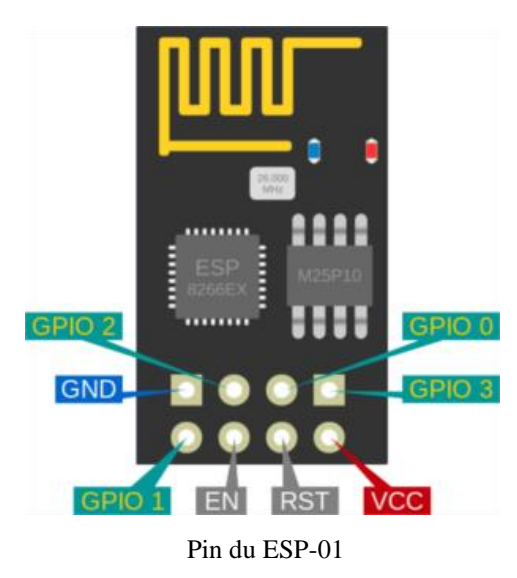

- $\bullet$  VCC : 3.3 V :
- $GND: 0 \text{ V (masse)}$ :
- GPIO  $1: GPO + UOTXD \rightarrow$  Fonction transmission UART pendant le flashage;
- GPIO 3 : GPIO + U0RXD  $\rightarrow$  Fonction réception UART pendant le flashage ;
- EN : CHIP-EN  $\rightarrow$  Activation du chip :
	- $\circ$  État haut = chip actif.
	- $\circ$  État bas = chip inactif.
	- o La broche doit être connectée ;
- $RST:EXT RSTB \longrightarrow R\acute{e}initialisation:$ 
	- o État normal niveau haut (pull up),
	- o Niveau bas pour réinitialiser ;
- GPIO 0 : GPIO + doit être maintenue à l'état bas pendant le flashage ;
- $\bullet$  GPIO 2 : GPIO.

### **Alimentation du ESP-01**

Les puces ESP8266 sont considérées comme de faibles consommateurs d'énergie. La tension requise est de 3,3 VCC. En général, la puce consomme environ 80 à 170 mA. Elle prend également en charge trois modes d'alimentation plus légers :

- 1. Veille légère (0,5 mA),
- 2. Veille modem (15 mA)
- 3. Veille profonde (0,1 mA).

À certains moments (par exemple, au démarrage ou lorsque la puce se réveille d'un mode veille), le courant de fonctionnement maximal peut atteindre 320 mA.

Une alimentation de 3,3 V CC est fournie au module ESP-01 via les broches VCC et GND. La broche CH\_PD doit également être alimentée en 3,3V. Chaque broche E/S fournit jusqu'à 12 mA de courant.

### **Mode de fonctionnement du ESP-01**

Il existe trois modes de fonctionnement Wifi dans le module Wifi ESP8266. Il s'agit de :

**1. Point d'accès (AP) :** En AP, le module Wi-Fi agit comme un réseau Wi-Fi, ou point d'accès (d'où son nom), permettant à d'autres appareils de s'y connecter. Il établit une communication bidirectionnelle entre l'ESP8266 et le périphérique qui lui est connecté via le Wi-Fi.

**2. Station (STA) :** En mode STA, l'ESP-01 peut se connecter à un AP (point d'accès) tel que le réseau Wi-Fi de votre maison. Cela permet à tout appareil connecté à ce réseau de communiquer avec le module.

**3. Station (STA) et Point d'accès (AP) :** Dans ce mode, l'ESP-01 agit à la fois comme un AP et en mode STA.

Tous ces modes de fonctionnement sont définis à l'aide de commandes AT. Dans ce tutoriel, je vais parler des commandes AT nécessaires pour connecter l'ESP8266 au réseau Wifi.

#### **LEDs intégrées :**

Le brochage de l'ESP 01 comprend deux DEL intégrées.

- LED rouge : Il s'agit du voyant d'alimentation qui s'allume lorsqu'une tension appropriée est appliquée.
- **ED bleue** : Elle indique le flux de données.

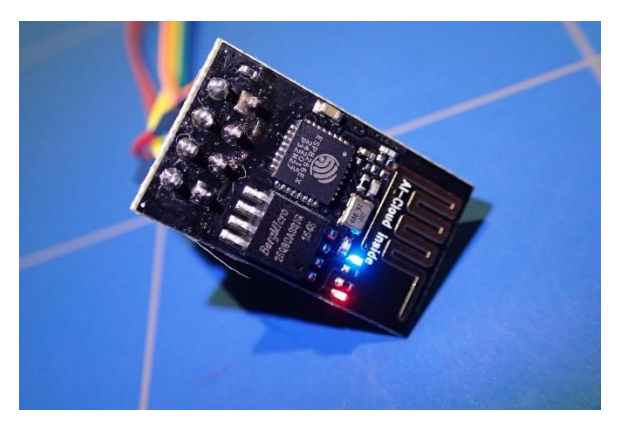

LED du ESP-01

# **Commande AT du ESP-01**

L'ESP8266 utilise des commandes AT pour les communications avec l'Arduino, voici la liste des commandes principales

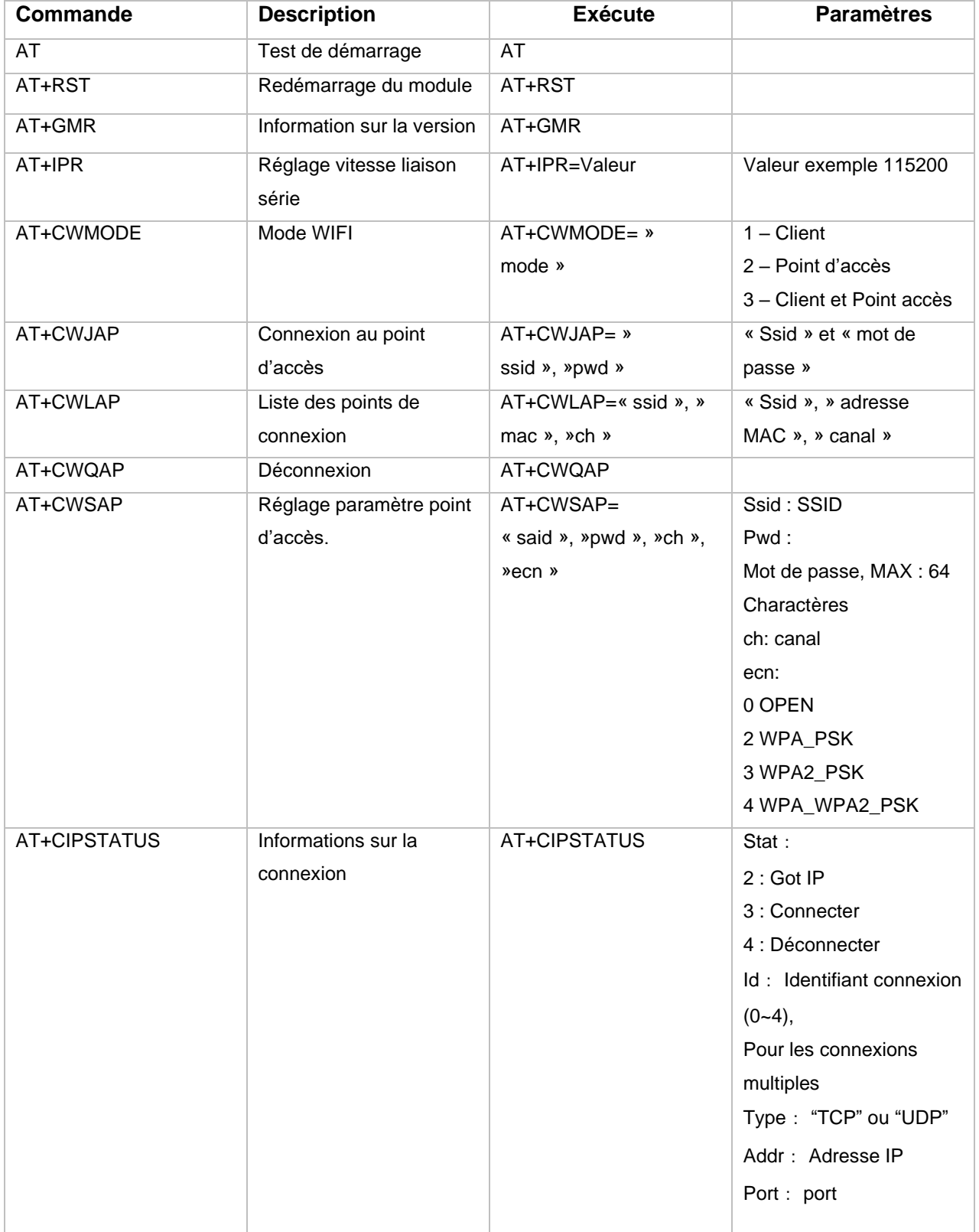

**Commande AT du ESP-01**

# **ملخـص**

يعد تلوث مياه الشرب تهديدًا كبيرًا للبيئة والصحة. من أجل ضمان سلامة إمدادات مياه الشرب، يجب مراقبة الجودة في الوقت الفعلي. في هذه األطروحة، نقدم تصميم وتطوير نظام منخفض التكلفة لمراقبة جودة المياه في الوقت الفعلي. يتكون النظام من عدة أجهزة استشعار تهدف إلى قياس المعلمات الفيزيائية والكيميائية للمياه. يمكن قياس المعلمات مثل درجة الحرارة، ودرجة الحموضة، والعكارة، والمواد الصلبة الذائبة في الماء. يمكن معالجة القيم التي تم قياسها بواسطة المستشعرات بواسطة متحكم دقيق. تعمل لوحة Arduino كمتحكم دقيق. أخي ًرا، يمكن عرض بيانات المستشعر وتحليلها باستخدام مجموعة متنوعة من الطرق مثل Fi-Wi و Bluetoothوما إلى ذلك.

**الكلمات المفتاحية:** جودة المياه، منصة إلكترونية، طرق اإلرسال، المراقبة.

## **Résumé**

La pollution de l'eau potable constitue une menace majeure pour l'environnement et la sante. Afin d'assurer la sécurité de l'approvisionnement en eau potable, la qualité doit être surveillée en temps réel. Dans ce mémoire, nous présentons la conception et le développement d'un système à faible coût pour la surveillance en temps réel de la qualité de l'eau. Le système est constitué de plusieurs capteurs destinés à mesurer les paramètres physiques et chimiques de l'eau. Les paramètres tels que la température, le pH, la turbidité, le TDS de l'eau peuvent être mesurés. Les valeurs mesurées par les capteurs peuvent être traitées par un microcontrôleur. La carte Arduino sert de microcontrôleur. Enfin, les données des capteurs peuvent être visualisées et analysées en utilisant une variété de méthodes comme le Wi-Fi, Bluetooth, etc.

**Mots clés :** Qualité de l'eau**,** plateforme électronique, modes de transmission, contrôle.

## **Abstract**

The pollution of drinking water is a major threat to the environment and health. To ensure the safety of drinking water supply, the quality must be monitored in real time. In this thesis, we present the design and development of a low-cost system for real-time water quality monitoring. The system is made up of several sensors intended to measure the physical and chemical parameters of the water. Parameters like temperature, pH, turbidity, TDS of the water can be measured. The values measured by sensors can be processed by a microcontroller. The Arduino board acts as a microcontroller. Finally, sensor data can be viewed and analysed using a variety of methods such as Wi-Fi, Bluetooth, etc.

**Keywords:** Water quality, electronic platform, transmission methods, control.